### Návod na použitie Dell Latitude E6420 a E6420 ATG

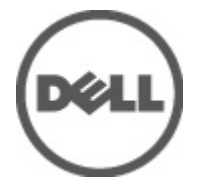

Regula**č**ný model P15G Regula**č**ný typ P15G001, P15G002

### <span id="page-1-0"></span>Poznámky, varovania a výstrahy

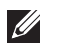

POZNÁMKA: POZNÁMKA uvádza dôležité informácie, ktoré umožňujú lepšie využitie počítača.

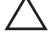

VAROVANIE: VAROVANIE uvádza možné poškodenie hardvéru alebo stratu údajov, ak sa nebudete riadi**ť** pokynmi.

VÝSTRAHA: VÝSTRAHA ozna**č**uje možné poškodenie majetku, osobné zranenie alebo smr**ť**.

#### Informácie v tejto publikácii sa môžu zmeni**ť** bez upozornenia. **©** 2011 Dell Inc. Všetky práva vyhradené.

Reprodukcia týchto materiálov akýmkoľvek spôsobom bez písomného súhlasu spoločnosti Dell Inc. je prísne zakázaná.

Ochranné známky v tomto texte: Dell™, logo DELL, Dell Precision™, Precision ON™, ExpressCharge™, Latitude™, Latitude ON™, OptiPlex™, Vostro™ a Wi-Fi Catcher™ sú ochrannými známkami spoločnosti Dell Inc. Intel®, Pentium®, Xeon®, Core™, Atom™, Centrino® a Celeron® sú registrovanými ochrannými známkami a ochrannými známkami spoločnosti Intel Corporation v USA a iných krajinách. AMD® je registrovaná ochranná známka a AMD Opteron™, AMD Phenom™, AMD Sempron™, AMD Athlon™, ATI Radeon™ a ATI FirePro™ sú ochranné známky spoločnosti Advanced Micro Devices, Inc. Microsoft®, Windows®, MS-DOS®, Windows Vista®, tlačidlo Štart Windows Vista a Office Outlook® sú buď ochranné známky alebo registrované ochranné známky spoločnosti Microsoft Corporation v USA a/alebo iných krajinách. Blu-ray Disc™ je ochranná známka, ktorú vlastní Blu-ray Disc Association (BDA) a je licencovaná pre používanie na diskoch a prehrávačoch. Slovná značka Bluetooth® je registrovaná ochranná známka, ktorú vlastní spoločnosť Bluetooth® SIG, Inc., a spoločnosť Dell Inc. túto značku používa v rámci licencie. Wi-Fi® je registrovaná ochranná známka spoločnosti Wireless Ethernet Compatibility Alliance, Inc.

Iné ochranné známky a obchodné názvy sa môžu v tejto publikácii používať ako odkazy na subjekty, ktoré si nárokujú tieto známky a názvy, alebo na ich produkty. Dell Inc. sa zrieka akýchkoľvek vlastníckych záujmov na iné ochranné známky a obchodné názvy ako svoje vlastné.

 $2011 - 07$ 

Rev. A00

## **Obsah**

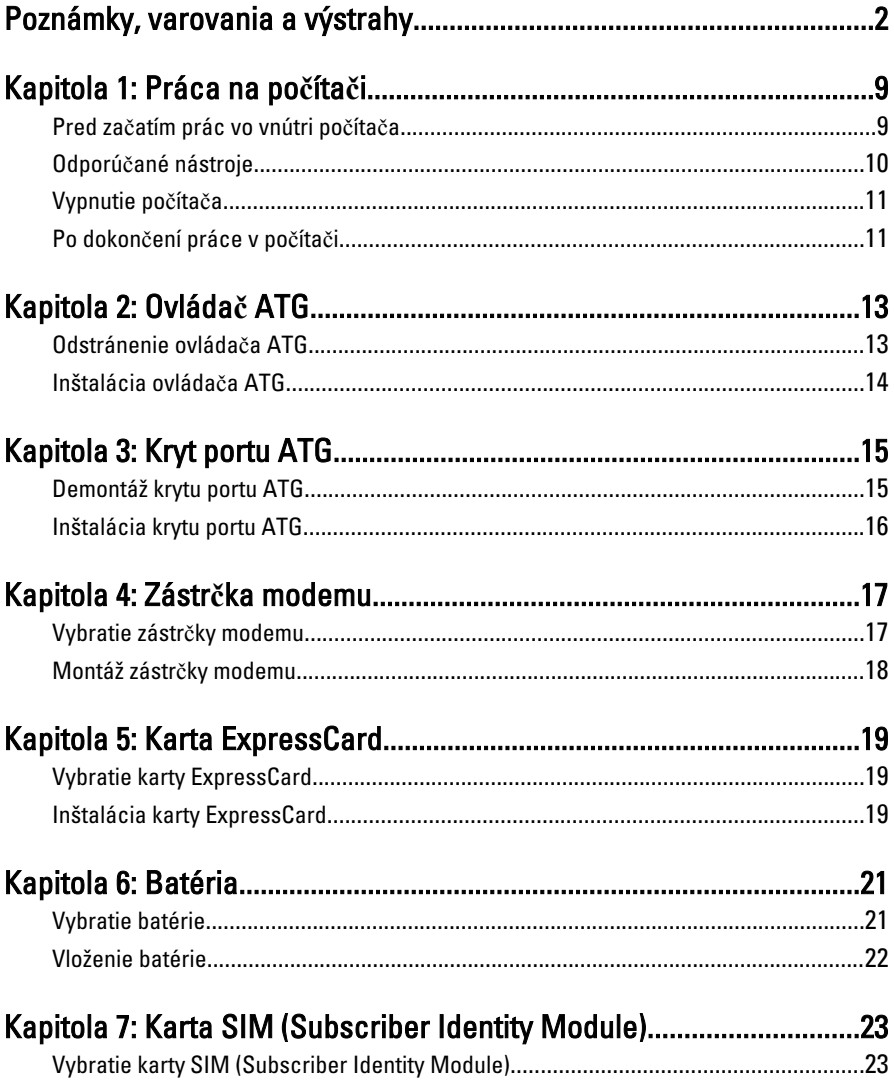

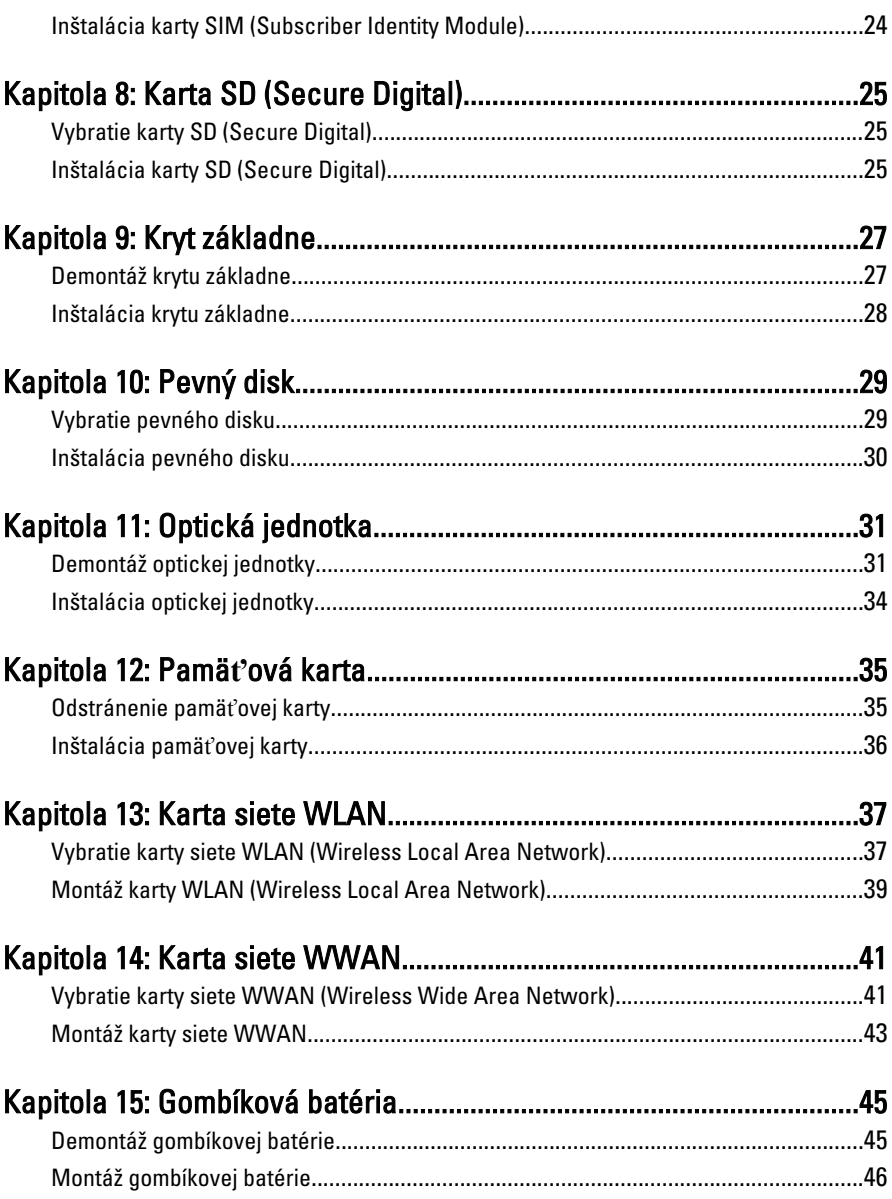

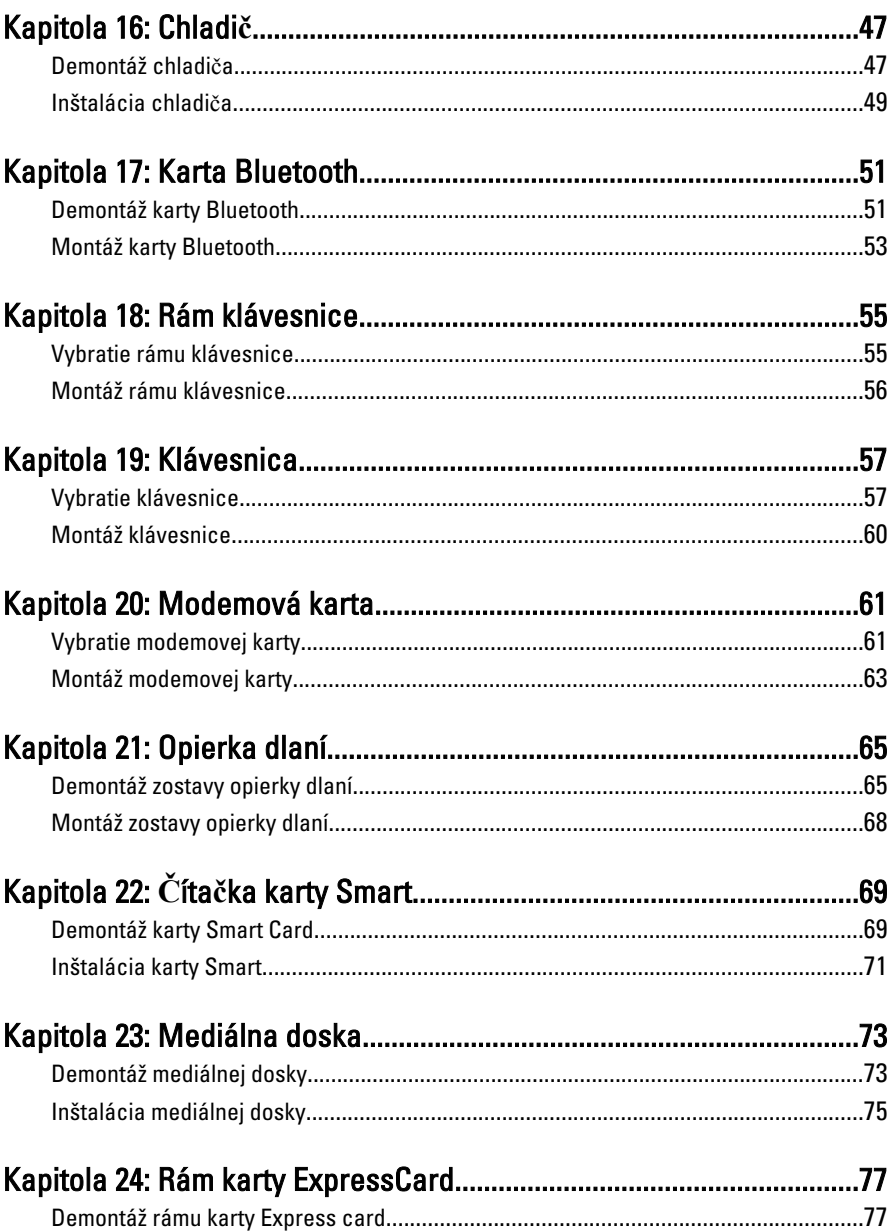

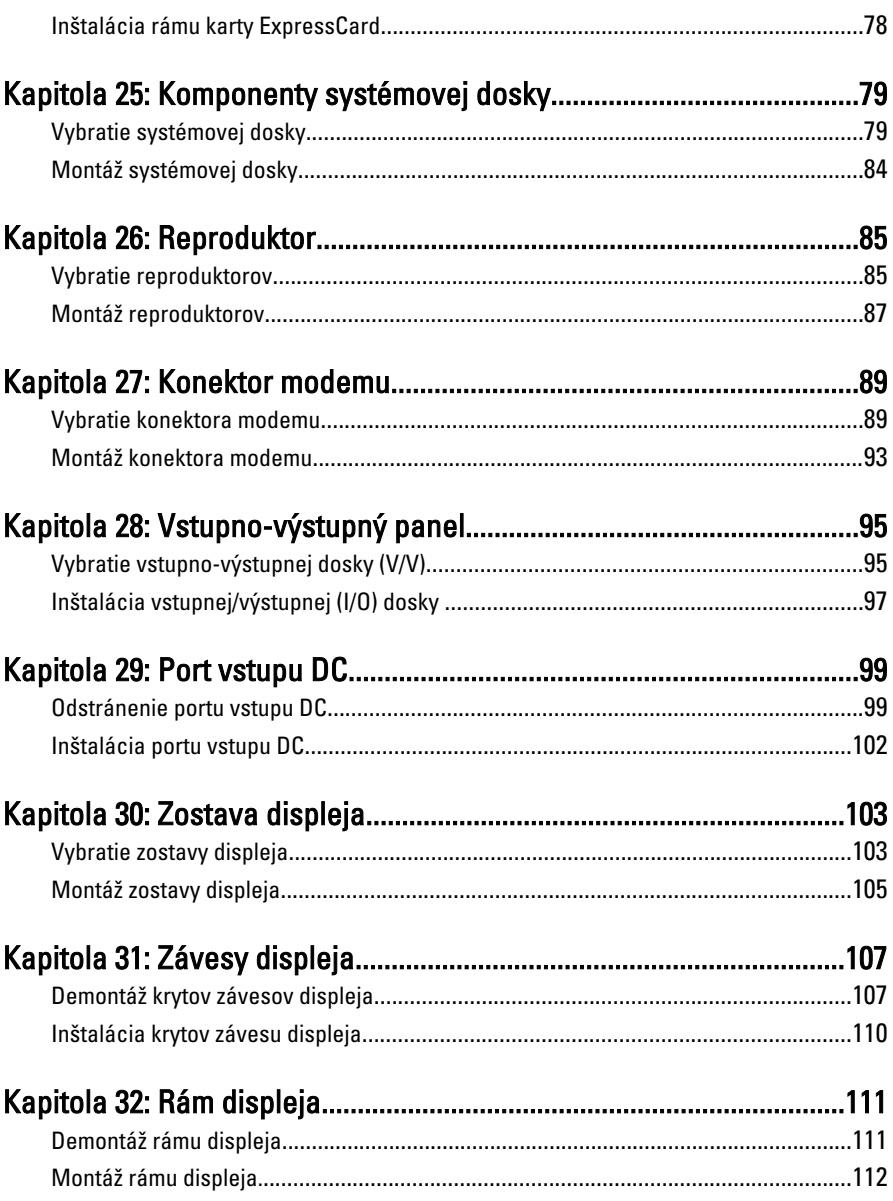

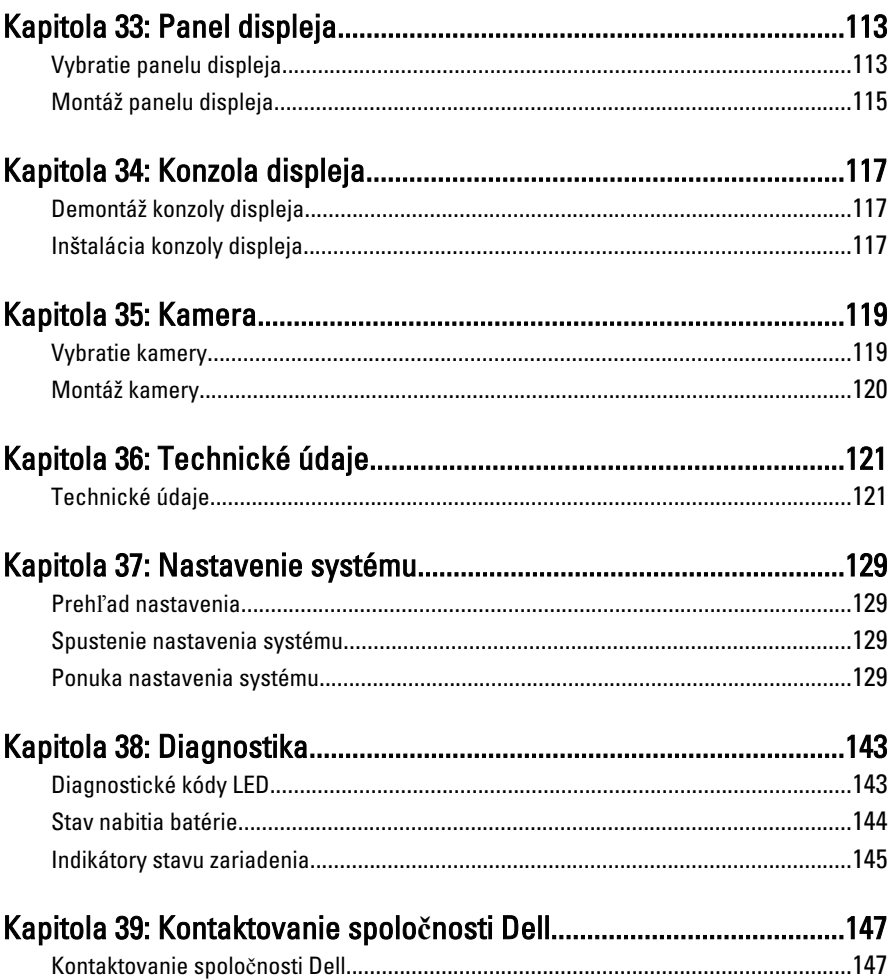

## <span id="page-8-0"></span>Práca na po**č**íta**č**<sup>i</sup> 1

#### Pred za**č**atím prác vo vnútri po**č**íta**č**a

Dodržiavajte nasledujúce bezpečnostné pokyny, aby ste sa vyhli prípadnému poškodeniu počítača a zaistili svoju osobnú bezpečnosť. Pokiaľ nie je uvedené inak, každý postup uvádzaný v tomto dokumente predpokladá, že sú splnené nasledujúce podmienky:

- Vykonali ste kroky uvedené v časti Práca na počítači.
- Prečítali ste si bezpečnostné informácie, ktoré boli dodané spolu s počítačom.
- Súčasť sa môže vymeniť alebo, ak ste ju kúpili osobitne, nainštalovať podľa krokov demontáže v obrátenom poradí.

VÝSTRAHA: Skôr než za**č**nete pracova**ť** vo vnútri po**č**íta**č**a, pre**č**ítajte si bezpe**č**nostné pokyny dodané s po**č**íta**č**om. **Ď**alšie informácie o bezpe**č**nosti a overených postupoch nájdete na stránke so zákonnými požiadavkami na adrese www.dell.com/regulatory\_compliance.

VAROVANIE: Ve**ľ**a opráv smie vykonáva**ť** iba oprávnený servisný technik. Môžete vykonáva**ť** iba postupy riešenia problémov a jednoduché opravy, na ktoré vás opráv**ň**ujú dokumentácia produktu alebo pokyny internetového alebo telefonického servisu a tímu technickej podpory. Škody spôsobené opravami, ktoré neboli autorizované spolo**č**nos**ť**ou Dell, nie sú pokryté zárukou. Pre**č**ítajte si bezpe**č**nostné informácie, ktoré boli dodané spolu s produktom, a postupujte pod**ľ**a nich.

VAROVANIE: Uzemnite sa pomocou uzem**ň**ovacieho pásika na zápästí alebo opakovaným dotýkaním sa nenatretého kovového povrchu, napr. konektora na zadnej strane po**č**íta**č**a, aby ste predišli elektrostatickému výboju.

VAROVANIE: So sú**č**iastkami a kartami zaobchádzajte opatrne. Nedotýkajte sa komponentov alebo kontaktov na karte. Kartu držte za jej okraje alebo za jej kovovú montážnu konzolu. Komponenty ako procesor držte za okraje a nie za kolíky.

VAROVANIE: Ak odpájate kábel, potiahnite ho za prípojku alebo pevný **ť**ahací jazý**č**ek, ale nie za samotný kábel. Niektoré káble majú konektor zaistený západkami; pred odpojením takéhoto kábla stla**č**te západky. Konektory od seba odpájajte plynulým **ť**ahom v rovnom smere – zabránite tým ohnutiu kolíkov. Skôr než niektorý kábel zapojíte, presved**č**te sa, **č**i sú oba konektory správne orientované a zarovnané.

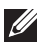

<span id="page-9-0"></span>POZNÁMKA: Farba počítača a niektorých súčastí sa môže odlišovať od farby uvedenej v tomto dokumente.

Aby nedošlo k poškodeniu počítača, pred vykonaním servisného úkonu v počítači vykonajte nasledujúce opatrenia.

- 1. Pracovný povrch musí byť rovný a čistý, aby sa nepoškriabal kryt počítača.
- 2. Vypnite počítač (pozrite časť [Vypnutie po](#page-10-0)*č*íta*č*a).
- 3. Ak je počítač pripojený k dokovaciemu zariadeniu (dokovaný), napríklad k voliteľnej mediálnej základni alebo tenkej batérii, odpojte ho.

#### VAROVANIE: Ak chcete odpoji**ť** sie**ť**ový kábel, najskôr odpojte kábel z po**č**íta**č**a a potom ho odpojte zo sie**ť**ového zariadenia.

- 4. Odpojte od počítača všetky sieťové káble.
- 5. Odpojte počítač a všetky pripojené zariadenia z elektrických zásuviek.
- 6. Zatvorte displej a otočte počítač lícom nadol na rovný pracovný povrch.
- POZNÁMKA: Aby ste sa vyhli poškodeniu systémovej dosky, musíte vybrať hlavnú batériu predtým, ako budete na počítači vykonávať servisné zásahy.
- 7. Demontuite hlavnú batériu.
- 8. Otočte počítač do normálnej polohy.
- 9. Otvorte displej.
- 10. Stlačte spínač napájania, aby ste uzemnili systémovú dosku.

VAROVANIE: Pred otvorením displeja vždy odpojte po**č**íta**č** z elektrickej zásuvky, aby ste predišli elektrickému šoku.

VAROVANIE: Než sa dotknete akéhoko**ľ**vek komponentu vo vnútri po**č**íta**č**a, uzemnite sa dotykom nenatretého kovového povrchu – napríklad sa dotknite kovovej zadnej **č**asti po**č**íta**č**a. Po**č**as práce sa pravidelne dotýkajte nenatreného kovového povrchu, aby sa rozptýlila statická elektrina, ktorá by mohla poškodi**ť** vnútorné sú**č**iastky.

11. Vyberte prípadné nainštalované karty ExpressCard alebo Smart Card z príslušných zásuviek.

#### Odporú**č**ané nástroje

Postupy uvedené v tomto dokumente môžu vyžadovať použitie nasledujúcich nástrojov:

- malý plochý skrutkovač,
- krížový skrutkovač č. 0,
- <span id="page-10-0"></span>• krížový skrutkovač č. 1,
- malé plastové páčidlo,
- disk CD s programom na aktualizáciu systému BIOS (flash).

#### Vypnutie po**č**íta**č**a

VAROVANIE: Predtým, než vypnete po**č**íta**č**, si uložte a zatvorte všetky otvorené súbory a zatvorte všetky otvorené programy, aby ste zabránili strate údajov.

- 1. Vypnite operačný systém:
	- V systéme Windows Vista:

Kliknite na tlačidlo Štart <sup>15</sup>, potom kliknite na šípku v dolnom pravom rohu ponuky Štart podľa obrázka a kliknite na položku Vypnú**ť**.

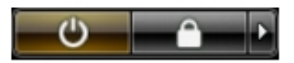

- V systéme Windows XP: Kliknite na tlačidlo Štart → Vypnú**ť** po**č**íta**č** → Vypnú**ť** . Počítač sa vypne po ukončení vypínania operačného systému.
- 2. Skontrolujte vypnutie počítača a všetkých pripojených zariadení. Ak sa počítač a pripojené zariadenia nevypli pri vypínaní operačného systému automaticky, vypnite ich stlačením a podržaním hlavného vypínača po dobu asi 4 sekúnd.

#### Po dokon**č**ení práce v po**č**íta**č**i

Po skončení postupu inštalácie súčastí sa pred zapnutím počítača uistite, či ste pripojili všetky externé zariadenia, karty a káble.

VAROVANIE: Používajte výlu**č**ne batériu ur**č**enú pre konkrétny typ po**č**íta**č**a Dell, aby ste nepoškodili po**č**íta**č**. Nepoužívajte batérie ur**č**ené pre iné po**č**íta**č**e spolo**č**nosti Dell.

- 1. Pripojte prípadné externé zariadenia, napríklad replikátor portov, tenkú batériu alebo mediálnu základňu a nainštalujte všetky karty, napríklad ExpressCard.
- 2. Pripojte k počítaču prípadné telefónne alebo sieťové káble.

#### VAROVANIE: Pred zapojením sie**ť**ového kábla najskôr zapojte kábel do sie**ť**ového zariadenia a potom ho zapojte do po**č**íta**č**a.

- 3. Vložte batériu.
- 4. Pripojte počítač a všetky pripojené zariadenia k ich elektrickým zásuvkám.
- 5. Zapnite počítač.

# <span id="page-12-0"></span>Ovláda**č** ATG 2

- 1. Postupujte podľa pokynov uvedených v časti [Pred prácou na po](#page-8-0)*č*íta*č*i.
- 2. Vyberte skrutky, ktoré zaisťujú ovládač ATG v počítači.

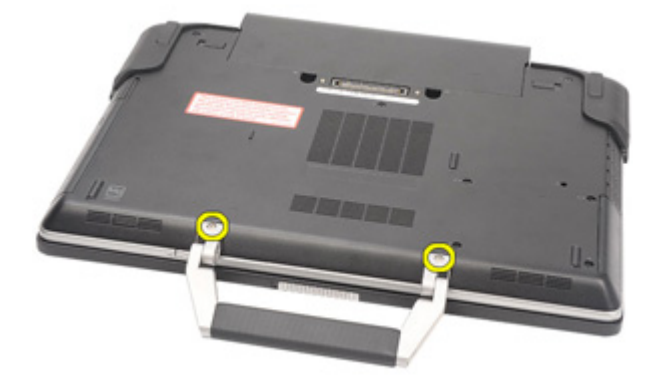

3. Vyberte ATG ovládač z počítača.

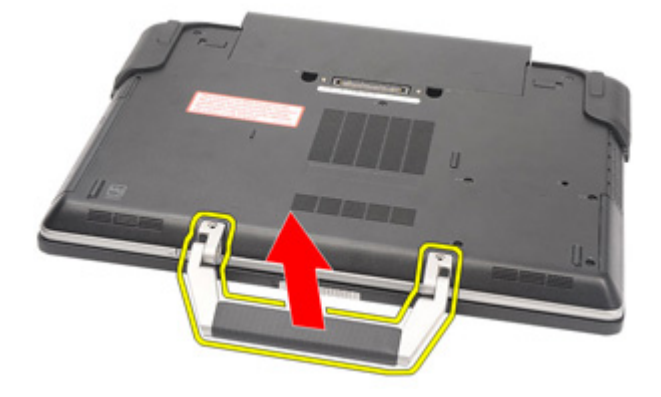

#### <span id="page-13-0"></span>Inštalácia ovláda**č**a ATG

- 1. Umiestnite ovládač ATG a dotiahnite skrutky, ktoré ho zabezpečujú k počítaču.
- 2. Postupujte podľa pokynov uvedených v časti Po dokon*č*[ení práce v po](#page-10-0)*č*íta*č*i.

# <span id="page-14-0"></span>Kryt portu ATG 3

#### Demontáž krytu portu ATG

- 1. Postupujte podľa pokynov uvedených v časti [Pred prácou na po](#page-8-0)*č*íta*č*i.
- 2. Odstráňte skrutky na pravej strane krytu portu ATG.

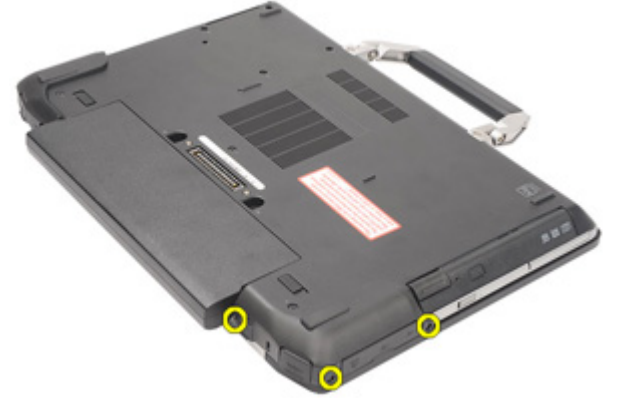

3. Odstráňte pravý kryt portu ATG.

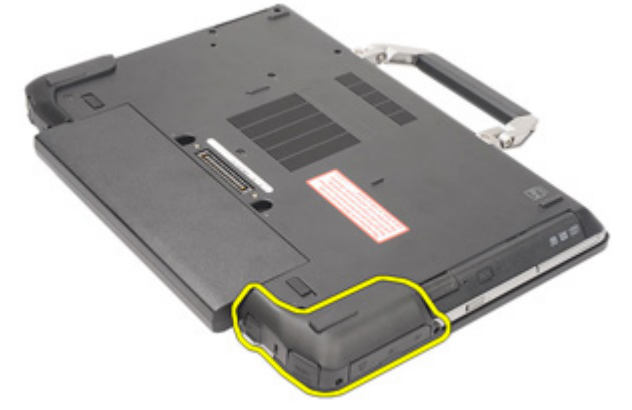

4. Odstráňte skrutky na ľavej strane krytu portu ATG.

<span id="page-15-0"></span>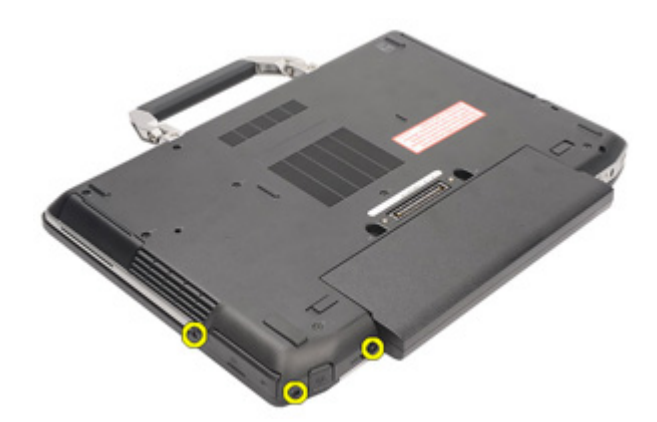

5. Odstráňte ľavý kryt portu ATG.

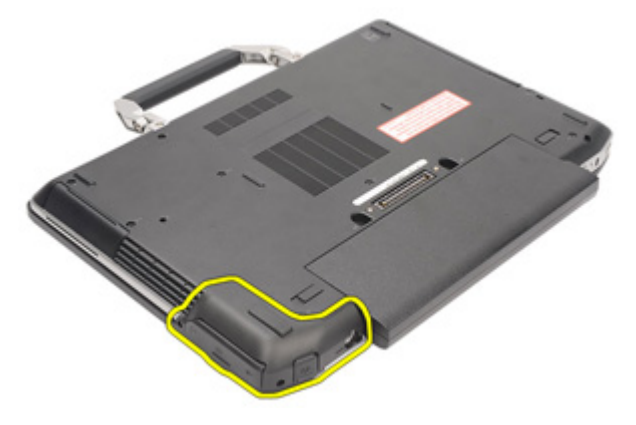

#### Inštalácia krytu portu ATG

- 1. Umiestnite kryty portu ATG a dotiahnite skrutky, ktoré ho zabezpečujú k počítaču.
- 2. Postupujte podľa pokynov uvedených v časti Po dokon*č*[ení práce v po](#page-10-0)*č*íta*č*i.

# <span id="page-16-0"></span>Zástr**č**ka modemu 4

#### Vybratie zástr**č**ky modemu

- 1. Postupujte podľa pokynov uvedených v časti [Pred prácou na po](#page-8-0)*č*íta*č*i.
- 2. Vyberte [batériu](#page-20-0).
- 3. Otvorte gumený kryt.
- 4. Identifukujte otvor pre kolík.

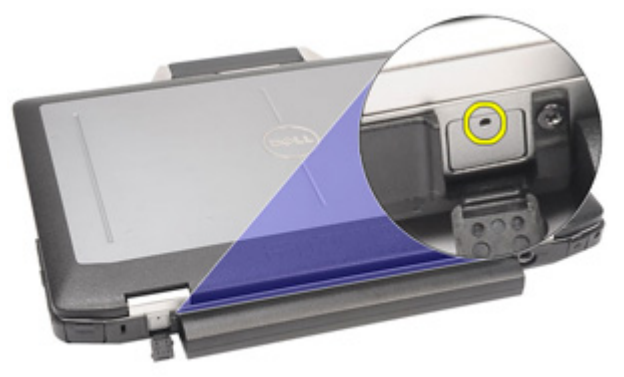

5. Vložte kolík do otvoru a potiahnite ho smerom hore, čím uvoľníte kryt so západkou.

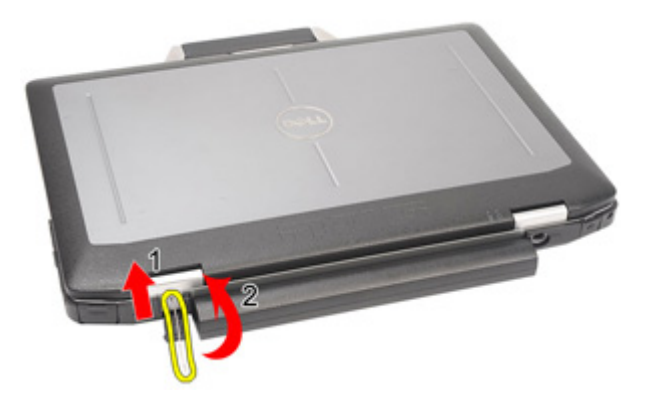

#### <span id="page-17-0"></span>6. Odstráňte kryt.

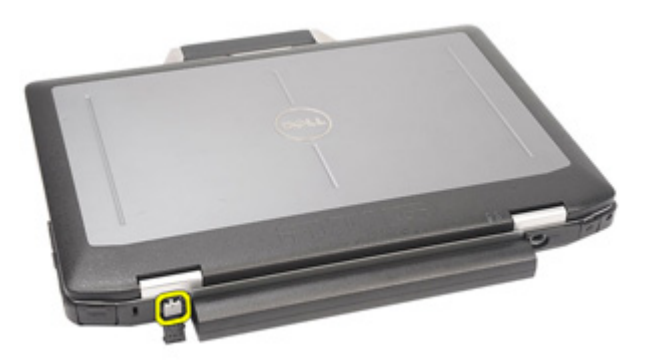

#### Montáž zástr**č**ky modemu

- 1. Vložte kryt modemu.
- 2. Identifikujte otvor na kolík a vložte doň kolík. Potiahnite kolík uzamknite kryt.
- 3. Uzamknite gumený ryt.
- 4. Vložte [batériu](#page-21-0).
- 5. Postupujte podľa pokynov uvedených v časti Po dokon*č*[ení práce v po](#page-10-0)*č*íta*č*i.

# <span id="page-18-0"></span>Karta ExpressCard 5

#### Vybratie karty ExpressCard

- 1. Postupujte podľa pokynov uvedených v časti [Pred prácou na po](#page-8-0)*č*íta*č*i.
- 2. Potlačte kartu ExpressCard a uvoľnite ju z počítača.

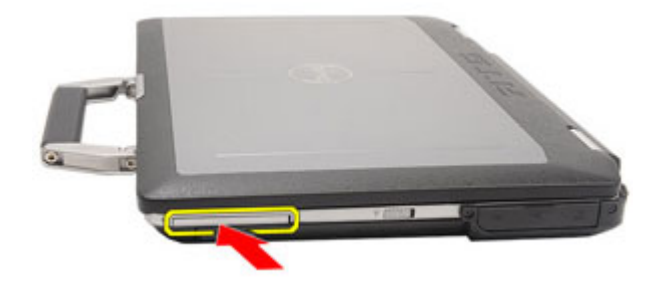

3. Vysuňte kartu ExpressCard z počítača.

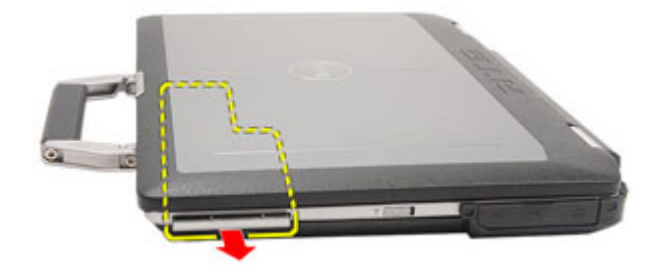

### Inštalácia karty ExpressCard

- 1. Kartu ExpressCard zasuňte do zásuvky, až kým nezačujete kliknutie.
- 2. Postupujte podľa pokynov uvedených v časti Po dokon*č*[ení práce v po](#page-10-0)*č*íta*č*i.

# <span id="page-20-0"></span>Batéria **6**

#### Vybratie batérie

- 1. Postupujte podľa pokynov uvedených v časti [Pred prácou na po](#page-8-0)*č*íta*č*i.
- 2. Jazýčky batérie posuňte smerom k polohe odomknutia.

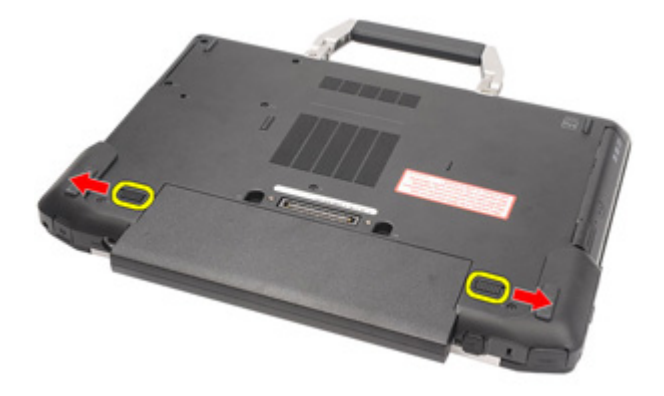

3. Batériu posuňte mimo počítača a vyberte ju.

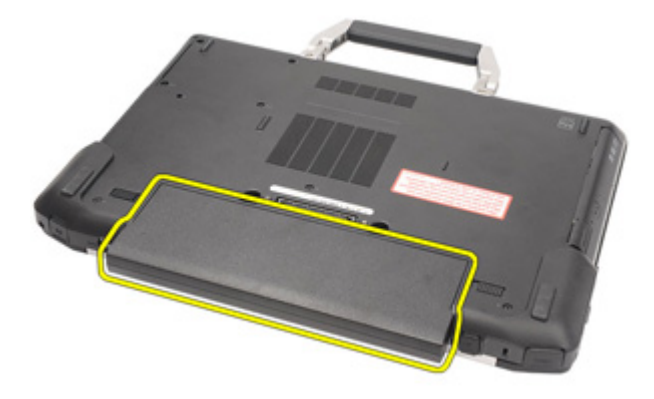

#### <span id="page-21-0"></span>Vloženie batérie

- 1. Batériu zasuňte do zásuvky, až kým nezačujete kliknutie.
- 2. Postupujte podľa pokynov uvedených v časti Po dokon*č*[ení práce v po](#page-10-0)*č*íta*č*i.

# <span id="page-22-0"></span>Karta SIM (Subscriber Identity Module)

#### Vybratie karty SIM (Subscriber Identity Module)

- 1. Postupujte podľa pokynov uvedených v časti [Pred prácou na po](#page-8-0)*č*íta*č*i.
- 2. Vyberte [batériu](#page-20-0).
- 3. Kartu SIM vložte do slotu.

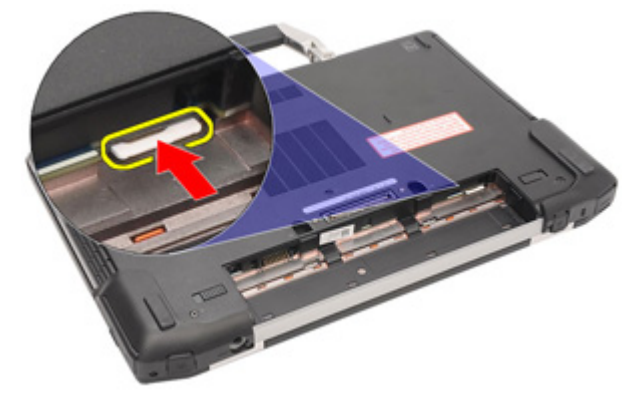

4. Vyberte SIM kartu zo systému.

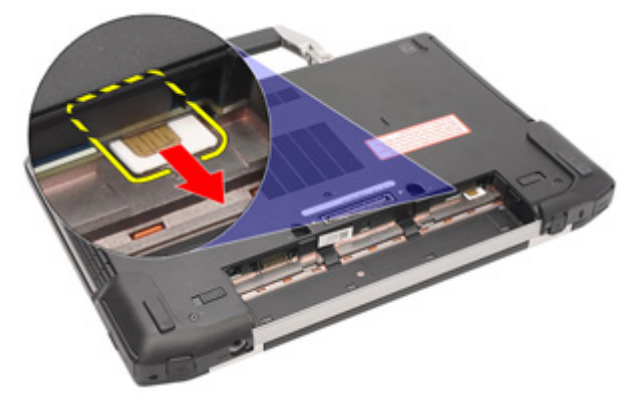

#### <span id="page-23-0"></span>Inštalácia karty SIM (Subscriber Identity Module)

- 1. Kartu siete SIM zasuňte do príslušnej zásuvky.
- 2. Vložte [batériu](#page-21-0).
- 3. Postupujte podľa pokynov uvedených v časti Po dokon*č*[ení práce v po](#page-10-0)*č*íta*č*i.

# <span id="page-24-0"></span>Karta SD (Secure Digital) 8

### Vybratie karty SD (Secure Digital)

- 1. Postupujte podľa pokynov uvedených v časti [Pred prácou na po](#page-8-0)*č*íta*č*i.
- 2. SD kartu stlačte a uvoľnite ju z počítača.

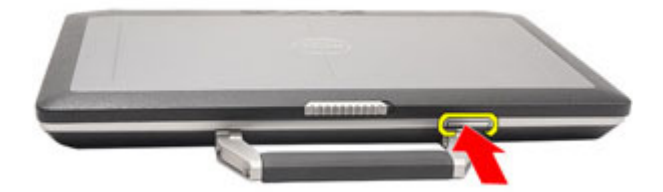

3. Vysuňte kartu SD z počítača.

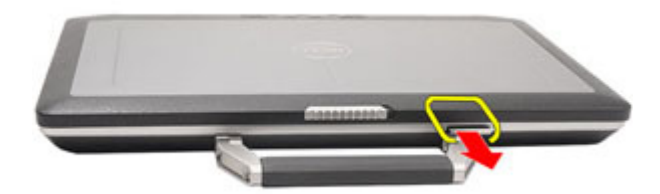

### Inštalácia karty SD (Secure Digital)

- 1. Kartu SD zasuňte do zásuvky, až kým nezačujete kliknutie.
- 2. Postupujte podľa pokynov uvedených v časti Po dokon*č*[ení práce v po](#page-10-0)*č*íta*č*i.

## <span id="page-26-0"></span>Kryt základne <sup>9</sup>

#### Demontáž krytu základne

- 1. Postupujte podľa pokynov uvedených v časti [Pred prácou na po](#page-8-0)*č*íta*č*i.
- 2. Vyberte [ovláda](#page-12-0)*č* ATG (iba pre systémy E6420 ATG).
- 3. Vyberte *[kryt portu ATG](#page-14-0)* (iba pre systémy E6420 ATG).
- 4. Vyberte [batériu.](#page-20-0)
- 5. Vyberte [kartu SD](#page-24-0).
- 6. Odstráňte skrutky, ktoré upevňujú kryt základne k počítaču..

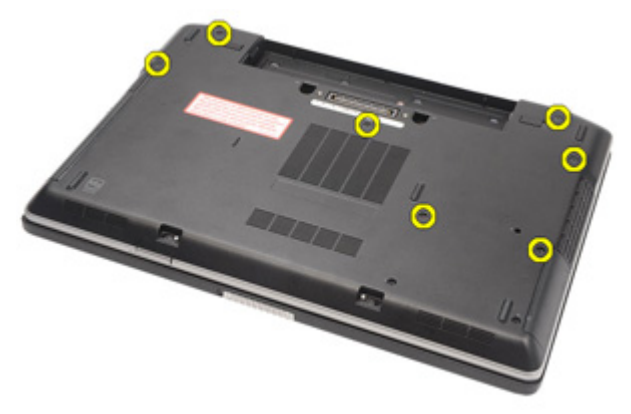

7. Nadvihnite kryt a vyberte ho z počítača.

<span id="page-27-0"></span>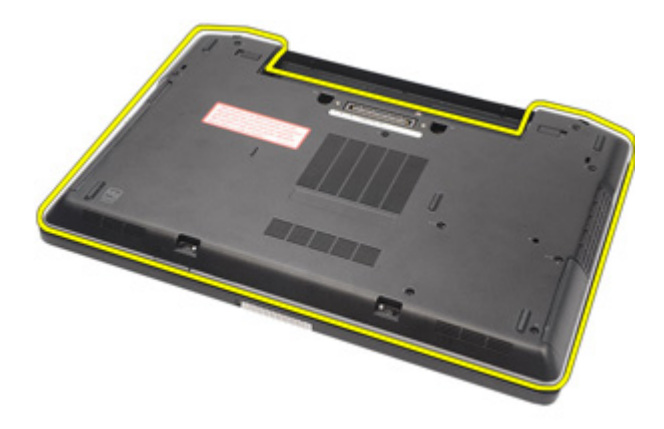

#### Inštalácia krytu základne

- 1. Kryt základne umiestnite tak, aby bol správne vyrovnaný s otvormi na skrutky s počítačom.
- 2. Dotiahnite skrutky, ktoré zabezpečujú kryt základne k počítaču.
- 3. Nainštalujte [kartu SD \(secure digital\)](#page-24-0).
- 4. Vložte [batériu](#page-21-0).
- 5. Nainštaluje [kryt portu ATG](#page-15-0) (iba pre systémy E6420 ATG).
- 6. Nainštaluje [ovláda](#page-13-0)*č* ATG (iba pre systémy E6420 ATG).
- 7. Postupujte podľa pokynov uvedených v časti Po dokon*č*[ení práce v po](#page-10-0)*č*íta*č*i.

# <span id="page-28-0"></span>Pevný disk 10

#### Vybratie pevného disku

- 1. Postupujte podľa pokynov uvedených v časti [Pred prácou na po](#page-8-0)*č*íta*č*i.
- 2. Vyberte [batériu](#page-20-0).
- 3. Vyberte skrutky, ktoré zabezpečujú pevný disk v počítači.

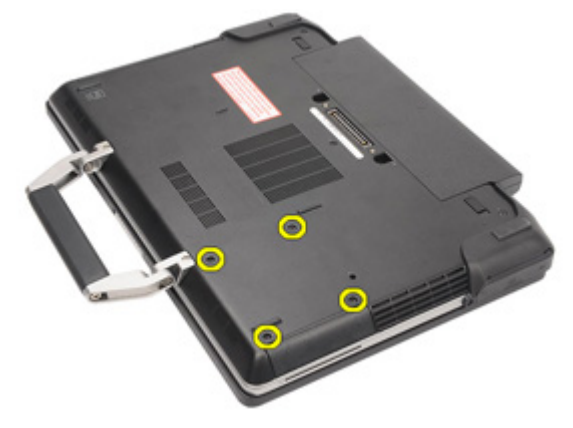

4. Posuňte a vyberte pevný disk z počítača.

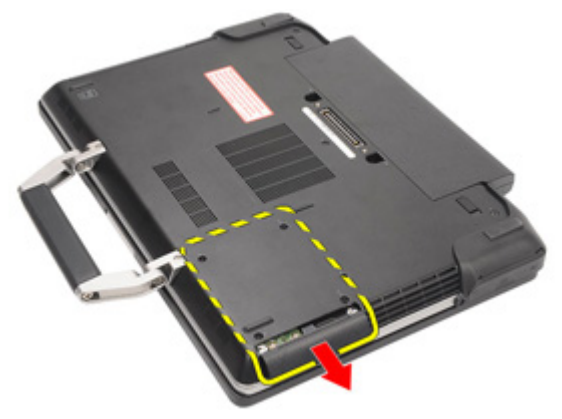

5. Vyberte skrutku, ktorá zabezpečuje nosič pevného disku k pevnému disku.

<span id="page-29-0"></span>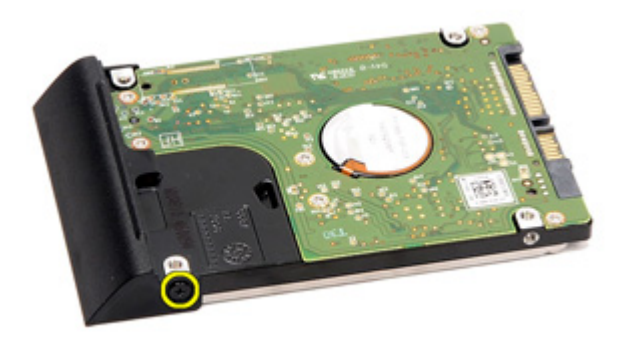

6. Potiahnite a vyberte nosič pevného disku z pevného disku.

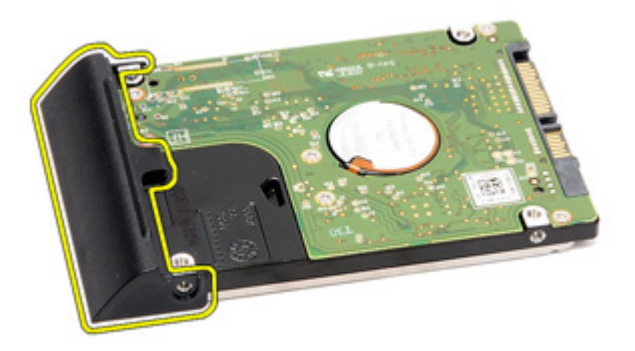

#### Inštalácia pevného disku

- 1. Pripojte konzolu pevného disku k pevnému disku.
- 2. Dotiahnite skrutku, ktorá zabezpečuje konzolu pevného disku k pevnému disku.
- 3. Posuňte pevný disk do počítača.
- 4. Vráťte na miesto a dotiahnite skrutky, ktoré zabezpečujú pevný disk v počítači.
- 5. Vložte [batériu](#page-21-0).
- 6. Postupujte podľa pokynov uvedených v časti Po dokon*č*[ení práce v po](#page-10-0)*č*íta*č*i.

# <span id="page-30-0"></span>Optická jednotka 11

#### Demontáž optickej jednotky

- 1. Postupujte podľa pokynov uvedených v časti [Pred prácou na po](#page-8-0)*č*íta*č*i.
- 2. Vyberte [batériu](#page-20-0).
- 3. Zatlačte jazýček do slotu.

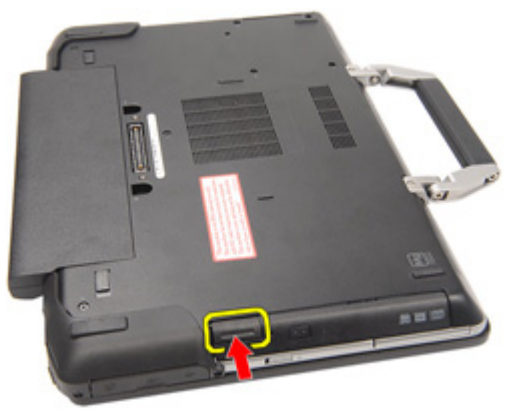

4. Vytiahnite optickú jednotku pomocou jazýčka jednotky.

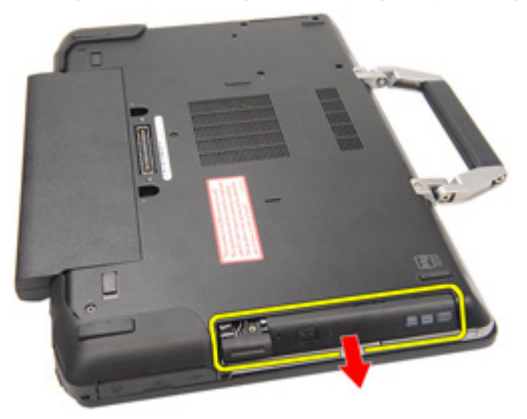

5. Potiahnite dvere optickej jednotky na jednej strane a uvoľnite ich.

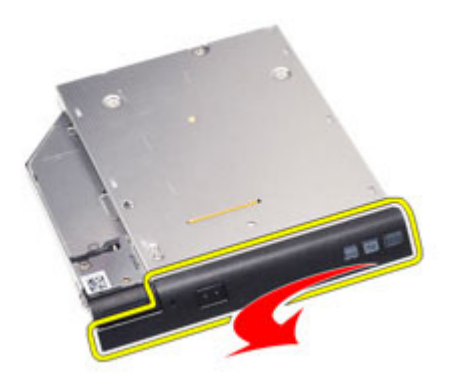

6. Potiahnite druhú dverí stranu optickej jednotky a úplne ich uvoľnite z optickej jednotky.

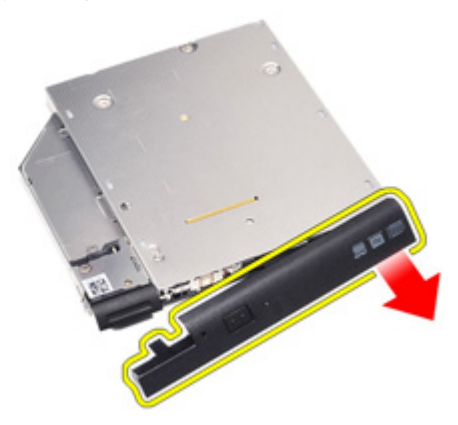

7. Odstráňte skrutku, ktorá zabezpečuje jazýček jednotky k optickej jednotke.

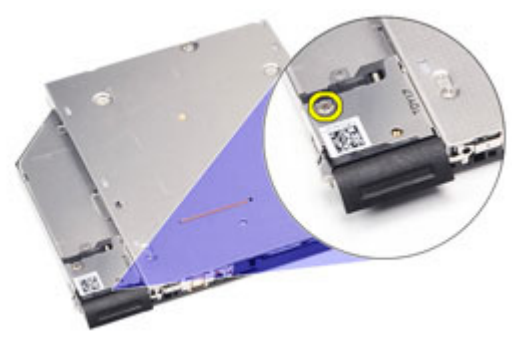

8. Odstráňte jazýček jednotky z optickej jednotky.

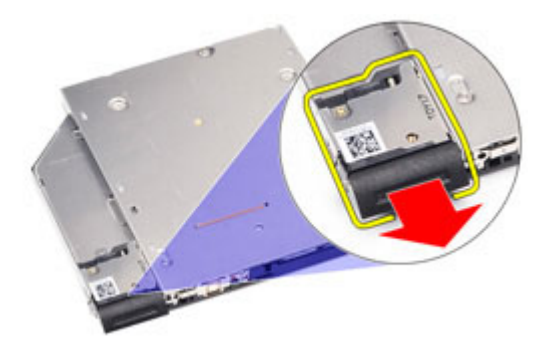

9. Odstráňte skrutky, ktoré zabezpečujú konzolu s jazýčkom jednotky k optickej jednotke.

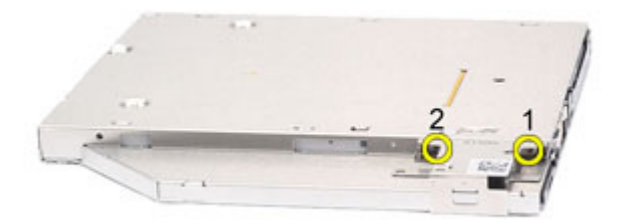

10. Odstráňte konzolu s jazýčkom jednotky z optickej jednotky.

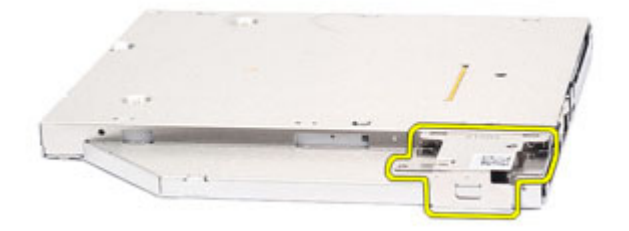

#### <span id="page-33-0"></span>Inštalácia optickej jednotky

- 1. Do optickej jednotky vložte konzolu s jazýčkom jednotky.
- 2. Dotiahnite skrutky, ktoré zabezpečujú konzolu jazýčka jednotky k optickej jednotke.
- 3. Do optickej jednotky vložte jazýček jednotky.
- 4. Dotiahnite skrutky, ktoré zabezpečujú jazýček jednotky k optickej jednotke.
- 5. Potlačte jednu stranu dvierok optickej jednotky a úplne ju vložte do optickej jednotky.
- 6. Vytiahnite dvierka optickej jednotky z jednej strany a vložte ich zboku.
- 7. Vložte optickú jednotku pomocou jazýčka jednotky.
- 8. Jazýček jednotky vložte do otvoru.
- 9. Vložte [batériu](#page-21-0).
- 10. Postupujte podľa pokynov uvedených v časti Po dokon*č*[ení práce v po](#page-10-0)*č*íta*č*i.

# <span id="page-34-0"></span>Pamä**ť**ová karta 12

#### Odstránenie pamä**ť**ovej karty

- 1. Postupujte podľa pokynov uvedených v časti [Pred prácou na po](#page-8-0)*č*íta*č*i.
- 2. Vyberte [ovláda](#page-12-0)*č* ATG (iba pre systémy E6420 ATG).
- 3. Vyberte *[kryt portu ATG](#page-14-0)* (iba pre systémy E6420 ATG).
- 4. Vyberte [batériu](#page-20-0).
- 5. Vyberte [kartu SD \(Secure Digital\)](#page-24-0).
- 6. Vyberte [kryt základne](#page-26-0).
- 7. Prstami rozšírte bezpečnostné svorky na každej strane konektora modulu pamäte, až kým modul pamäte nevyskočí.

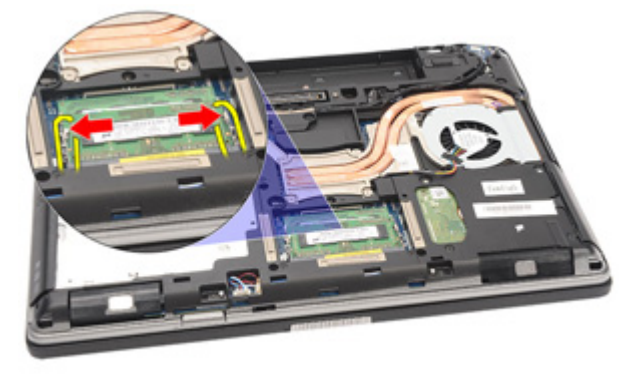

8. Vyberte modul pamäte z konektora na systémovej doske, vytiahnutím modulu zo systémovej dosky v 45-stupňovom uhle.

<span id="page-35-0"></span>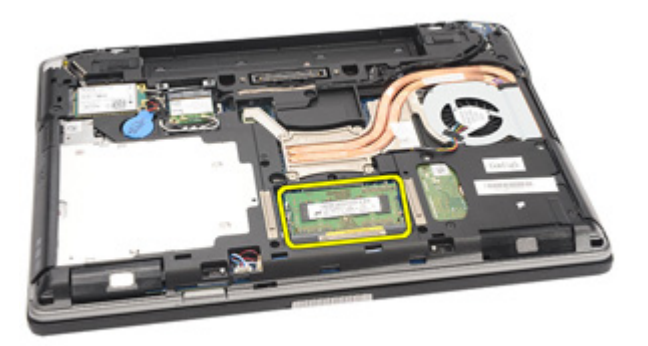

#### Inštalácia pamä**ť**ovej karty

- 1. Modul pamäte vložte do slotu pamäte.
- 2. Stlačte svorky, ktoré zabezpečujú modul pamäte k systémovej doske.
- 3. Nainštalujte [kryt základne](#page-27-0).
- 4. Nainštalujte [kartu SD \(Secure Digital\)](#page-24-0).
- 5. Vložte [batériu](#page-21-0).
- 6. Nainštalujte [kryt portu ATG](#page-15-0) (iba pre systémy E6420 ATG).
- 7. Nainštalujte [ovláda](#page-13-0)*č* ATG (iba pre systémy E6420 ATG).
- 8. Postupujte podľa pokynov uvedených v časti Po dokon*č*[ení práce v po](#page-10-0)*č*íta*č*i.
### Karta siete WLAN 13

#### Vybratie karty siete WLAN (Wireless Local Area Network)

- 1. Postupujte podľa pokynov uvedených v časti [Pred prácou na po](#page-8-0)*č*íta*č*i.
- 2. Vyberte [ovláda](#page-12-0)*č* ATG (iba pre systémy E6420 ATG).
- 3. Vyberte *[kryt portu ATG](#page-14-0)* (iba pre systémy E6420 ATG).
- 4. Vyberte [batériu](#page-20-0).
- 5. Vyberte [kartu SD \(Secure Digital\)](#page-24-0).
- 6. Vyberte [kryt základne](#page-26-0).
- 7. Odpojte anténne káble od karty WLAN.

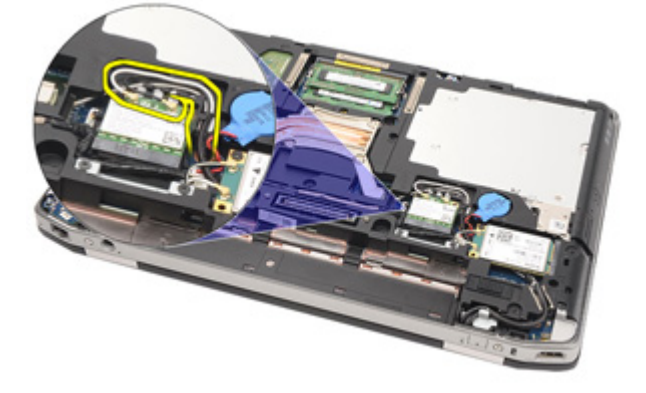

8. Odstráňte skrutku, ktorá upevňuje kartu WLAN k počítaču.

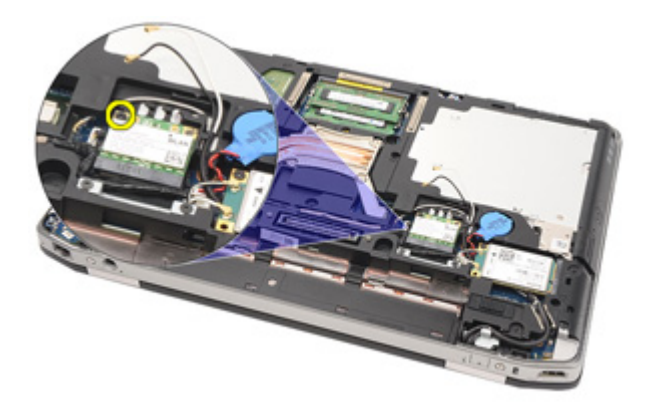

9. Posuňte a vyberte kartu WLAN zo slotu na systémovej doske.

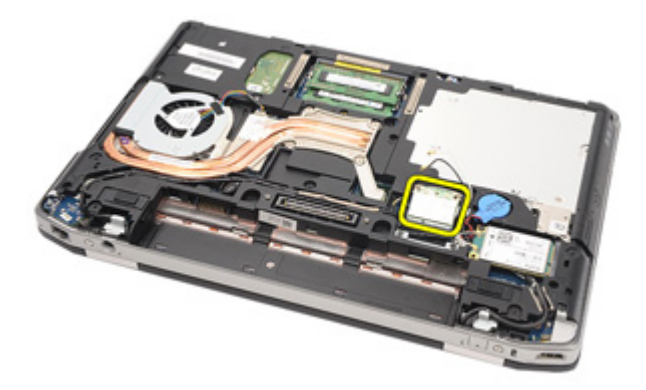

#### Montáž karty WLAN (Wireless Local Area Network)

- 1. Vložte kartu WLAN do jej konektora v 45–stupňovom uhle.
- 2. Vráťte na miesto a dotiahnite skrutku, ktorá zabezpečuje kartu WLAN k počítaču.
- 3. Pripojte anténne káble k príslušným konektorom, ktoré sú označené na karte WLAN.
- 4. Nainštalujte [kryt portu ATG](#page-15-0) (iba pre systémy E6420 ATG).
- 5. Nainštalujte [ovláda](#page-13-0)*č* ATG (iba pre systémy E6420 ATG).
- 6. Nainštalujte [kryt základne](#page-27-0).
- 7. Nainštalujte [kartu SD \(Secure Digital\)](#page-24-0).
- 8. Vložte [batériu](#page-21-0).
- 9. Postupujte podľa pokynov uvedených v časti Po dokon*č*[ení práce v po](#page-10-0)*č*íta*č*i.

### <span id="page-40-0"></span>Karta siete WWAN 14

#### Vybratie karty siete WWAN (Wireless Wide Area Network)

- 1. Postupujte podľa pokynov uvedených v časti [Pred prácou na po](#page-8-0)*č*íta*č*i.
- 2. Vyberte [ovláda](#page-12-0)*č* ATG (iba pre systémy E6420 ATG).
- 3. Vyberte [kryt portu ATG](#page-14-0) (iba pre systémy E6420 ATG).
- 4. Vyberte [batériu](#page-20-0).
- 5. Vyberte [kartu SD](#page-24-0).
- 6. Vyberte [kryt základne](#page-26-0).
- 7. Odpojte anténne káble od karty WWAN.

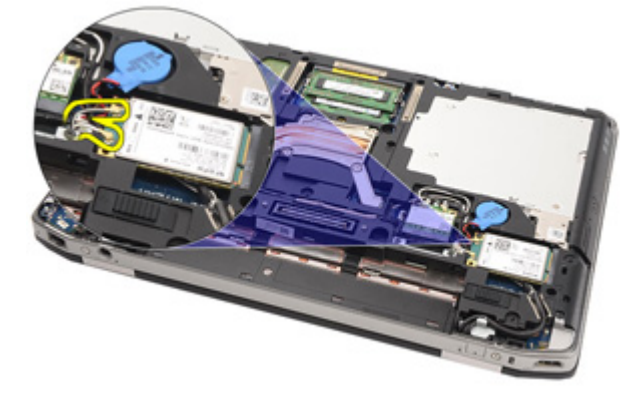

8. Odstráňte skrutku, ktorá upevňuje kartu WWAN k počítaču.

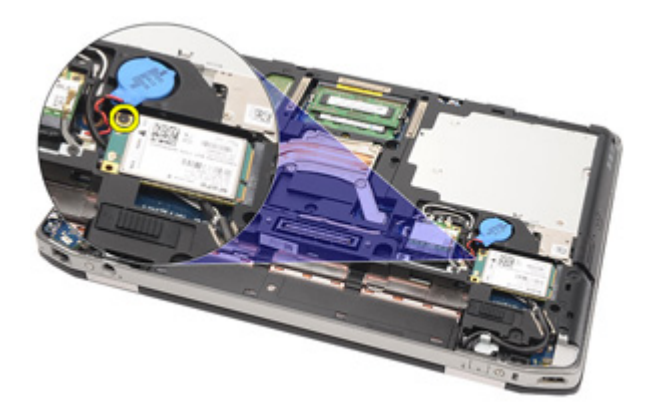

9. Vysuňte kartu WWAN z konektora a vyberte ju z počítača.

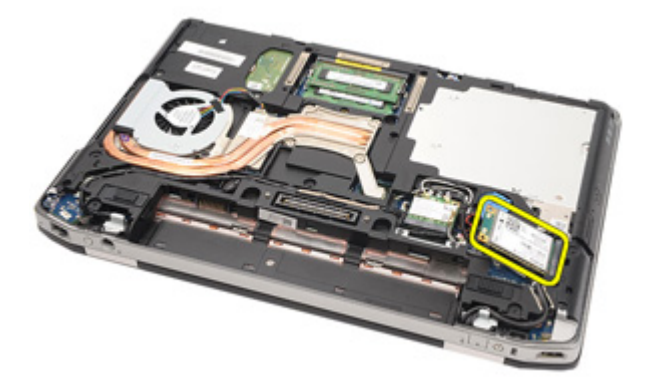

#### <span id="page-42-0"></span>Montáž karty siete WWAN

- 1. Vložte kartu WWAN do svojho konektora v 45–stupňovom uhle.
- 2. Vyberte a dotiahnite skrutku, ktorá zabezpečuje kartu WWAN k počítaču.
- 3. Pripojte anténne káble k príslušným konektorom, ktoré sú označené na WWAN karte.
- 4. Nainštalujte [kryt základne](#page-27-0).
- 5. Nainštalujte [kartu SD \(Secure Digital\)](#page-24-0).
- 6. Vložte [batériu](#page-21-0).
- 7. Nainštalujte [kryt portu ATG](#page-15-0) (iba pre systémy E6420 ATG).
- 8. Nainštalujte [ovláda](#page-13-0)*č* ATG (iba pre systémy E6420 ATG).
- 9. Postupujte podľa pokynov uvedených v časti Po dokon*č*[ení práce v po](#page-10-0)*č*íta*č*i.

# Gombíková batéria 15

### Demontáž gombíkovej batérie

- 1. Postupujte podľa pokynov uvedených v časti [Pred prácou na po](#page-8-0)*č*íta*č*i.
- 2. Vyberte [ovláda](#page-12-0)*č* ATG (iba pre systémy E6420 ATG).
- 3. Vyberte [kryt portu ATG](#page-14-0) (iba pre systémy E6420 ATG).
- 4. Vyberte [batériu](#page-20-0).
- 5. Vyberte [kartu SD](#page-24-0).
- 6. Vyberte [kryt základne](#page-26-0).
- 7. Odpojte všetky antény, ktoré sú vedené cez gombíkovú batériu.

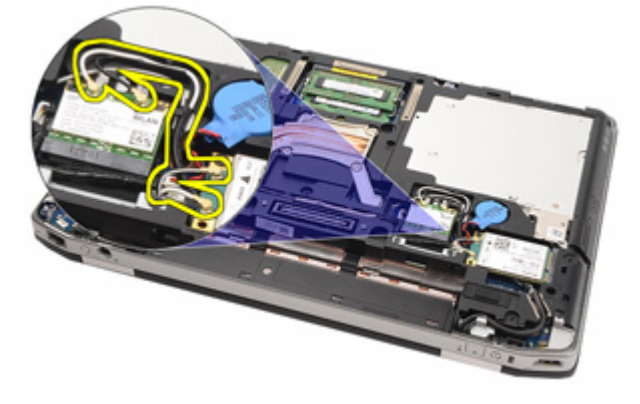

8. Odpojte kábel gombíkovej batérie od systémovej dosky.

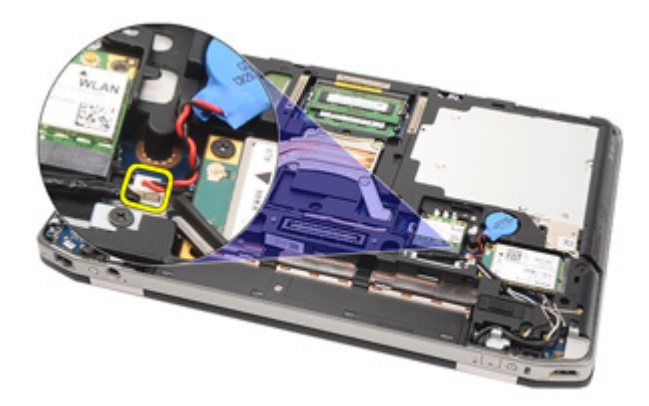

9. Gombíkovú batériu uvoľnite a vyberte z počítača.

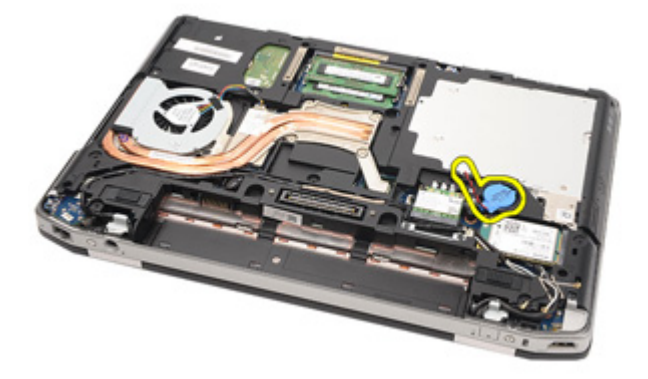

#### Montáž gombíkovej batérie

- 1. Gombíkovú batériu dajte na miesto.
- 2. Pripojte kábel gombíkovej batérie k systémovej doske.
- 3. Pripojte všetky antény, ktoré sú vedené nad gombíkovou batériou.
- 4. Nainštalujte [kryt základne](#page-27-0).
- 5. Nainštalujte [kartu SD \(Secure Digital\)](#page-24-0).
- 6. Vložte [batériu](#page-21-0).
- 7. Nainštalujte [kryt portu ATG](#page-15-0) (iba pre systémy E6420 ATG).
- 8. Nainštalujte [ovláda](#page-13-0)*č* ATG (iba pre systémy E6420 ATG).
- 9. Postupujte podľa pokynov uvedených v časti Po dokon*č*[ení práce v po](#page-10-0)*č*íta*č*i.

# Chladi**<sup>č</sup>** 16

### Demontáž chladi**č**a

- 1. Postupujte podľa pokynov uvedených v časti [Pred prácou na po](#page-8-0)*č*íta*č*i.
- 2. Vyberte [ovláda](#page-12-0)*č* ATG (iba pre systémy E6420 ATG).
- 3. Vyberte [kryt portu ATG](#page-14-0) (iba pre systémy E6420 ATG).
- 4. Vyberte [batériu](#page-20-0).
- 5. Vyberte [kartu SD](#page-24-0).
- 6. Vyberte [kryt základne](#page-26-0).
- 7. Odpojte kábel zostavy chladiča.

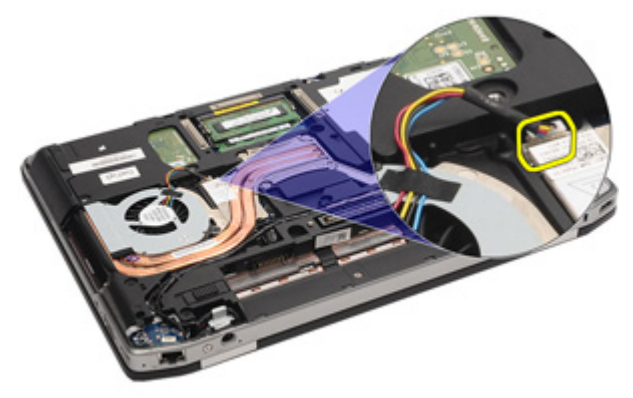

8. Uvoľnite skrutky, ktoré zabezpečujú chladič.

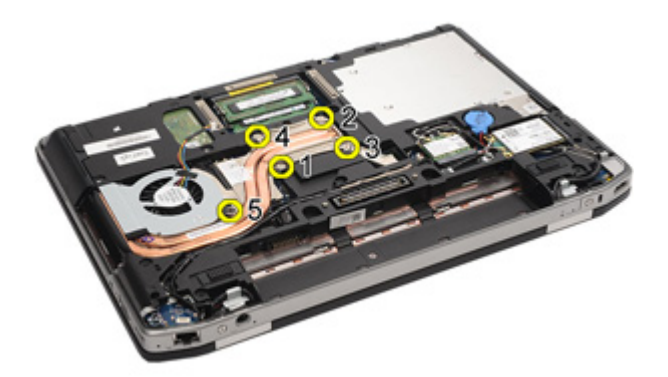

9. Demontujte zostavu chladiča procesora zo systému.

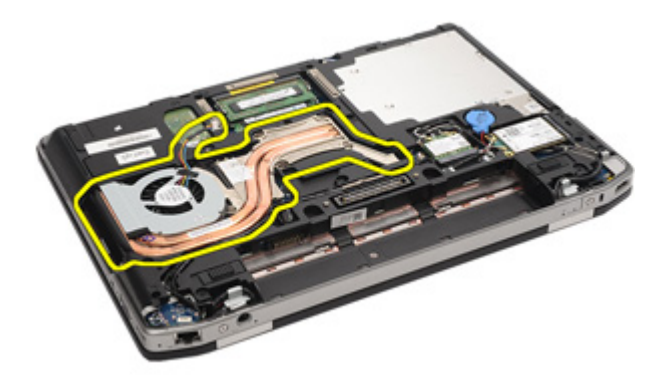

10. Vačkovú skrutku na procesore otáčajte proti smeru hodinových ručičiek

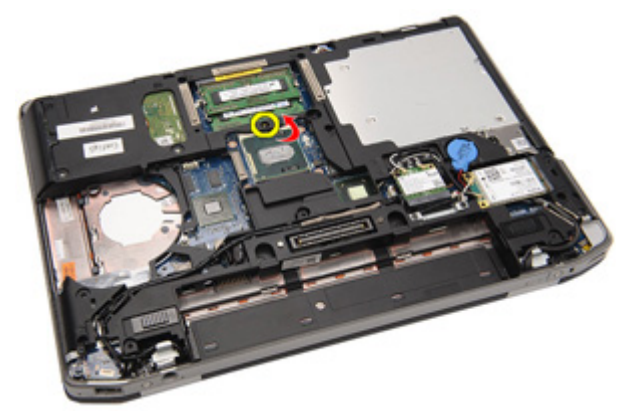

11. Vyberte procesor zo systému.

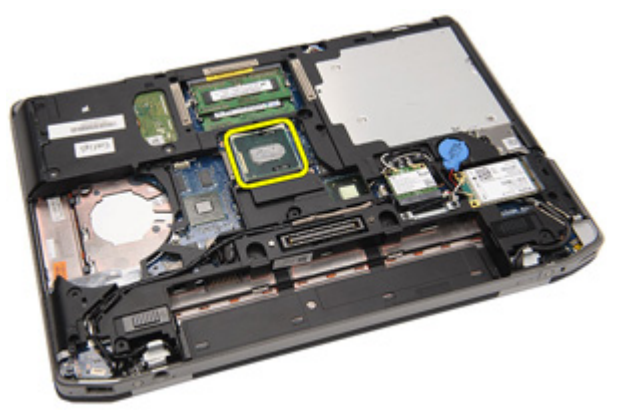

#### Inštalácia chladi**č**a

- 1. Vložte procesor späť do systému.
- 2. Otáčajte uzáverom v smere hodinových ručičiek.
- 3. Zostavu chladiča vložte do systému.
- 4. Dotiahnite štyri skrutky, ktoré zabezpečujú chladič.
- 5. Pripojte kábel zostavy chladiča.
- 6. Nainštalujte [kryt základne](#page-27-0).
- 7. Nainštalujte [kartu SD \(Secure Digital\)](#page-24-0).
- 8. Vložte [batériu](#page-21-0).
- 9. Nainštalujte [kryt portu ATG](#page-15-0) (iba pre systémy E6420 ATG).
- 10. Nainštalujte [ovláda](#page-13-0)*č* ATG (iba pre systémy E6420 ATG).
- 11. Postupujte podľa pokynov uvedených v časti Po dokon*č*[ení práce v po](#page-10-0)*č*íta*č*i.

### <span id="page-50-0"></span>Karta Bluetooth 17

#### Demontáž karty Bluetooth

- 1. Postupujte podľa pokynov uvedených v časti [Pred prácou na po](#page-8-0)*č*íta*č*i.
- 2. Vyberte [ovláda](#page-12-0)*č* ATG (iba pre systémy E6420 ATG).
- 3. Vyberte [kryt portu ATG](#page-14-0) (iba pre systémy E6420 ATG).
- 4. Vyberte [batériu](#page-20-0).
- 5. Vyberte [kartu SD \(Secure Digital\)](#page-24-0).
- 6. Vyberte [kryt základne](#page-26-0).
- 7. Vyberte [pevný disk](#page-28-0).
- 8. Odstráňte skrutku, ktorá upevňuje kartu Bluetooth k počítaču.

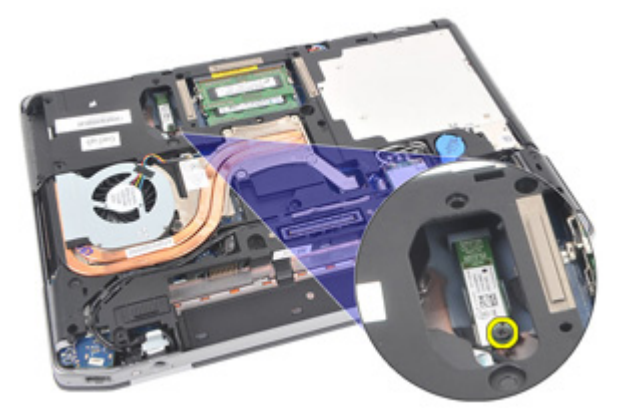

9. Vyberte kartu Bluetooth z držiaka.

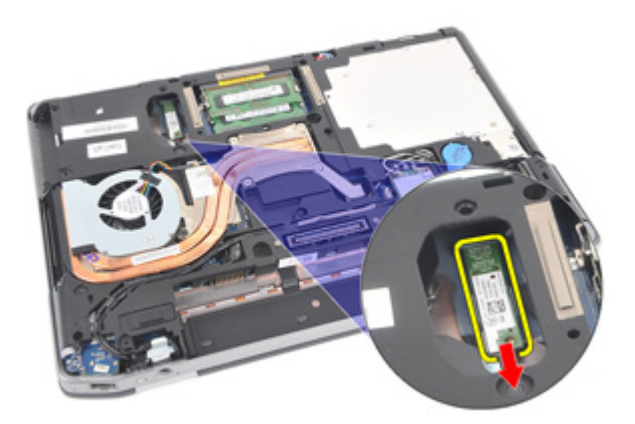

10. Odpojte kábel Bluetooth.

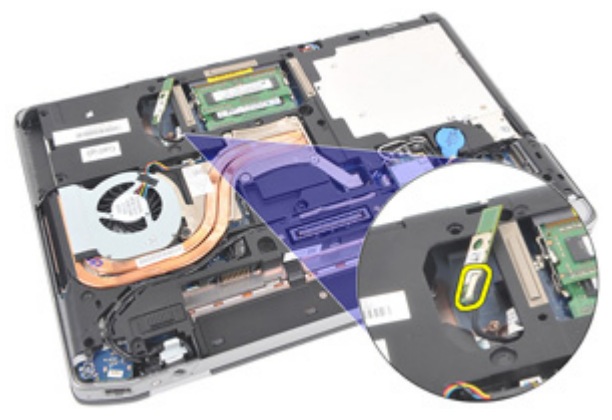

#### <span id="page-52-0"></span>Montáž karty Bluetooth

- 1. Kábel karty Bluetooth pripojte ku karte Bluetooth.
- 2. Vráťte na miesto a dotiahnite skrutku, ktorá zabezpečuje kartu Bluetooth k počítaču.
- 3. Nainštalujte [pevný disk](#page-29-0).
- 4. Nainštalujte [kryt základne](#page-27-0).
- 5. Nainštalujte [kartu SD](#page-24-0).
- 6. Vložte [batériu](#page-21-0).
- 7. Nainštalujte [kryt portu ATG](#page-15-0) (iba pre systémy E6420 ATG).
- 8. Nainštalujte [ovláda](#page-13-0)*č* ATG (iba pre systémy E6420 ATG).
- 9. Postupujte podľa pokynov uvedených v časti Po dokon*č*[ení práce v po](#page-10-0)*č*íta*č*i.

# <span id="page-54-0"></span>Rám klávesnice **18**

#### Vybratie rámu klávesnice

- 1. Postupujte podľa pokynov uvedených v časti [Pred prácou na po](#page-8-0)*č*íta*č*i.
- 2. Pomocou popisovača vysuňte rám klávesnice z horného okraja a uvoľnite ju z počítača.

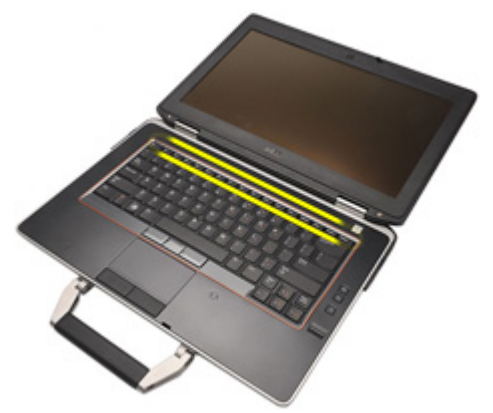

3. Zaprite ho po stranách.

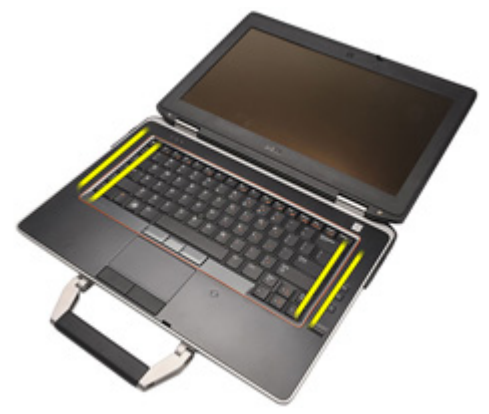

4. Uvoľnite jazýčky na ráme.

<span id="page-55-0"></span>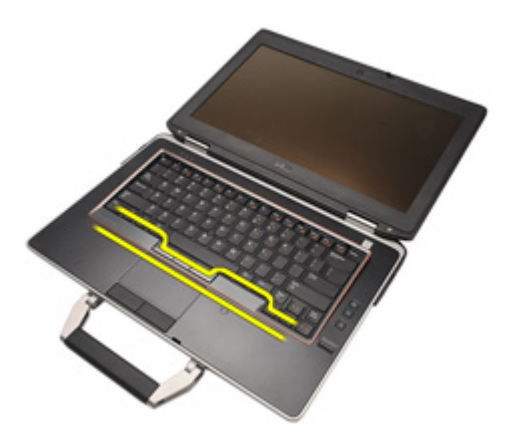

5. Jemne zodvihnite rám klávesnice a uvoľnite ho od počítača.

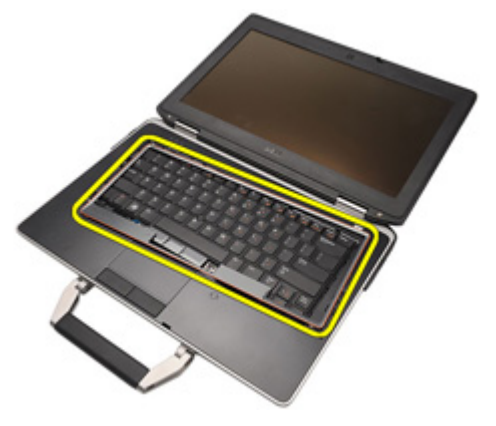

#### Montáž rámu klávesnice

- 1. Rám klávesnice vyrovnajte s klávesnicou a jemne ju zacvaknite na miesto.
- 2. Postupujte podľa pokynov uvedených v časti Po dokon*č*[ení práce v po](#page-10-0)*č*íta*č*i.

### <span id="page-56-0"></span>Klávesnica 19

### Vybratie klávesnice

- 1. Postupujte podľa pokynov uvedených v časti [Pred prácou na po](#page-8-0)*č*íta*č*i.
- 2. Vyberte [batériu](#page-20-0).
- 3. Vyberte [rám klávesnice](#page-54-0).
- 4. Odstráňte skrutky, ktoré zabezpečujú klávesnicu na spodnej strane počítača.

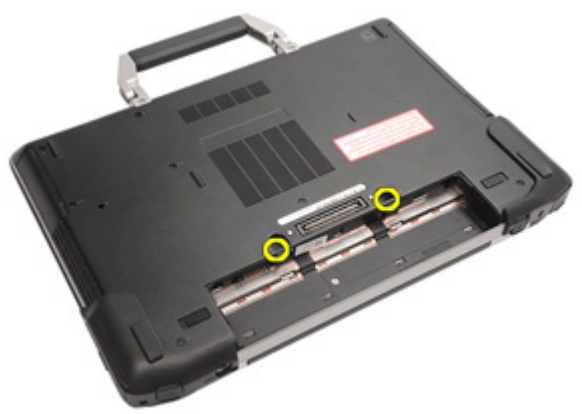

5. Odstráňte skrutky, ktoré zabezpečujú klávesnicu v systéme.

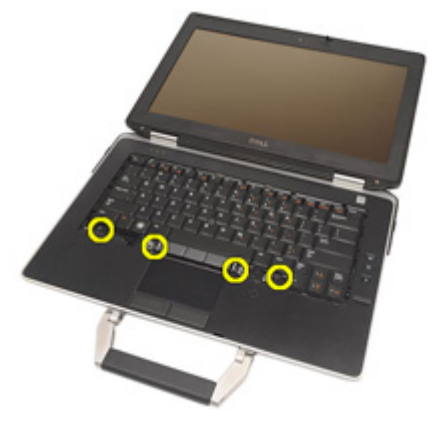

6. Opatrne prevráťte klávesnicu a položte ju k displeju.

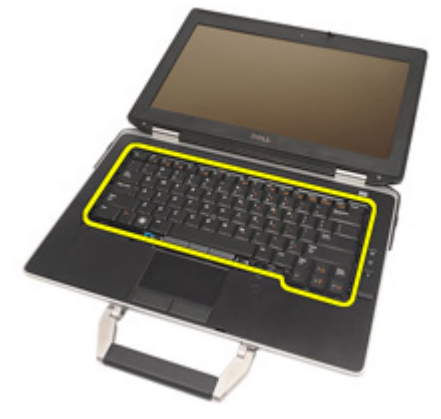

7. Odpojte kábel klávesnice od systémovej dosky.

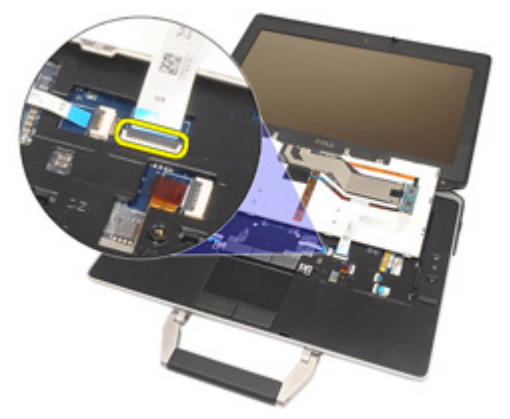

8. Odstráňte klávesnicu od počítača.

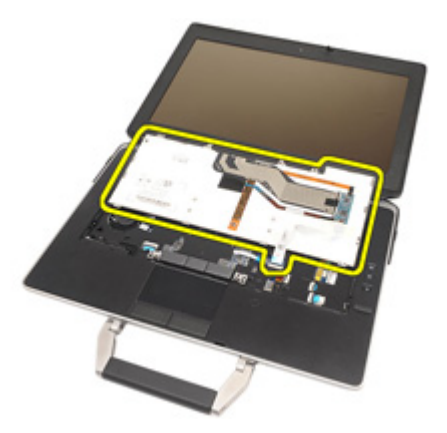

9. Odstráňte pásku, ktorá zabezpečuje kábel klávesnice od klávesnice.

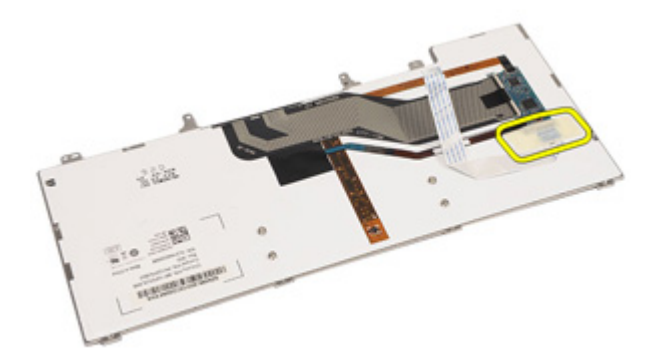

10. Odblokujte držiak kábla.

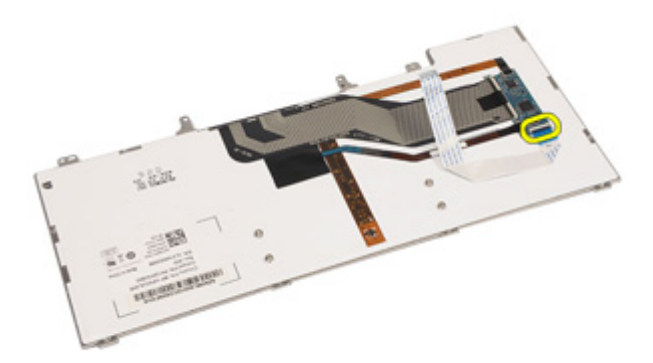

<span id="page-59-0"></span>11. Odpojte a vyberte kábel z klávesnice.

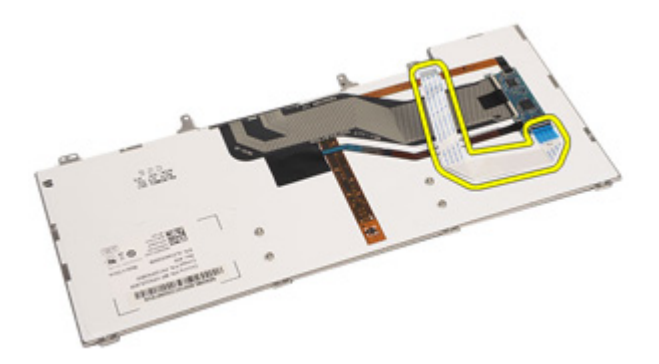

#### Montáž klávesnice

- 1. Pripojte kábel klávesnice a zabezpečte ho ku klávesnici pomocou pásky.
- 2. Pripojte kábel klávesnice ku konektoru na systémovej doske.
- 3. Vráťte na miesto a dotiahnite skrutky, ktoré zabezpečujú klávesnicu k počítaču.
- 4. Vložte [batériu](#page-21-0).
- 5. Namontujte [rám klávesnice](#page-55-0)
- 6. Postupujte podľa pokynov uvedených v časti Po dokon*č*[ení práce v po](#page-10-0)*č*íta*č*i.

### Modemová karta 20

#### Vybratie modemovej karty

- 1. Postupujte podľa pokynov uvedených v časti [Pred prácou na po](#page-8-0)*č*íta*č*i.
- 2. Vyberte [batériu](#page-20-0).
- 3. Vyberte [rám klávesnice](#page-54-0).
- 4. Vyberte [klávesnicu](#page-56-0).
- 5. Vyberte skrutku, ktorá zabezpečuje modemovú kartu k počítaču.

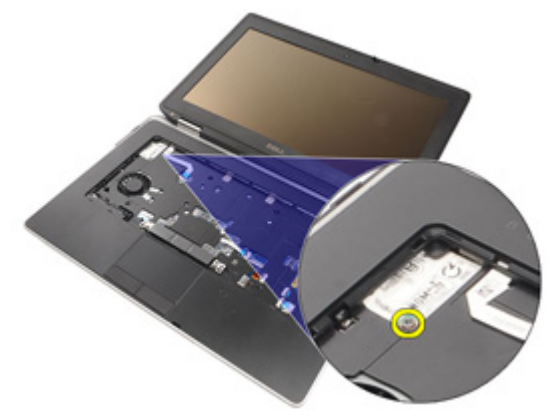

6. Vytiahnite jazýček spod opierky dlaní.

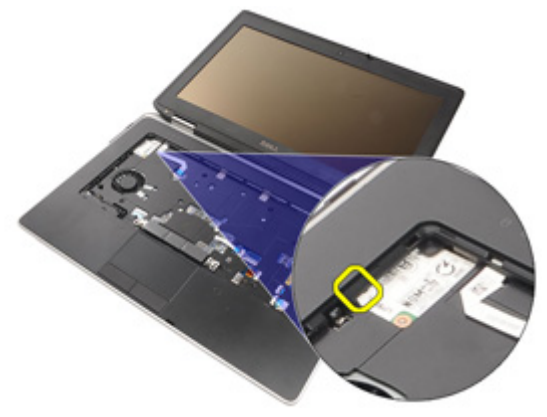

7. Zodvihnite jazýček a odpojte držiak.

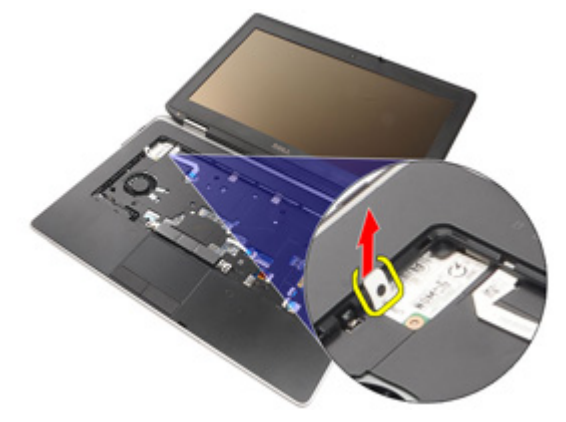

8. Otočte modemovú kartu v uhle.

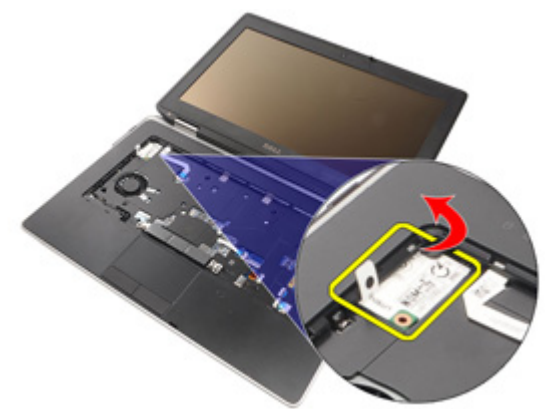

9. Vyberte modemovú kartu zo slotu z počítača.

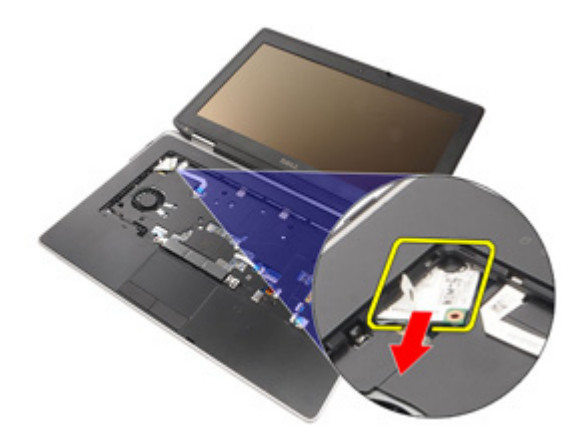

10. Odpojte modemový kábel od modemovej karty a vyberte ju zo systému.

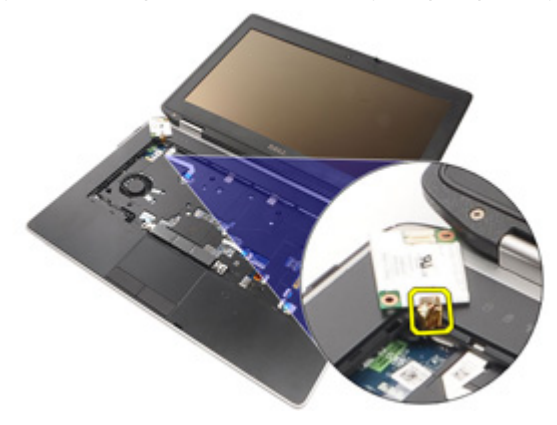

#### Montáž modemovej karty

- 1. Pripojte modemový kábel k modemovej karte na systémovej doske.
- 2. Modemovú kartu vložte do slotu v počítači.
- 3. Dotiahnite skrutku, ktorázabezpečuje modemovú kartu k systému.
- 4. Nainštalujte [rám klávesnice](#page-55-0).
- 5. Nainštalujte [klávesnicu](#page-59-0).
- 6. Vložte [batériu](#page-21-0).
- 7. Postupujte podľa pokynov uvedených v časti Po dokon*č*[ení práce v po](#page-10-0)*č*íta*č*i.

### <span id="page-64-0"></span>Opierka dlaní 21

#### Demontáž zostavy opierky dlaní

- 1. Postupujte podľa pokynov uvedených v časti [Pred prácou na po](#page-8-0)*č*íta*č*i.
- 2. Vyberte [ovláda](#page-12-0)*č* ATG (iba pre systémy E6420 ATG).
- 3. Vyberte [kryt portu ATG](#page-14-0) (iba pre systémy E6420 ATG).
- 4. Vyberte [batériu](#page-20-0).
- 5. Vyberte [kartu SD](#page-24-0).
- 6. Vyberte [kryt základne](#page-26-0).
- 7. Vyberte [optickú jednotku](#page-30-0).
- 8. Vyberte [pevný disk](#page-28-0).
- 9. Vyberte [kartu WWAN](#page-40-0).
- 10. Vyberte [kartu Bluetooth](#page-50-0).
- 11. Vyberte [rám klávesnice](#page-54-0).
- 12. Vyberte [klávesnicu.](#page-56-0)
- 13. Odskrutkujte skrutky, ktorými je zostava opierky dlaní pripevnená k počítaču.

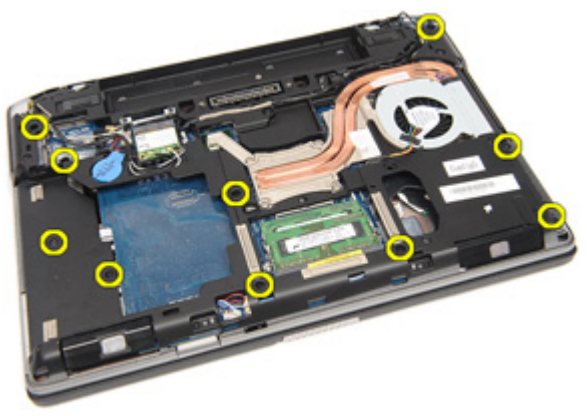

14. Otočte systém a vyberte skrutky, ktorými je zostava opierky dlaní pripevnená k počítaču.

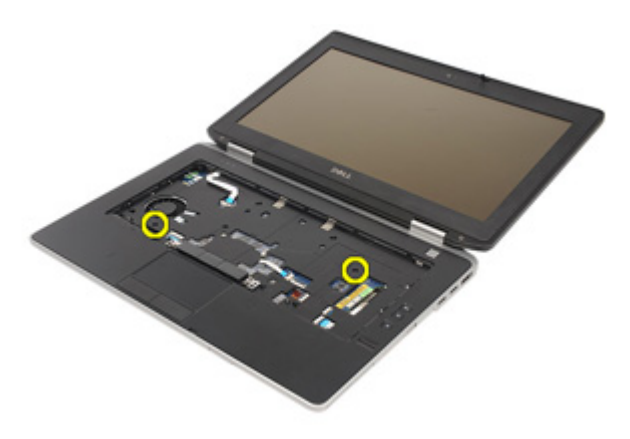

15. Uvoľnite a odpojte kábel LED, karty Smart, touchpadu, RFID a karty ExpressCard od systémovej dosky.

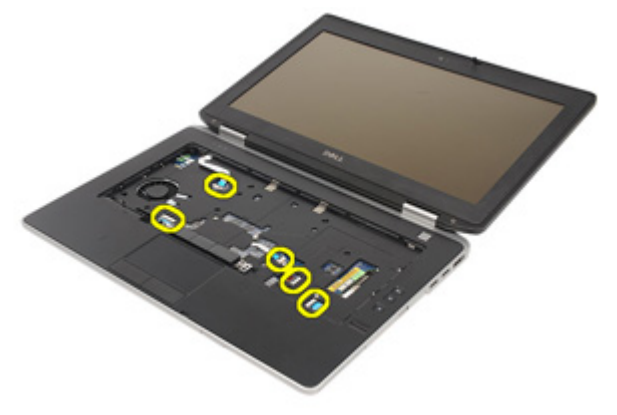

16. Pomocou plastového popisovača jemne vypáčte pravý horný roh opierky dlaní a popisovačom na pravej strane opierky dlaní uvoľnite jazýčky.

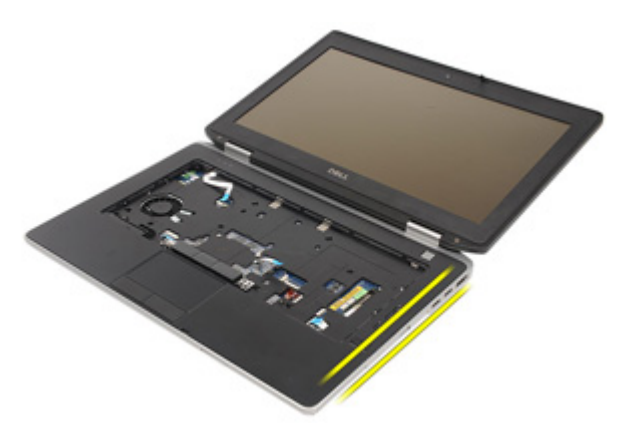

17. Pokračuje rovnakým postupom na hornej a ľavej strane opierky dlaní, až kým neuvoľníte všetky jazýčky.

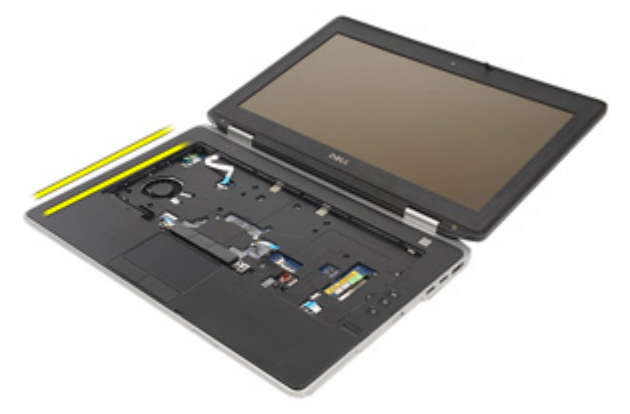

18. Hornú stranu zodvihnite v 25–stupňovom uhle, vytiahnite opierku dlaní smerom k obrazovke a vyberte ju z počítača.

<span id="page-67-0"></span>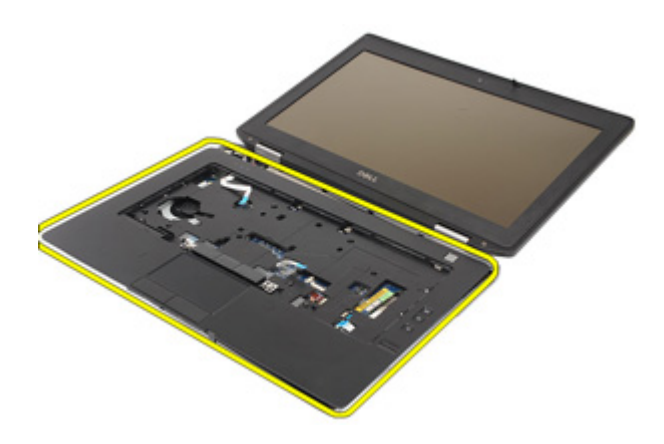

#### Montáž zostavy opierky dlaní

- 1. Zarovnajte opierku dlane s podstavcom počítača a opatrne ju zacvaknite na miesto.
- 2. Vráťte na miesto a dotiahnite skrutky, ktoré pripevňujú opierku dlaní k systémovej doske.
- 3. Pripojte káble LED, karty Smart, touchpad, RFID a karty ExpressCard k systémovej doske.
- 4. Vráťte na miesto a dotiahnite skrutky, ktoré pripevňujú opierku dlaní k počítaču.
- 5. Nainštalujte [klávesnicu](#page-59-0).
- 6. Nainštalujte [rám klávesnice](#page-54-0).
- 7. Nainštalujte [kartu Bluetooth](#page-52-0).
- 8. Nainštalujte [kartu WWAN](#page-42-0).
- 9. Nainštalujte [pevný disk](#page-29-0).
- 10. Nainštalujte [optickú jednotku](#page-33-0).
- 11. Nainštalujte [kryt základne](#page-27-0).
- 12. Nainštalujte [kartu SD \(Secure Digital\)](#page-24-0).
- 13. Vložte [batériu](#page-21-0).
- 14. Nainštalujte [kryt portu ATG](#page-15-0) (iba pre systémy E6420 ATG).
- 15. Nainštalujte [ovláda](#page-13-0)*č* ATG (iba pre systémy E6420 ATG).
- 16. Postupujte podľa pokynov uvedených v časti Po dokon*č*[ení práce v po](#page-10-0)*č*íta*č*i.

### **<sup>Č</sup>**íta**č**ka karty Smart 22

#### Demontáž karty Smart Card

- 1. Postupujte podľa pokynov uvedených v časti [Pred prácou na po](#page-8-0)*č*íta*č*i.
- 2. Vyberte [ovláda](#page-12-0)*č* ATG (iba pre systémy E6420 ATG).
- 3. Vyberte [kryt portu ATG](#page-14-0) (iba pre systémy E6420 ATG).
- 4. Vyberte [batériu](#page-20-0).
- 5. Vyberte [kartu SD](#page-24-0).
- 6. Vyberte [kryt základne](#page-26-0).
- 7. Vyberte [pevný disk](#page-28-0).
- 8. Vyberte [rám klávesnice](#page-54-0).
- 9. Vyberte [klávesnicu](#page-56-0).
- 10. Vyberte [zostavu opierky dlaní](#page-64-0).
- 11. Odstráňte kábel čítačky karty Smart od systémovej dosky.

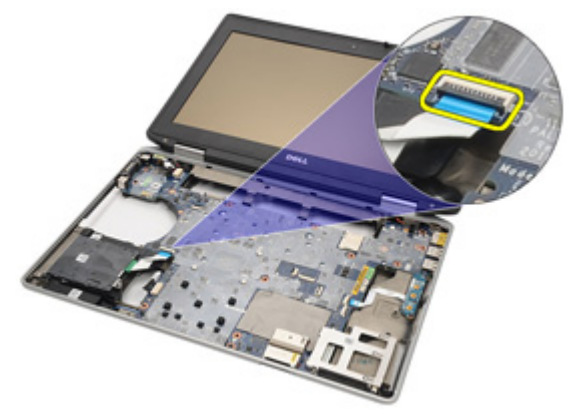

12. Odstráňte skrutky, ktoré zabezpečujú čítačku karty Smart k počítaču.

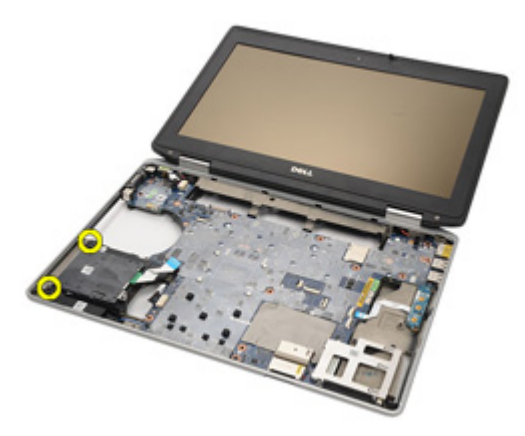

13. Odstráňte čítačku kariet Smart od počítača.

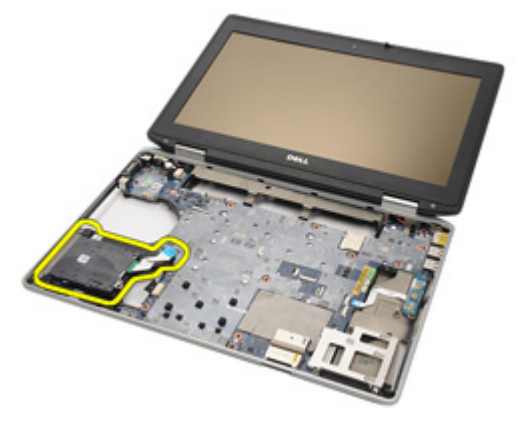

#### Inštalácia karty Smart

- 1. Vráťte čítačku karty Smart v počítači do originálnej polohy.
- 2. Dotiahnite skrutky na čítačke karty Smart.
- 3. Pripojte kábel čítačky karty Smart na systémovej doske.
- 4. Nainštalujte [zostavu opierky dlaní](#page-67-0).
- 5. Nainštalujte [klávesnicu](#page-59-0).
- 6. Nainštalujte [rám klávesnice](#page-54-0).
- 7. Nainštalujte [pevný disk](#page-29-0).
- 8. Nainštalujte [kryt základne](#page-27-0).
- 9. Nainštalujte [kartu SD](#page-24-0).
- 10. Vložte [batériu](#page-21-0).
- 11. Nainštalujte [kryt portu ATG](#page-15-0) (iba pre systémy E6420 ATG).
- 12. Nainštalujte [ovláda](#page-13-0)*č* ATG (iba pre systémy E6420 ATG).
- 13. Postupujte podľa pokynov uvedených v časti Po dokon*č*[ení práce v po](#page-10-0)*č*íta*č*i.
## Mediálna doska 23

### Demontáž mediálnej dosky

- 1. Postupujte podľa pokynov uvedených v časti [Pred prácou na po](#page-8-0)*č*íta*č*i.
- 2. Vyberte [ovláda](#page-12-0)*č* ATG (iba pre systémy E6420 ATG).
- 3. Vyberte *[kryt portu ATG](#page-14-0)* (iba pre systémy E6420 ATG).
- 4. Vyberte [batériu](#page-20-0).
- 5. Vyberte [kartu SD](#page-24-0).
- 6. Vyberte [optickú jednotku](#page-30-0).
- 7. Vyberte [kryt základne](#page-26-0).
- 8. Vyberte [pevný disk](#page-28-0).
- 9. Vyberte [kartu WWAN](#page-40-0).
- 10. Vyberte [kartu Bluetooth](#page-50-0).
- 11. Vyberte [rám klávesnice](#page-54-0).
- 12. Vyberte [klávesnicu](#page-56-0).
- 13. Vyberte [zostavu opierky dlaní](#page-64-0).
- 14. Odbojte kábel mediálnej dosky od systémovej dosky.

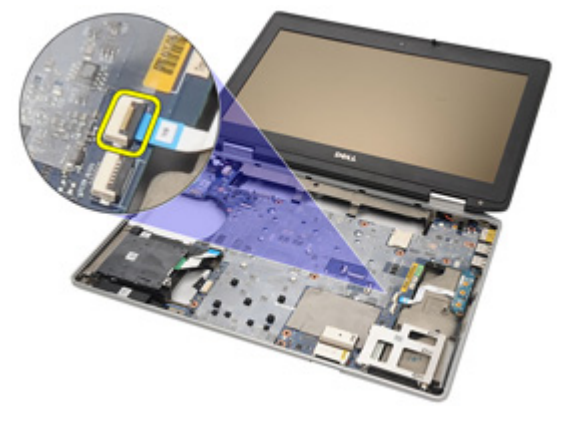

15. Demontujte skrutky, ktoré zabezpečujú mediálnu dosku k počítaču.

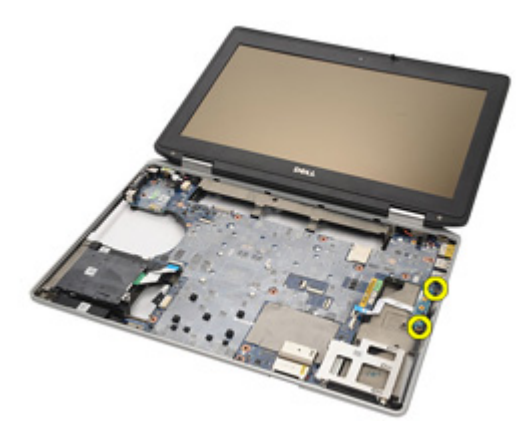

16. Demontujte mediálnu dosku od počítača.

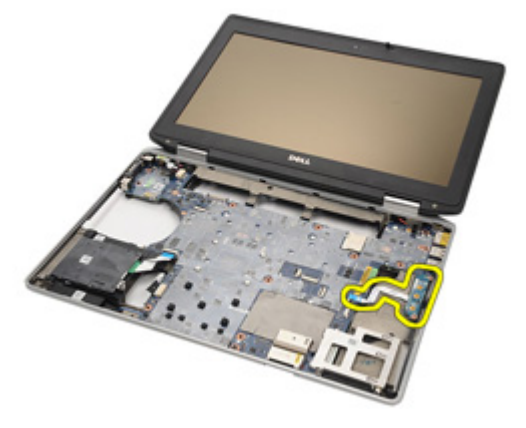

### Inštalácia mediálnej dosky

- 1. Vyrovnajte mediálnu dosku do originálnej polohy v počítači.
- 2. Vráťte na miesto a dotiahnie skrutky, ktoré pripevňujú mediálnu dosku k počítaču.
- 3. Pripojte kábel mediálnej dosky k systémovej doske.
- 4. Nainštalujte ovládač ATG (iba pre systémy E6420 ATG).
- 5. Nainštalujte kryt portu ATG (iba pre systémy E6420 ATG).
- 6. Nainštalujte [zostavu opierky dlaní](#page-67-0).
- 7. Nainštalujte [klávesnicu](#page-59-0).
- 8. Nainštalujte [rám klávesnice](#page-54-0).
- 9. Nainštalujte [kartu WWAN](#page-42-0).
- 10. Nainštalujte [kartu Bluetooth](#page-52-0).
- 11. Nainštalujte [pevný disk](#page-29-0).
- 12. Nainštalujte [optickú jednotku](#page-33-0).
- 13. Nainštalujte [kryt základne](#page-27-0).
- 14. Nainštalujte [kartu SD](#page-24-0).
- 15. Vložte [batériu](#page-21-0).
- 16. Nainštalujte [kryt portu ATG](#page-15-0) (iba pre systémy E6420 ATG).
- 17. Nainštalujte [ovláda](#page-13-0)*č* ATG (iba pre systémy E6420 ATG).
- 18. Postupujte podľa pokynov uvedených v časti Po dokon*č*[ení práce v po](#page-10-0)*č*íta*č*i.

# <span id="page-76-0"></span>Rám karty ExpressCard 24

### Demontáž rámu karty Express card

- 1. Postupujte podľa pokynov uvedených v časti [Pred prácou na po](#page-8-0)*č*íta*č*i.
- 2. Vyberte [ovláda](#page-12-0)*č* ATG (iba pre systémy E6420 ATG).
- 3. Vyberte [kryt portu ATG](#page-14-0) (iba pre systémy E6420 ATG).
- 4. Vyberte [batériu](#page-20-0).
- 5. Vyberte [kartu SD](#page-24-0).
- 6. Vyberte [kryt základne](#page-26-0).
- 7. Vyberte [optickú jednotku](#page-30-0).
- 8. Vyberte [pevný disk](#page-28-0).
- 9. Vyberte [kartu Bluetooth](#page-50-0)
- 10. Vyberte [rám klávesnice](#page-54-0).
- 11. Vyberte [klávesnicu](#page-56-0).
- 12. Vyberte [zostavu opierky dlaní](#page-64-0).
- 13. Odstráňte skrutky, ktoré zabezpečujú rám karty ExpressCard k počítaču.

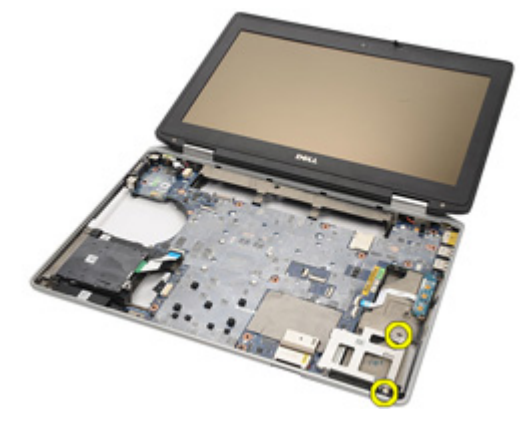

14. Zodvihnite slot karty ExpressCard v 45–stupňovom uhle a odstráňte slot.

<span id="page-77-0"></span>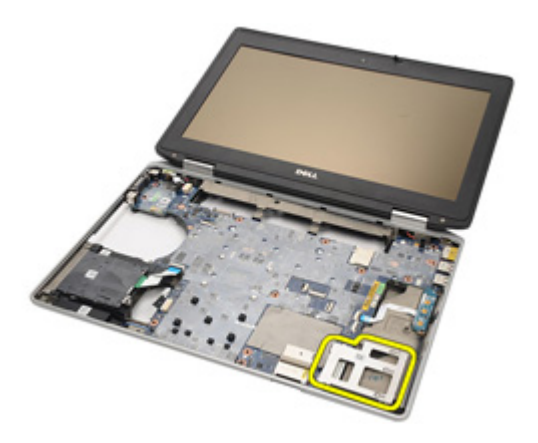

#### Inštalácia rámu karty ExpressCard

- 1. Vyrovnajte rám karty ExpressCard v jej slote.
- 2. Vráťte na miesto a dotiahnite skrutky, ktoré zabezpečujú kartu ExpressCard v počítači.
- 3. Nainštalujte [zostavu opierky dlaní](#page-67-0).
- 4. Nainštalujte [klávesnicu](#page-59-0).
- 5. Nainštalujte [rám klávesnice](#page-54-0).
- 6. Nainštalujte [kartu Bluetooth](#page-52-0).
- 7. Nainštalujte [pevný disk](#page-29-0).
- 8. Nainštalujte [optickú jednotku](#page-33-0).
- 9. Nainštalujte [kryt základne](#page-27-0).
- 10. Nainštalujte [kartu SD \(Secure Digital\)](#page-24-0).
- 11. Vložte [batériu](#page-21-0).
- 12. Nainštalujte [kryt portu ATG](#page-15-0) (iba pre systémy E6420 ATG).
- 13. Nainštalujte [ovláda](#page-13-0)*č* ATG (iba pre systémy E6420 ATG).
- 14. Postupujte podľa pokynov uvedených v časti Po dokon*č*[ení práce v po](#page-10-0)*č*íta*č*i.

# <span id="page-78-0"></span>Komponenty systémovej dosky 25

### Vybratie systémovej dosky

- 1. Postupujte podľa pokynov uvedených v časti [Pred prácou na po](#page-8-0)*č*íta*č*i.
- 2. Vyberte [ovláda](#page-12-0)*č* ATG (iba pre systémy E6420 ATG).
- 3. Vyberte *[kryt portu ATG](#page-14-0)* (iba pre systémy E6420 ATG).
- 4. Vyberte [batériu](#page-20-0).
- 5. Vyberte [kartu SD \(Secure Digital\)](#page-24-0).
- 6. Vyberte [kryt základne](#page-26-0).
- 7. Vyberte [kartu ExpressCard](#page-18-0).
- 8. Vyberte [optickú jednotku](#page-30-0).
- 9. Vyberte [pamä](#page-34-0)*ť*.
- 10. Vyberte *[pevný disk](#page-28-0)*.
- 11. Vyberte [kartu WLAN](#page-36-0).
- 12. Vyberte [kartu WWAN](#page-40-0).
- 13. Vyberte [gombíkovú batériu](#page-44-0).
- 14. Vyberte chladi*č* [a procesor](#page-46-0).
- 15. Vyberte [kartu Bluetooth](#page-50-0).
- 16. Vyberte [rám klávesnice](#page-54-0).
- 17. Vyberte [klávesnicu](#page-56-0).
- 18. Vyberte [modemovú kartu](#page-60-0)
- 19. Vyberte [zostavu opierky dlaní](#page-64-0).
- 20. Vyberte [rám karty ExpressCard](#page-76-0).
- 21. Odpojte káble ventilátora a reproduktora od systémovej dosky.

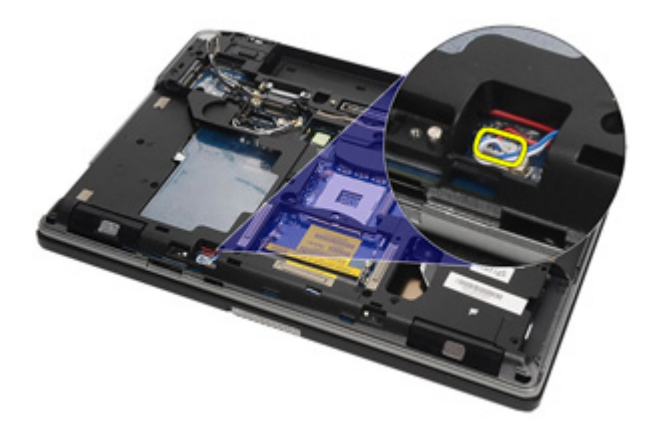

22. Vyberte skrutky z držiaka kábla videa.

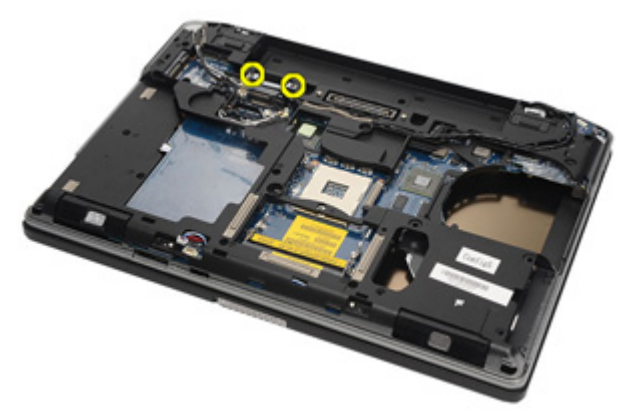

23. Vyberte držiak kábla videa.

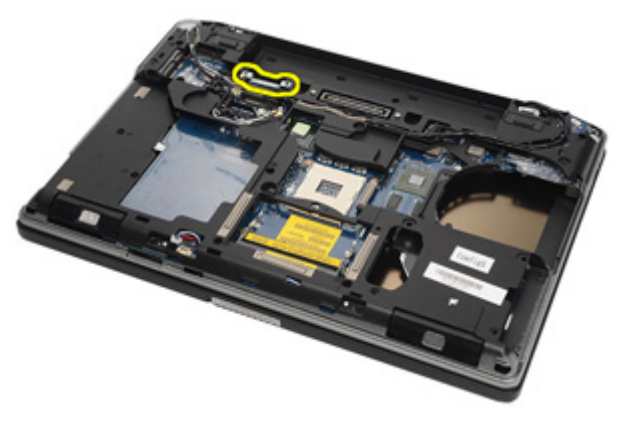

24. Odpojte káble videokamery a LED zo systémovej dosky.

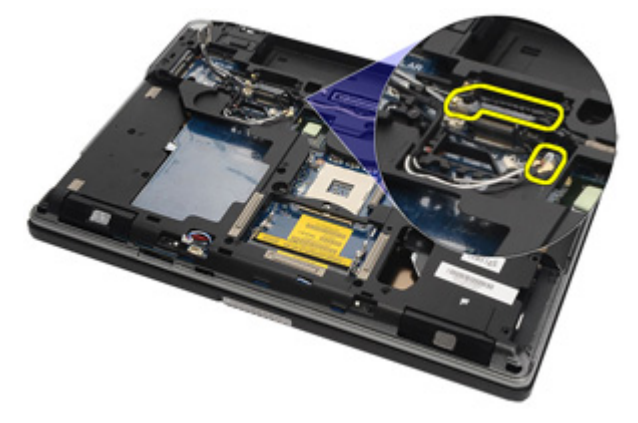

25. Odmontujte skrutku, ktorá pripevňuje systémovú dosku k počítaču.

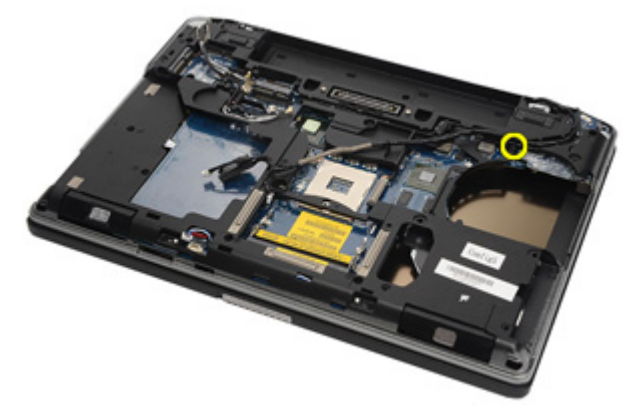

26. Pretočte a vyberte skrutky zo systémovej dosky.

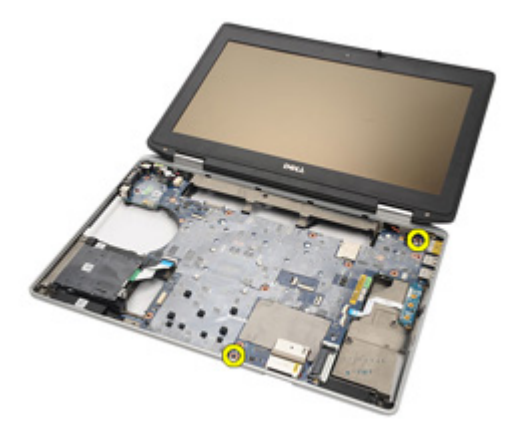

27. Vyberte kábel čítačky karty Smart, kábel mediálnej dosky a kábel vstupu DC.

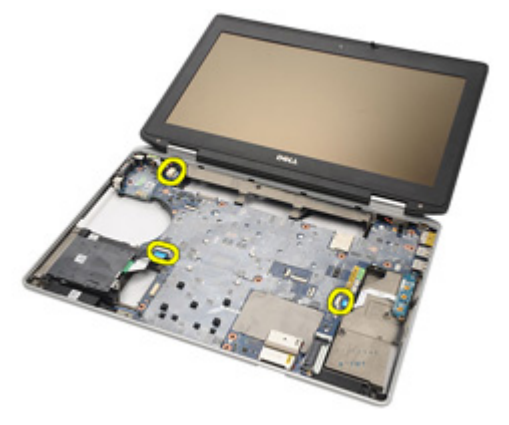

28. Odpojte základnú dosku od vstupno/výstupnej dosky.

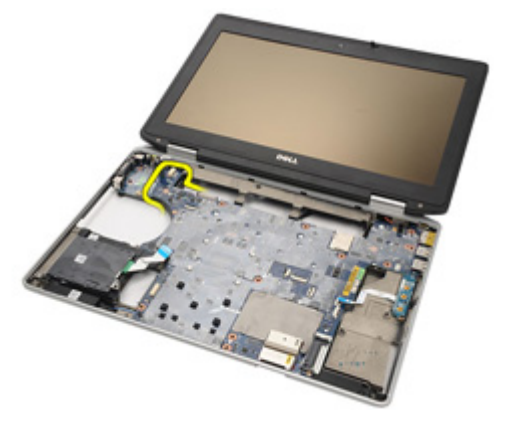

29. Posuňte a odblokujte systémovú dosku od konektorov portu.

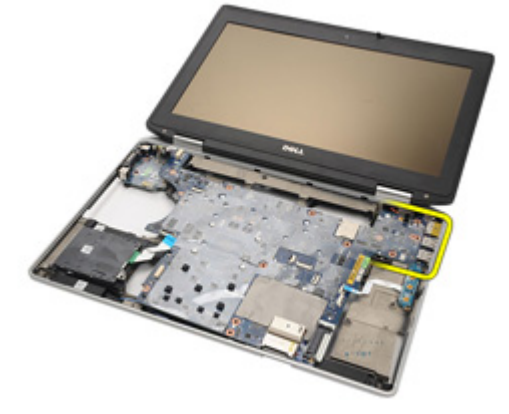

30. Vyberte systémovú dosku.

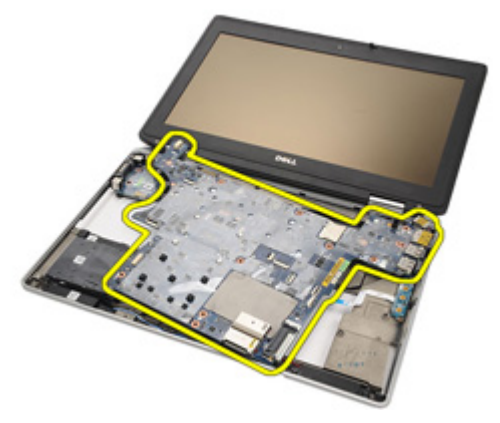

### <span id="page-83-0"></span>Montáž systémovej dosky

- 1. Zarovnajte systémovú dosku do svojej originálnej polohy v počítači.
- 2. Pripojte systémovú dosku k vstupno/výstupnej doske.
- 3. Pripojte kábel čítačky karty Smart, kábel mediálnej dosky a kábel vstupu DC k systémovej doske.
- 4. Zaskrutkujte späť skrutky, ktoré upevňujú systémovú dosku k počítaču.
- 5. Veďte a pripojte káble videokamery a LED k systémovej doske.
- 6. Vložte držiak kábla videa a dotiahnite skrutky pripevňujúce držiak kábla videa k systémovej doske.
- 7. Pripojte kábel reproduktora k systémovej doske.
- 8. Nainštalujte [rám karty ExpressCard](#page-77-0)
- 9. Nainštalujte [zostavu opierky dlaní](#page-67-0).
- 10. Nainštalujte [modemovú kartu](#page-62-0).
- 11. Nainštaluite [klávesnicu](#page-59-0).
- 12. Nainštaluite [rám klávesnice](#page-54-0).
- 13. Nainštaluite [kartu Bluetooth](#page-52-0).
- 14. Nainštalujte chladi*č* [a procesor](#page-48-0).
- 15. Vložte [gombíkovú batériu](#page-45-0).
- 16. Nainštaluite [kartu WWAN](#page-42-0).
- 17. Nainštaluite [kartu WLAN](#page-38-0).
- 18. Nainštalujte *[pevný disk](#page-29-0)*.
- 19. Nainštalujte [pamä](#page-35-0)*ť*.
- 20. Nainštalujte [optickú jednotku](#page-33-0).
- 21. Nainštalujte [kartu ExpressCard](#page-18-0).
- 22. Nainštalujte [kryt základne](#page-27-0).
- 23. Nainštaluite [kartu SD](#page-24-0).
- 24. Vložte [batériu](#page-21-0).
- 25. Nainštalujte *[kryt portu ATG](#page-15-0)* (iba pre systémy E6420 ATG).
- 26. Nainštalujte [ovláda](#page-13-0)*č* ATG (iba pre systémy E6420 ATG).
- 27. Postupujte podľa pokynov uvedených v časti Po dokon*č*[ení práce v po](#page-10-0)*č*íta*č*i.

# Reproduktor 26

#### Vybratie reproduktorov

- 1. Postupujte podľa pokynov uvedených v časti [Pred prácou na po](#page-8-0)*č*íta*č*i.
- 2. Vyberte [ovláda](#page-12-0)*č* ATG (iba pre systémy E6420 ATG).
- 3. Vyberte *[kryt portu ATG](#page-14-0)* (iba pre systémy E6420 ATG).
- 4. Vyberte [batériu](#page-20-0).
- 5. Vyberte [kartu SD \(Secure Digital\)](#page-24-0).
- 6. Vyberte [kryt základne](#page-26-0).
- 7. Vyberte [kartu ExpressCard](#page-18-0).
- 8. Vyberte [optickú jednotku](#page-30-0).
- 9. Vyberte [pamä](#page-34-0)*ť*.
- 10. Vyberte [pevný disk](#page-28-0).
- 11. Vyberte [kartu WLAN](#page-36-0).
- 12. Vyberte [kartu WWAN](#page-40-0).
- 13. Vyberte [gombíkovú batériu](#page-44-0).
- 14. Vyberte chladi*č* [a procesor](#page-46-0).
- 15. Vyberte [kartu Bluetooth](#page-50-0).
- 16. Vyberte [rám klávesnice](#page-54-0).
- 17. Vyberte [klávesnicu](#page-56-0).
- 18. Vyberte [modemovú kartu](#page-60-0).
- 19. Vyberte [zostavu opierky dlaní](#page-64-0).
- 20. Vyberte [rám karty ExpressCard](#page-76-0).
- 21. Vyberte [systémovú dosku](#page-78-0).
- 22. Odstráňte skrutky od zostavy reproduktorov.

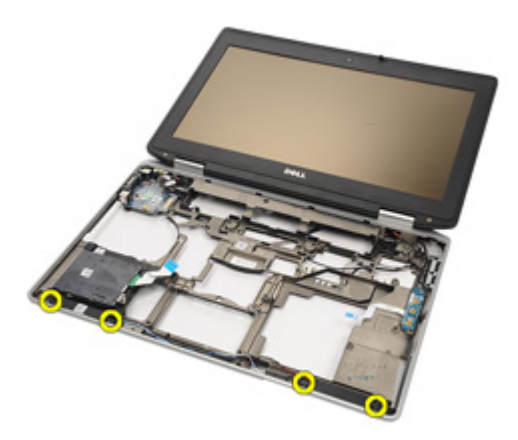

23. Vytiahnite kábel reproduktora.

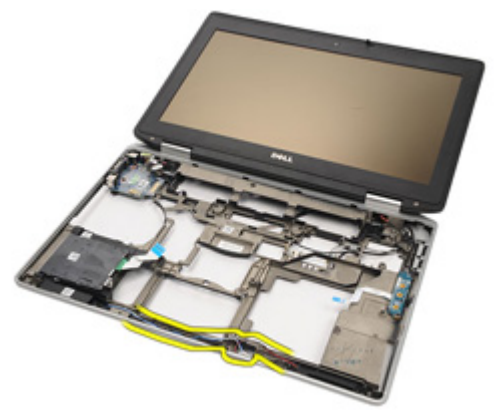

24. Vyberte reproduktor zo systému.

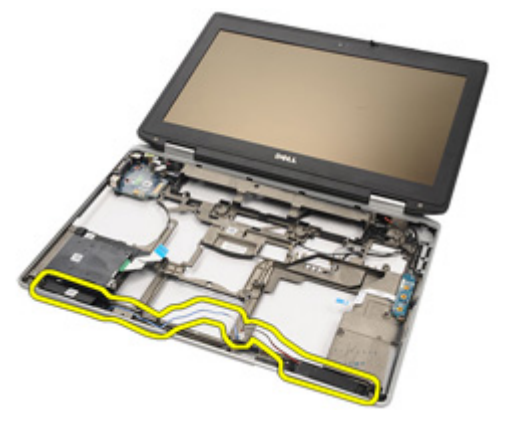

#### Montáž reproduktorov

- 1. Vložte reproduktor späť do systému.
- 2. Preveďte kábel reproduktora.
- 3. Dotiahnite skrutky, ktoré zabezpečujú zostavu reproduktorov.
- 4. Nainštalujte [systémovú dosku](#page-83-0).
- 5. Nainštalujte [rám karty ExpressCard](#page-77-0).
- 6. Nainštalujte [zostavu opierky dlaní](#page-67-0).
- 7. Nainštalujte [modemovú kartu](#page-62-0).
- 8. Nainštalujte [klávesnicu](#page-59-0).
- 9. Nainštalujte [rám klávesnice](#page-54-0).
- 10. Nainštalujte [kartu Bluetooth](#page-52-0).
- 11. Nainštalujte chladi*č* [a procesor](#page-48-0).
- 12. Vložte [gombíkovú batériu](#page-45-0).
- 13. Nainštalujte [kartu WWAN](#page-42-0).
- 14. Nainštalujte [kartu WLAN](#page-38-0).
- 15. Nainštalujte *[pevný disk](#page-29-0)*.
- 16. Nainštalujte [pamä](#page-35-0)*ť*.
- 17. Nainštalujte [optickú jednotku](#page-33-0).
- 18. Nainštalujte [kartu ExpressCard](#page-18-0).
- 19. Nainštalujte [kryt základne](#page-27-0).
- 20. Nainštalujte [kartu SD](#page-24-0).
- 21. Vložte [batériu](#page-21-0).
- 22. Nainštalujte [kryt portu ATG](#page-15-0) (iba pre systémy E6420 ATG).
- 23. Nainštalujte [ovláda](#page-13-0)*č* ATG (iba pre systémy E6420 ATG).
- 24. Postupujte podľa pokynov uvedených v časti Po dokon*č*[ení práce v po](#page-10-0)*č*íta*č*i.

# Konektor modemu and 27

#### Vybratie konektora modemu

- 1. Postupujte podľa pokynov uvedených v časti [Pred prácou na po](#page-8-0)*č*íta*č*i.
- 2. Vyberte [ovláda](#page-12-0)*č* ATG (iba pre systémy E6420 ATG).
- 3. Vyberte [kryt portu ATG](#page-14-0) (iba pre systémy E6420 ATG).
- 4. Vyberte [batériu](#page-20-0).
- 5. Vyberte [kartu SD \(Secure Digital\)](#page-24-0).
- 6. Vyberte [kryt základne](#page-26-0).
- 7. Vyberte zástr*č*[ku modemu](#page-16-0).
- 8. Vyberte [kartu ExpressCard](#page-18-0).
- 9. Vyberte [optickú jednotku](#page-30-0).
- 10. Vyberte [pamä](#page-34-0)*ť*.
- 11. Vyberte [pevný disk](#page-28-0).
- 12. Vyberte [kartu WLAN](#page-36-0).
- 13. Vyberte [kartu WWAN](#page-40-0).
- 14. Vyberte [gombíkovú batériu](#page-44-0).
- 15. Vyberte chladi*č* [a procesor](#page-46-0).
- 16. Vyberte [kartu Bluetooth](#page-50-0).
- 17. Vyberte [rám klávesnice](#page-54-0).
- 18. Vyberte [klávesnicu](#page-56-0).
- 19. Vyberte [modemovú kartu](#page-60-0).
- 20. Vyberte [zostavu opierky dlaní](#page-64-0).
- 21. Vyberte [rám karty ExpressCard](#page-76-0).
- 22. Vyberte [systémovú dosku](#page-78-0).
- 23. Vytiahnite kábel modemu.

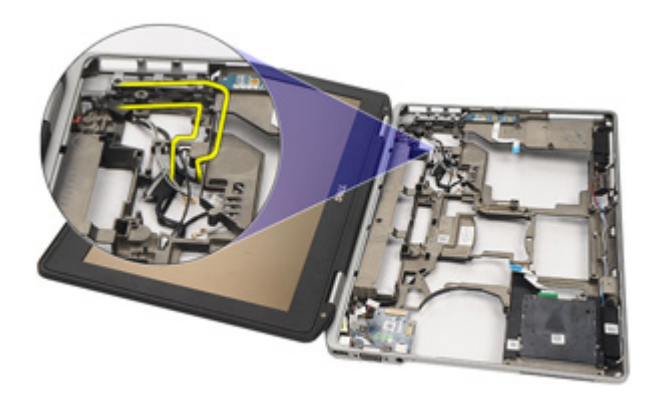

24. Vytiahnite káble videa a bezdrôtovej antény.

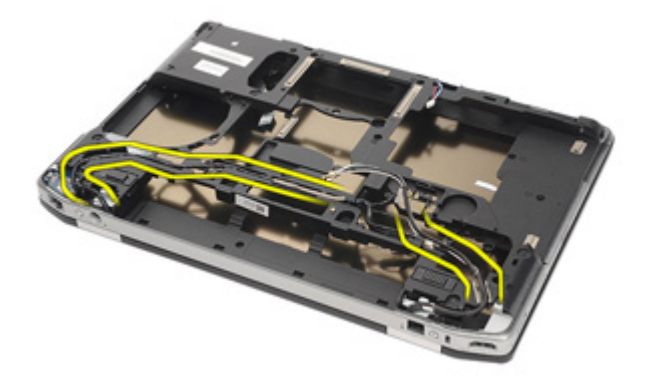

25. Vytiahnite kábel modemu.

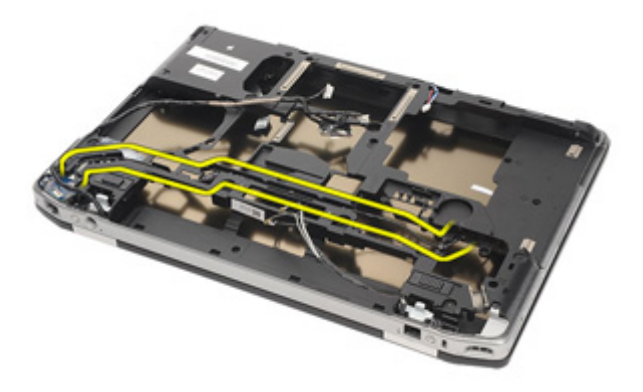

26. Vytiahnite koniec konektora modemu k základnej doske.

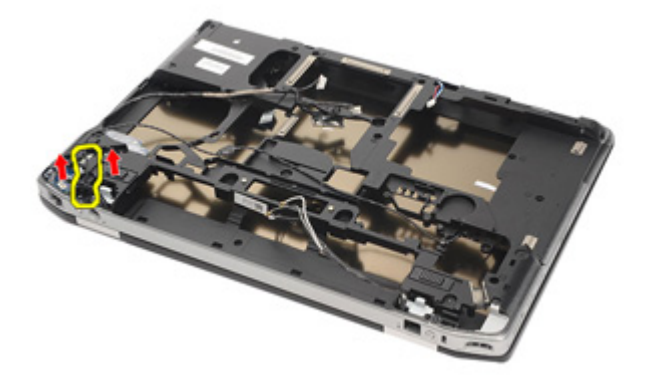

27. Vyberte skrutku z držiaka kábla.

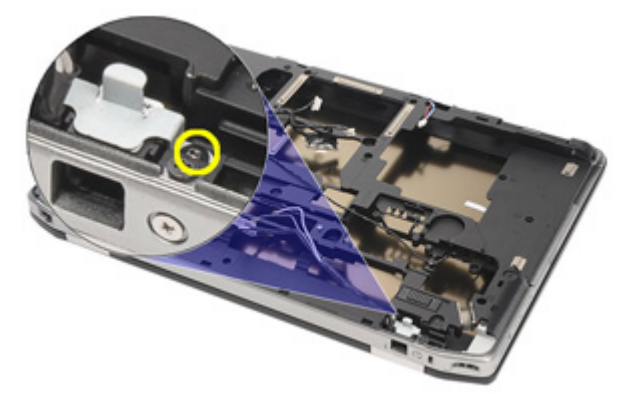

28. Vyberte držiak kábla modemu.

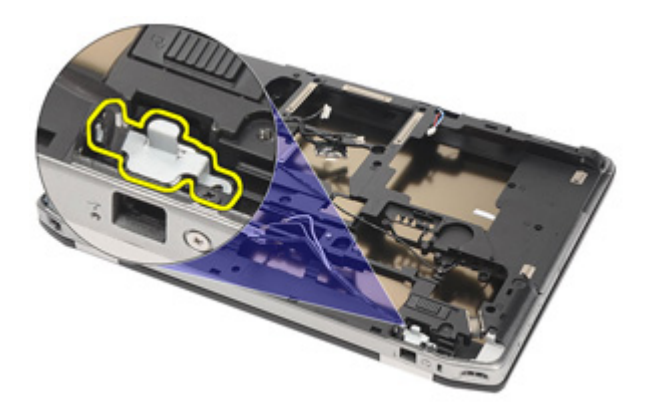

29. Vyberte celú zostavu kábla modemu tak, že ju vytiahnete zo základne.

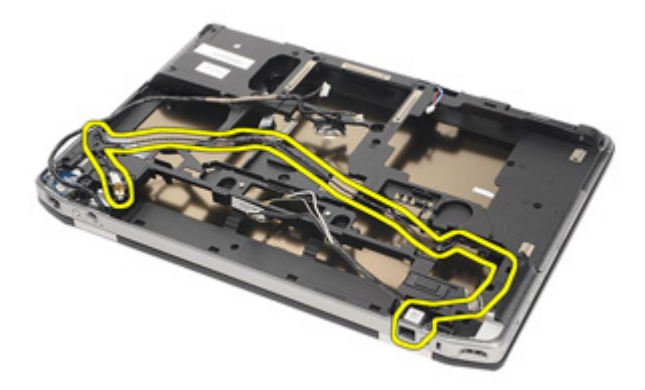

#### Montáž konektora modemu

- 1. Vložte zostavu kábla modemu do základne.
- 2. Vložte držiak kábla modemu.
- 3. Dotiahnite skrutku, ktorá zabezpečuje držiak kábla modemu.
- 4. Koniec modemu pripojte ku konektoru základnej doske.
- 5. Veďte kábel modemu.
- 6. Veďte káble videa a bezdrôtovej antény.
- 7. Nainštaluite [systémovú dosku](#page-83-0).
- 8. Nainštalujte [rám karty ExpressCard](#page-77-0)
- 9. Nainštaluite [zostavu opierky dlaní](#page-67-0).
- 10. Nainštalujte [modemovú kartu](#page-62-0).
- 11. Nainštalujte [klávesnicu](#page-59-0).
- 12. Nainštaluite [rám klávesnice](#page-54-0).
- 13. Nainštalujte [kartu Bluetooth](#page-52-0).
- 14. Nainštalujte chladi*č* [a procesor](#page-48-0).
- 15. Vložte *[gombíkovú batériu](#page-45-0)*.
- 16. Nainštalujte [kartu WWAN](#page-42-0).
- 17. Nainštalujte [kartu WLAN](#page-38-0).
- 18. Nainštaluite *[pevný disk](#page-29-0)*.
- 19. Nainštalujte [pamä](#page-35-0)*ť*.
- 20. Nainštaluite *[optickú jednotku](#page-33-0)*.
- 21. Nainštalujte [kartu ExpressCard](#page-18-0).
- 22. Nainštalujte zástr*č*[ku modemu](#page-17-0).
- 23. Nainštalujte [kryt základne](#page-27-0).
- 24. Nainštaluite *[kartu SD](#page-24-0)*.
- 25. Vložte [batériu](#page-21-0).
- 26. Nainštalujte *[kryt portu ATG](#page-15-0)* (iba pre systémy E6420 ATG).
- 27. Nainštalujte [ovláda](#page-13-0)*č* ATG (iba pre systémy E6420 ATG).
- 28. Postupujte podľa pokynov uvedených v časti Po dokon*č*[ení práce v po](#page-10-0)*č*íta*č*i.

# Vstupno-výstupný panel 28

### Vybratie vstupno-výstupnej dosky (V/V)

- 1. Postupujte podľa pokynov uvedených v časti [Pred prácou na po](#page-8-0)*č*íta*č*i.
- 2. Vyberte [ovláda](#page-12-0)*č* ATG (iba pre systémy E6420 ATG).
- 3. Vyberte [kryt portu ATG](#page-14-0) (iba pre systémy E6420 ATG).
- 4. Vyberte [batériu](#page-20-0).
- **5.** Vyberte [kartu SD \(Secure Digital\)](#page-24-0).
- 6. Vyberte [kryt základne](#page-26-0).
- 7. Vyberte [kartu ExpressCard](#page-18-0).
- 8. Vyberte [optickú jednotku](#page-30-0).
- 9. Vyberte [pamä](#page-34-0)*ť*.
- 10. Vyberte *[pevný disk](#page-28-0)*.
- 11. Vyberte [kartu WLAN](#page-36-0).
- 12. Vyberte [kartu WWAN](#page-40-0).
- 13. Vyberte [gombíkovú batériu](#page-44-0).
- 14. Vyberte chladi*č* [a procesor](#page-46-0).
- 15. Vyberte [kartu Bluetooth](#page-50-0).
- 16. Vyberte [rám klávesnice](#page-54-0).
- 17. Vyberte [klávesnicu](#page-56-0).
- 18. Vyberte [modemovú kartu](#page-60-0).
- 19. Vyberte [zostavu opierky dlaní](#page-64-0).
- 20. Vyberte [rám karty ExpressCard](#page-76-0).
- 21. Odstráňte skrutku, ktorá zaisťuje I/O dosku v počítači

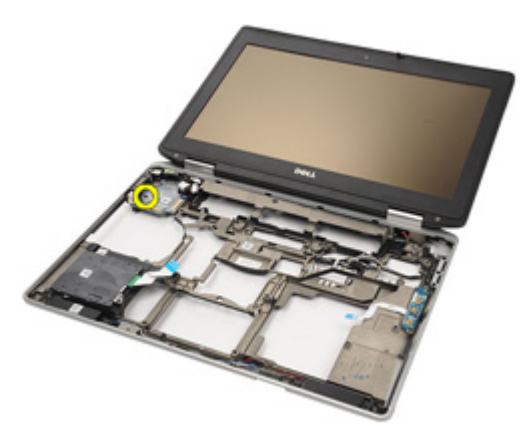

22. Odstráňte I/O dosku z počítača.

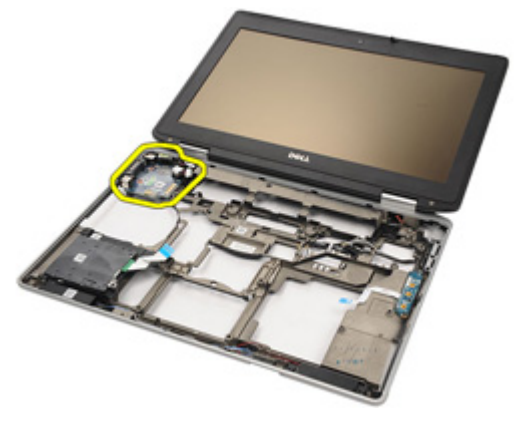

### Inštalácia vstupnej/výstupnej (I/O) dosky

- 1. Uvoľnite I/O dosku v počítači.
- 2. Dotiahnite skrutku zabezpečujúcu I/O dosku v počítači.
- 3. Nainštalujte [systémovú dosku](#page-78-0).
- 4. Nainštalujte [rám karty ExpressCard](#page-77-0)
- 5. Nainštalujte [zostavu opierky dlaní](#page-67-0).
- 6. Nainštalujte *[modemovú kartu](#page-62-0)*.
- 7. Nainštalujte [klávesnicu](#page-59-0).
- 8. Nainštalujte [rám klávesnice](#page-54-0).
- 9. Nainštalujte [kartu Bluetooth](#page-52-0).
- 10. Nainštalujte chladi*č* [a procesor](#page-48-0).
- 11. Vložte [gombíkovú batériu](#page-45-0).
- 12. Nainštaluite [kartu WWAN](#page-42-0).
- 13. Nainštalujte [kartu WLAN](#page-38-0).
- 14. Nainštalujte [pevný disk](#page-29-0).
- 15. Nainštalujte [pamä](#page-35-0)*ť*.
- 16. Nainštalujte [optickú jednotku](#page-33-0).
- 17. Nainštalujte [kartu ExpressCard](#page-18-0).
- 18. Nainštalujte [kryt základne](#page-27-0).
- 19. Nainštalujte [kartu SD](#page-24-0).
- 20. Vložte [batériu](#page-21-0).
- 21. Nainštalujte [kryt portu ATG](#page-15-0) (iba pre systémy E6420 ATG).
- 22. Nainštalujte [ovláda](#page-13-0)*č* ATG (iba pre systémy E6420 ATG).
- 23. Postupujte podľa pokynov uvedených v časti Po dokon*č*[ení práce v po](#page-10-0)*č*íta*č*i.

### <span id="page-98-0"></span>Port vstupu DC 29

### Odstránenie portu vstupu DC

- 1. Postupujte podľa pokynov uvedených v časti [Pred prácou na po](#page-8-0)*č*íta*č*i.
- 2. Vyberte [ovláda](#page-12-0)*č* ATG (iba pre systémy E6420 ATG).
- 3. Vyberte *[kryt portu ATG](#page-14-0)* (iba pre systémy E6420 ATG).
- 4. Vyberte [batériu](#page-20-0).
- 5. Vyberte [kartu SD \(Secure Digital\)](#page-24-0).
- 6. Vyberte [kryt základne](#page-26-0).
- 7. Vyberte [kartu ExpressCard](#page-18-0).
- 8. Vyberte [optickú jednotku](#page-30-0).
- 9. Vyberte [pamä](#page-34-0)*ť*.
- 10. Vyberte [pevný disk](#page-28-0).
- 11. Vyberte [kartu WLAN](#page-36-0).
- 12. Vyberte [kartu WWAN](#page-40-0).
- 13. Vyberte [gombíkovú batériu](#page-44-0).
- 14. Vyberte chladi*č* [a procesor](#page-46-0).
- 15. Vyberte [kartu Bluetooth](#page-50-0).
- 16. Vyberte [rám klávesnice](#page-54-0).
- 17. Vyberte [klávesnicu](#page-56-0).
- 18. Vyberte [modemovú kartu](#page-60-0).
- 19. Vyberte [zostavu opierky dlaní](#page-64-0).
- 20. Vyberte [kartu ExpressCard](#page-76-0).
- 21. Vyberte [systémovú dosku](#page-78-0).
- 22. Demontujte skrutku, ktorá zabezpečuje konzolu vstupu DC.

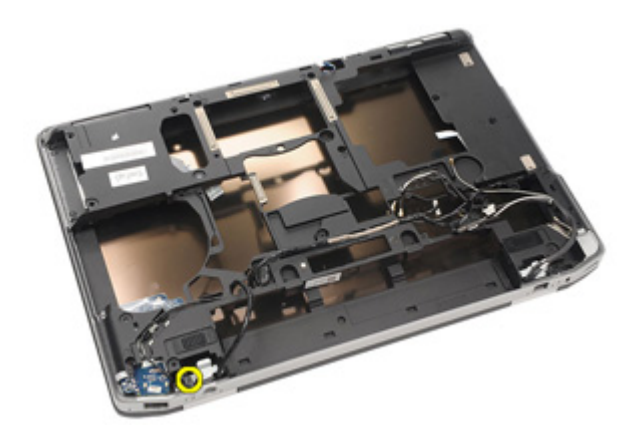

23. Vyberte konzolu vstupu DC.

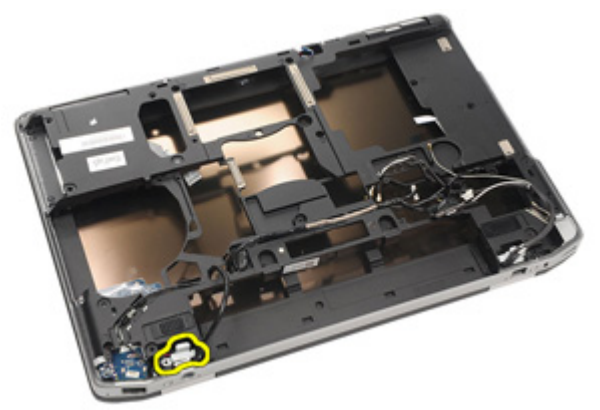

24. Vyberte kábel vstupu DC od systému.

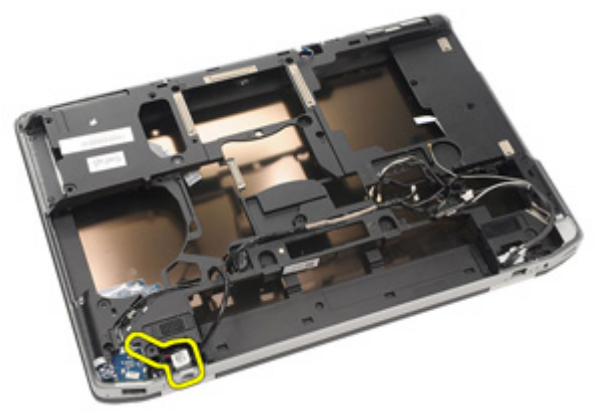

25. Zatlačte okraj vstupu DC a vyberte ho zo systému.

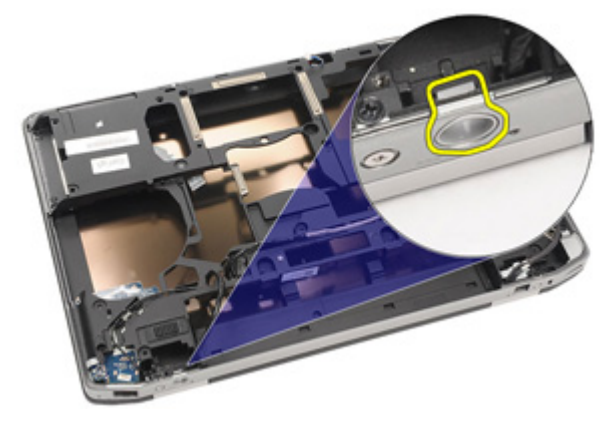

#### <span id="page-101-0"></span>Inštalácia portu vstupu DC

- 1. Stlačte rám vstupu DC a vložte ho do systému.
- 2. Kábel vstupu DC vložte do systému.
- 3. Vložte konzolu vstupu DC.
- 4. Dotiahnite skrutku, ktorá zabezpečuje konzolu vstupu DC.
- 5. Nainštalujte [systémovú dosku](#page-83-0).
- 6. Nainštalujte [kartu ExpressCard](#page-77-0).
- 7. Nainštalujte [zostavu opierky dlaní](#page-67-0).
- 8. Nainštalujte [modemovú kartu](#page-62-0).
- 9. Nainštalujte [klávesnicu](#page-59-0).
- 10. Nainštalujte [rám klávesnice](#page-54-0).
- 11. Nainštaluite [kartu Bluetooth](#page-52-0).
- 12. Nainštalujte chladi*č* [a procesor](#page-48-0).
- 13. Vložte [gombíkovú batériu](#page-45-0).
- 14. Nainštaluite [kartu WWAN](#page-42-0).
- 15. Nainštalujte [kartu WLAN](#page-38-0).
- 16. Nainštalujte *[pevný disk](#page-29-0)*.
- 17. Nainštalujte [pamä](#page-35-0)*ť*.
- 18. Nainštalujte [optickú jednotku](#page-33-0).
- 19. Nainštalujte [kartu ExpressCard](#page-18-0).
- 20. Nainštalujte [kryt základne](#page-27-0).
- 21. Nainštalujte [kartu SD](#page-24-0).
- 22. Vložte [batériu](#page-21-0).
- 23. Nainštalujte [kryt portu ATG](#page-15-0) (iba pre systémy E6420 ATG).
- 24. Nainštalujte [ovláda](#page-13-0)*č* ATG (iba pre systémy E6420 ATG).
- 25. Postupujte podľa pokynov uvedených v časti Po dokon*č*[ení práce v po](#page-10-0)*č*íta*č*i.

# <span id="page-102-0"></span>Zostava displeja

#### Vybratie zostavy displeja

- 1. Postupujte podľa pokynov uvedených v časti [Pred prácou na po](#page-8-0)*č*íta*č*i.
- 2. Vyberte [ovláda](#page-12-0)*č* ATG (iba pre systémy E6420 ATG).
- 3. Vyberte [kryt portu ATG](#page-14-0) (iba pre systémy E6420 ATG).
- 4. Vyberte [batériu](#page-20-0).
- 5. Vyberte [kartu SD \(Secure Digital\)](#page-24-0).
- 6. Vyberte [kryt základne](#page-26-0).
- 7. Vyberte [kartu ExpressCard](#page-18-0).
- 8. Vyberte [optickú jednotku](#page-30-0).
- 9. Vyberte [pamä](#page-34-0)*ť*.
- 10. Vyberte *[pevný disk](#page-28-0)*.
- 11. Vyberte [kartu WLAN](#page-36-0).
- 12. Vyberte [kartu WWAN](#page-40-0).
- 13. Vyberte *[gombíkovú batériu](#page-44-0)*.
- 14. Vyberte chladi*č* [a procesor](#page-46-0).
- 15. Vyberte [kartu Bluetooth](#page-50-0).
- 16. Vyberte [rám klávesnice](#page-54-0).
- 17. Vyberte [klávesnicu](#page-56-0).
- 18. Vyberte [modemovú kartu](#page-60-0).
- 19. Vyberte [zostavu opierky dlaní](#page-64-0).
- 20. Vyberte [rám karty ExpressCard](#page-76-0).
- 21. Vyberte [systémovú dosku](#page-78-0).
- 22. Vyberte [port vstupu DC](#page-98-0).
- 23. Vyberte skrutky, ktoré zaisťujú displej v počítači.

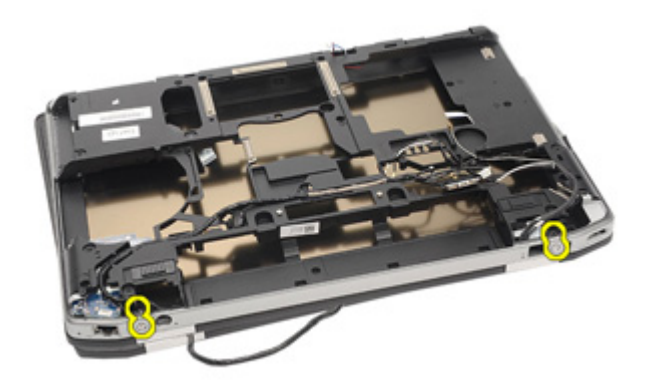

24. Vytiahnite konektory antény, videa a kamery.

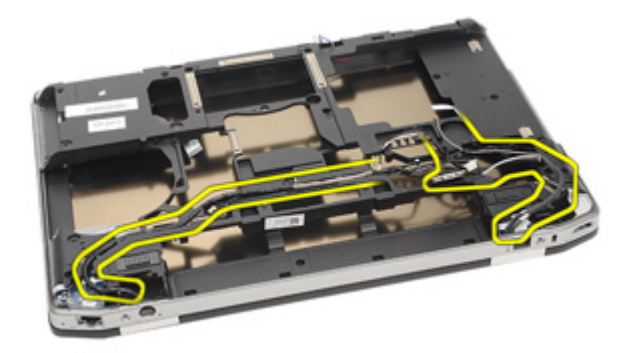

25. Zodvihnite celú dolnú základňu a vytiahnite cez ňu kábel.

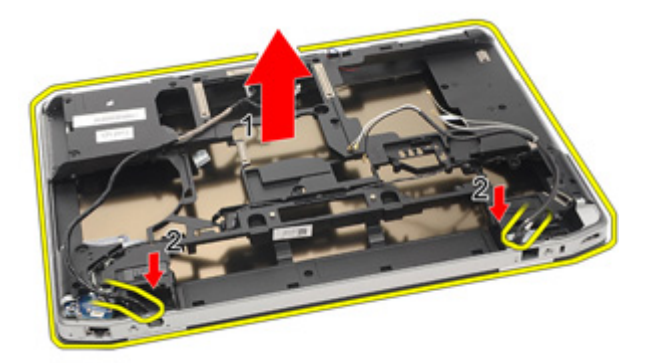

#### Montáž zostavy displeja

- 1. Vyrovnajte zostavu displeja do originálnej polohy v počítači.
- 2. Veďte konektory antény, videa a kamery.
- 3. Nainštalujte [port vstupu DC](#page-101-0).
- 4. Nainštalujte [systémovú dosku](#page-83-0).
- 5. Nainštalujte [rám karty ExpressCard](#page-77-0)
- 6. Nainštalujte [zostavu opierky dlaní](#page-67-0).
- 7. Nainštalujte [modemovú kartu](#page-62-0).
- 8. Nainštalujte [klávesnicu](#page-59-0).
- 9. Nainštalujte [rám klávesnice](#page-54-0).
- 10. Nainštalujte [kartu Bluetooth](#page-52-0).
- 11. Nainštalujte chladi*č* [a procesor](#page-48-0).
- 12. Nainštalujte [gombíkovú batériu](#page-45-0).
- 13. Nainštalujte [kartu WWAN](#page-42-0).
- 14. Nainštalujte [kartu WLAN](#page-38-0).
- 15. Nainštalujte *[pevný disk](#page-29-0)*.
- 16. Nainštalujte [pamä](#page-35-0)*ť*.
- 17. Nainštalujte [optickú jednotku](#page-33-0).
- 18. Nainštalujte [kartu ExpressCard](#page-18-0).
- 19. Nainštalujte [kryt základne](#page-27-0).
- 20. Nainštalujte [kartu SD \(Secure Digital\)](#page-24-0).
- 21. Vložte [batériu](#page-21-0).
- 22. Nainštalujte [kryt portu ATG](#page-15-0) (iba pre systémy E6420 ATG).
- 23. Nainštalujte [ovláda](#page-13-0)*č* ATG (iba pre systémy E6420 ATG).
- 24. Postupujte podľa pokynov uvedených v časti Po dokon*č*[ení práce v po](#page-10-0)*č*íta*č*i.

# Závesy displeja **31**

#### Demontáž krytov závesov displeja

- 1. Postupujte podľa pokynov uvedených v časti [Pred prácou na po](#page-8-0)*č*íta*č*i.
- 2. Vyberte [ovláda](#page-12-0)*č* ATG (iba pre systémy E6420 ATG).
- 3. Vyberte [kryt portu ATG](#page-14-0) (iba pre systémy E6420 ATG).
- 4. Vyberte [batériu](#page-20-0).
- 5. Vyberte [kartu SD \(Secure Digital\)](#page-24-0).
- 6. Vyberte [kryt základne](#page-26-0).
- 7. Vyberte [kartu ExpressCard](#page-18-0).
- 8. Vyberte [optickú jednotku](#page-30-0).
- 9. Vyberte [pamä](#page-34-0)*ť*.
- 10. Vyberte [pevný disk](#page-28-0).
- 11. Vyberte [kartu WLAN](#page-36-0).
- 12. Vyberte [kartu WWAN](#page-40-0).
- 13. Vyberte [gombíkovú batériu](#page-44-0).
- 14. Vyberte chladi*č* [a procesor](#page-46-0).
- 15. Vyberte [kartu Bluetooth](#page-50-0).
- 16. Vyberte [rám klávesnice](#page-54-0).
- 17. Vyberte [klávesnicu](#page-56-0).
- 18. Vyberte [modemovú kartu](#page-60-0).
- 19. Vyberte [zostavu opierky dlaní](#page-64-0).
- 20. Vyberte [rám karty ExpressCard](#page-76-0).
- 21. Vyberte [systémovú dosku](#page-78-0).
- 22. Vyberte [port vstupu DC](#page-98-0).
- 23. Vyberte [zostavu displeja](#page-102-0).
- 24. Vypáčte kryt závesu displeja z ľavého závesu.

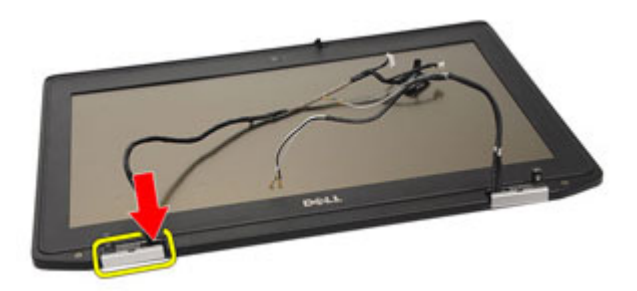

25. Demontujte kryt závesu displeja z ľavého závesu.

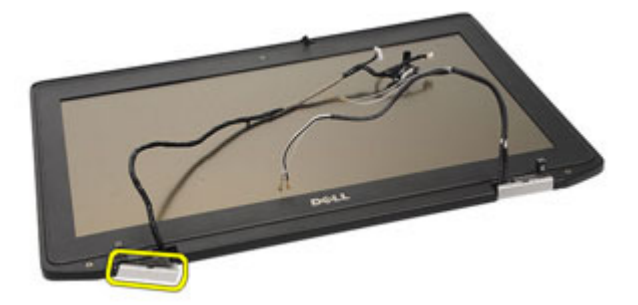

26. Vypáčte kryt závesu displeja z pravého závesu.

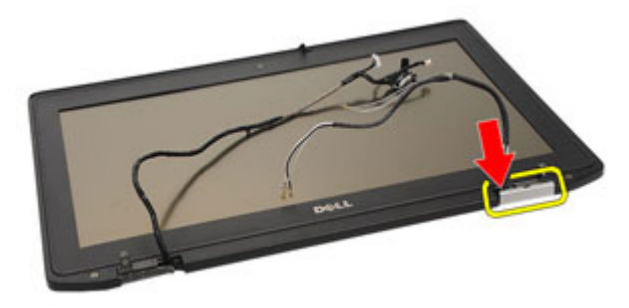

27. Demontujte kryt závesu displeja z pravého závesu.
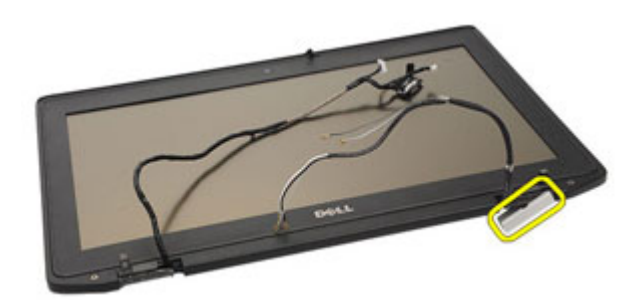

# Inštalácia krytov závesu displeja

- 1. Závesy displeja dajte do správnych polôh.
- 2. Vymeňte závesy kartu displeja k počítaču.
- 3. Nainštalujte [zostavu displeja](#page-104-0).
- 4. Nainštalujte *[port vstupu DC](#page-101-0)*.
- 5. Nainštalujte [systémovú dosku](#page-83-0).
- 6. Nainštalujte [rám karty ExpressCard](#page-77-0).
- 7. Nainštalujte [zostavu opierky dlaní](#page-67-0).
- 8. Nainštalujte [modemovú kartu](#page-62-0).
- 9. Nainštalujte [klávesnicu](#page-59-0).
- 10. Nainštalujte [rám klávesnice](#page-54-0).
- 11. Nainštaluite [kartu Bluetooth](#page-52-0).
- 12. Nainštalujte chladi*č* [a procesor](#page-48-0).
- 13. Vložte [gombíkovú batériu](#page-45-0).
- 14. Nainštaluite [kartu WWAN](#page-42-0).
- 15. Nainštalujte [kartu WLAN](#page-38-0).
- 16. Nainštalujte [pevný disk](#page-29-0).
- 17. Nainštalujte [pamä](#page-35-0)*ť*.
- 18. Nainštalujte [optický ovláda](#page-33-0)*č*.
- 19. Nainštalujte [kartu ExpressCard](#page-18-0).
- 20. Nainštalujte [kryt základne](#page-27-0).
- 21. Nainštalujte [kartu SD](#page-24-0).
- 22. Vložte [batériu](#page-21-0).
- 23. Nainštalujte [kryt portu ATG](#page-15-0) (iba pre systémy E6420 ATG).
- 24. Nainštalujte [ovláda](#page-13-0)*č* ATG (iba pre systémy E6420 ATG).
- 25. Postupujte podľa pokynov uvedených v časti Po dokon*č*[ení práce v po](#page-10-0)*č*íta*č*i.

# <span id="page-110-0"></span>Rám displeja **32**

# Demontáž rámu displeja

- 1. Postupujte podľa pokynov uvedených v časti [Pred prácou na po](#page-8-0)*č*íta*č*i.
- 2. Vyberte [batériu](#page-20-0).
- 3. Vytiahnite ľavé a pravé okraje rámu displeja.

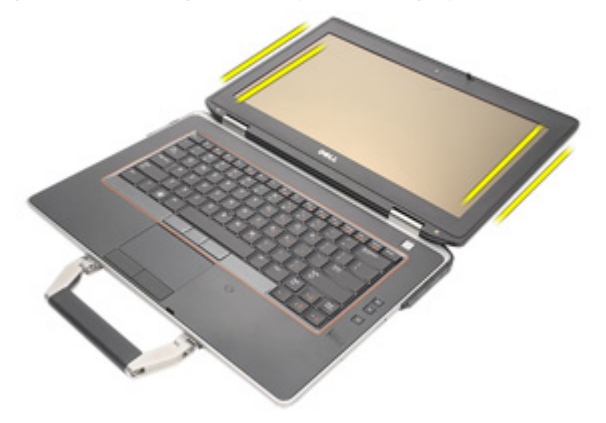

4. Pracujte na hornom a dolnom okraji rámu displeja.

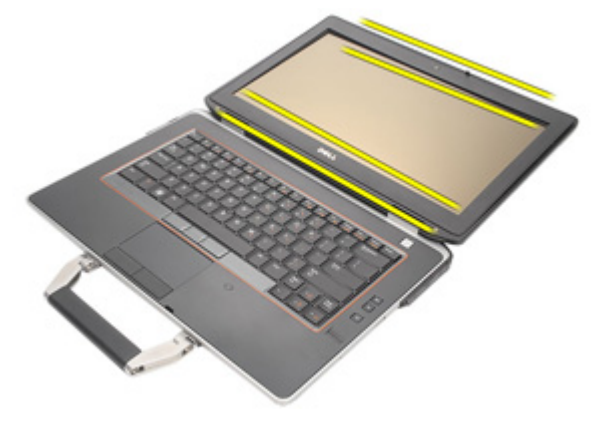

5. Vyberte rám displeja..

<span id="page-111-0"></span>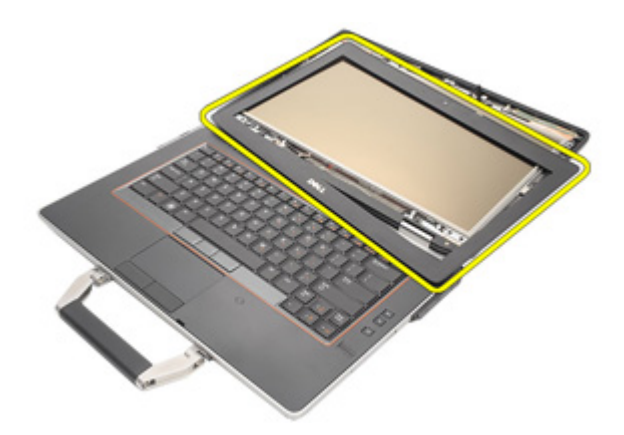

# Montáž rámu displeja.

- 1. Rám displeja vložte do systému.
- 2. Pracujte na hornom a dolnom okraji rámu displeja.
- 3. Stlačte ľavý a pravý okraj rámu displeja.
- 4. Vložte [batériu](#page-21-0).
- 5. Postupujte podľa pokynov uvedených v časti Po dokon*č*[ení práce v po](#page-10-0)*č*íta*č*i.

# <span id="page-112-0"></span>Panel displeja and 33

# Vybratie panelu displeja

- 1. Postupujte podľa pokynov uvedených v časti [Pred prácou na po](#page-8-0)*č*íta*č*i.
- 2. Vyberte [batériu](#page-20-0).
- 3. Vyberte [rám displeja](#page-110-0).
- 4. Odskrutkujte skrutky, ktorými je panel displeja pripevnený k zostave displeja.

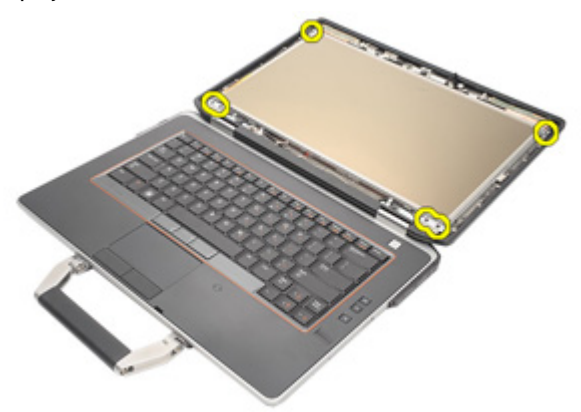

5. Prevráť te panel displeja.

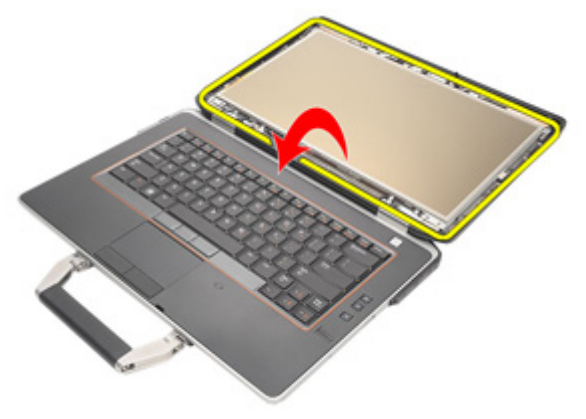

6. Od panela displeja odpojte pásku konektora kábla nízkonapäťového diferenciačného signálu (LVDS).

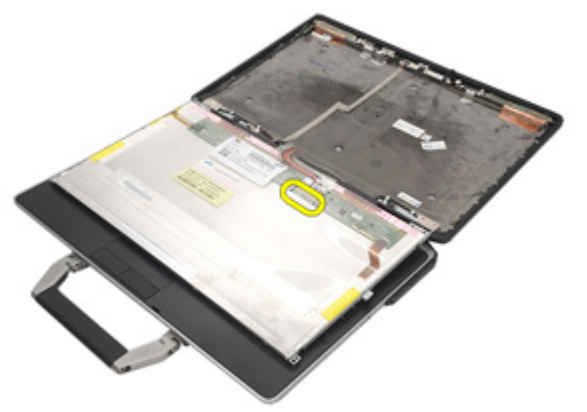

7. Od panela displeja odpojte pásku konektora kábla nízkonapäťového diferenciačného signálu (LVDS).

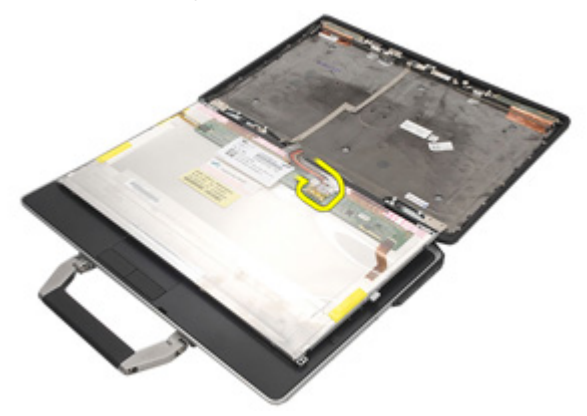

8. Vyberte panel displeja zo zostavy displeja.

<span id="page-114-0"></span>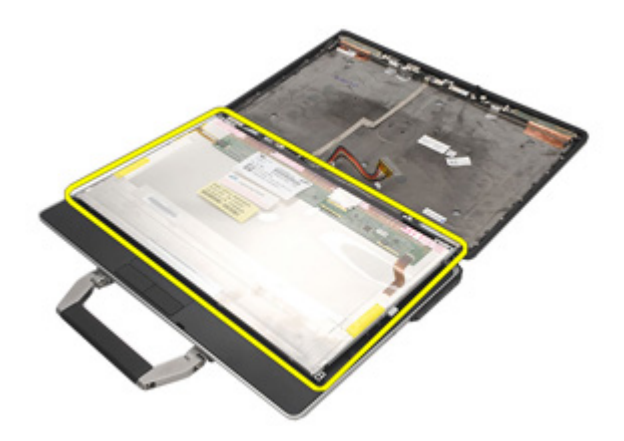

# Montáž panelu displeja

- 1. Vyrovnajte panel displeja v originálnej polohe na zostave displeja.
- 2. Pripojte kábel systému LVDS do zadnej časti panelu displeja..
- 3. Dotiahnite skrutky, ktoré pripevňujú panel displeja k zostave displeja.
- 4. Nainštalujte [rám LCD](#page-111-0).
- 5. Vložte [batériu](#page-21-0).
- 6. Postupujte podľa pokynov uvedených v časti Po dokon*č*[ení práce v po](#page-10-0)*č*íta*č*i.

# Konzola displeja 34

# Demontáž konzoly displeja

- 1. Postupujte podľa pokynov uvedených v časti [Pred prácou na po](#page-8-0)*č*íta*č*i.
- 2. Vyberte [batériu](#page-20-0).
- 3. Vyberte [rám displeja](#page-110-0).
- 4. Vyberte [panel displeja](#page-112-0).
- 5. Odstráňte skrutky na každej strane panela displeja a vyberte konzoly displeja.

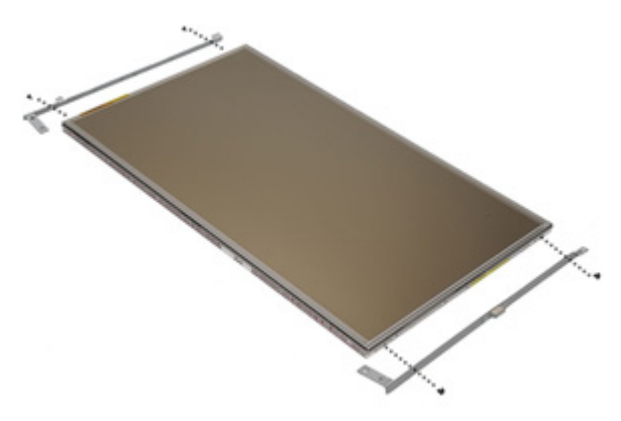

# Inštalácia konzoly displeja

- 1. Konzolu displeja dajte na miesto a dotiahnite skrutky na každej strane panela displeja.
- 2. Nainštalujte [panel displeja](#page-114-0).
- 3. Nainštalujte [LCD rám](#page-111-0).
- 4. Vložte [batériu](#page-21-0).
- 5. Postupujte podľa pokynov uvedených v časti Po dokon*č*[ení práce v po](#page-10-0)*č*íta*č*i.

# Kamera 35

# Vybratie kamery

- 1. Postupujte podľa pokynov uvedených v časti [Pred prácou na po](#page-8-0)*č*íta*č*i.
- 2. Vyberte [batériu](#page-20-0).
- 3. Vyberte [rám displeja](#page-110-0).
- 4. Vyberte [panel displeja](#page-112-0).
- 5. Odpojte kábel kamery od modulu kamery.

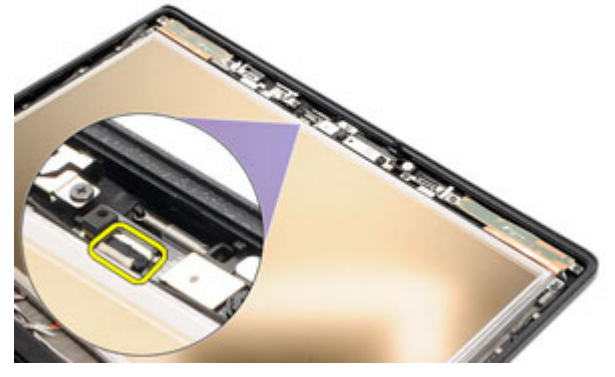

6. Vyberte skrutku s roznytovaným koncom, ktorý zabezpečuje kameru k zostave displeja.

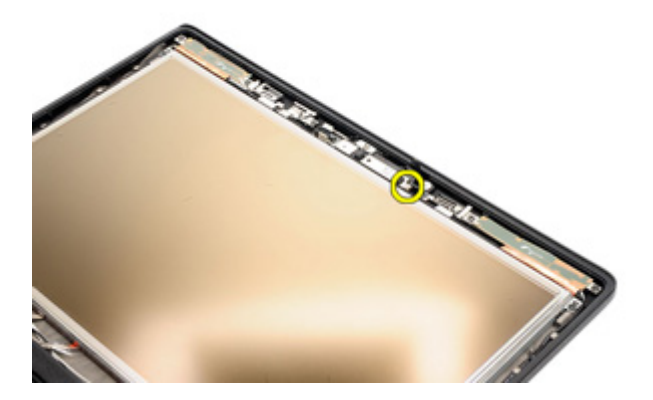

7. Odmontujte kameru od zostavy displeja.

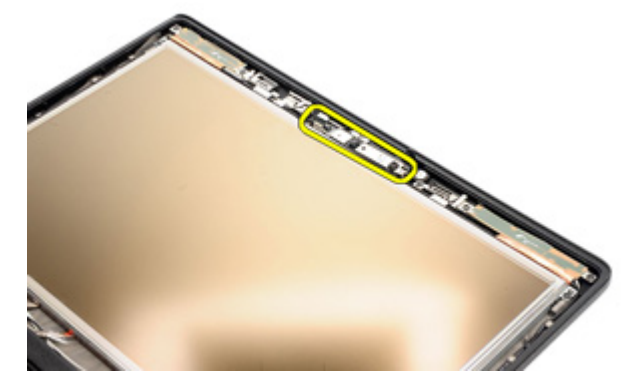

# Montáž kamery

- 1. Modul kamery dajte do originálnej polohy v zostave displeja.
- 2. Dotiahnite skrutku, ktorá zabezpečuje kameru k zostave kamery.
- 3. Pripojte kábel kamery ku kamerovému modulu.
- 4. Namontujte [panel displeja](#page-112-0).
- 5. Namontujte [rám displeja](#page-110-0).
- 6. Vložte [batériu](#page-21-0).
- 7. Postupujte podľa pokynov uvedených v časti Po dokon*č*[ení práce v po](#page-10-0)*č*íta*č*i.

# Technické údaje **36**

# Technické údaje

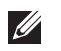

POZNÁMKA: Ponuka sa môže líšiť podľa oblasti. Nasledujúce technické údaje obsahujú len informácie, ktorých dodanie s počítačom je požadované zákonom. Ďalšie informácie týkajúce sa konfigurácie počítača získate kliknutím na položku Štart → Pomoc a technická podpora. Potom vyberte možnosť zobrazenia informácií o počítači.

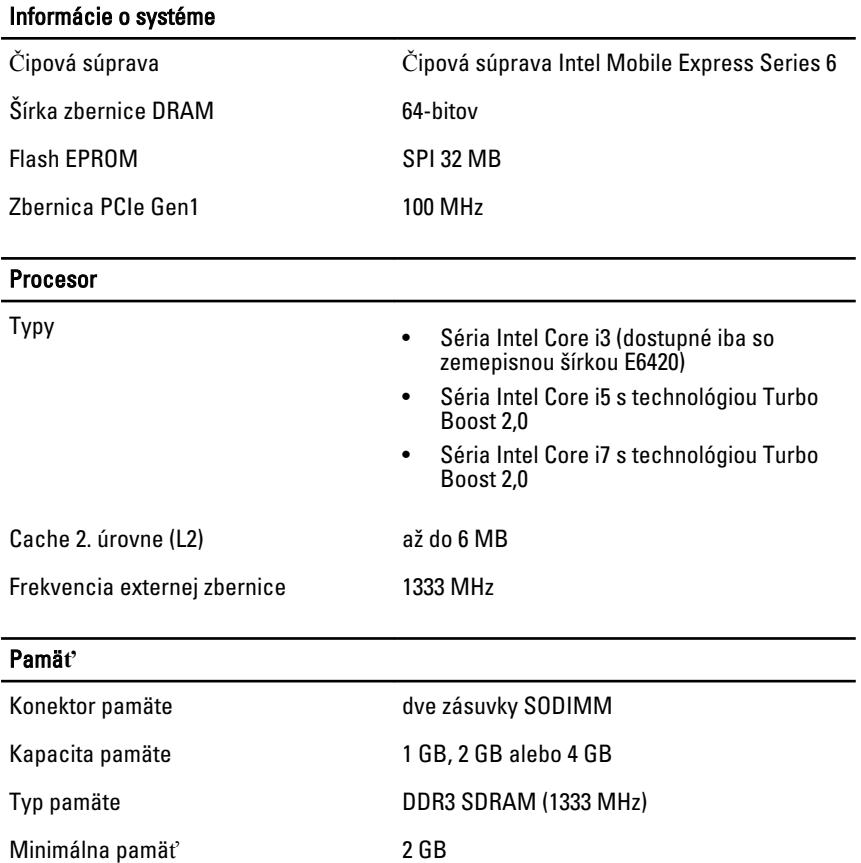

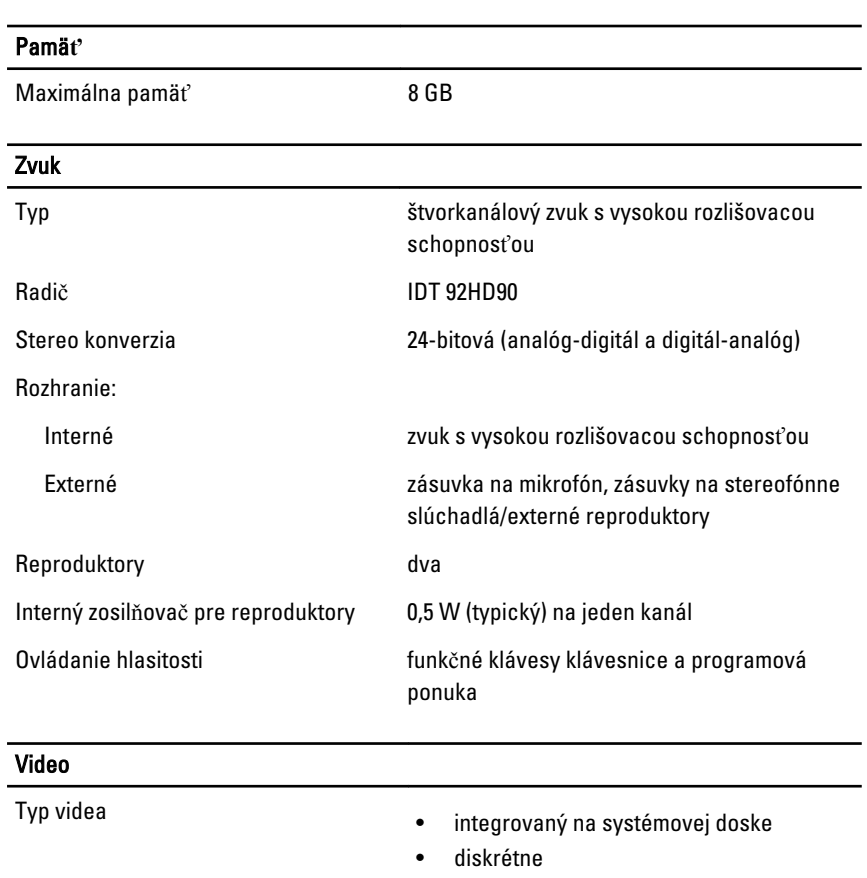

Dátová zbernica:

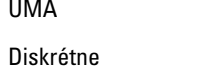

integrované video

- PCI-E x16 Gen1
- PCI-E x16 Gen2

### Radič:

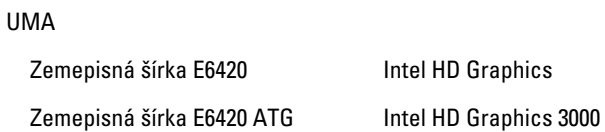

### Video

Diskrétne NVIDIA NVS 4200M Discrete Graphics (512 MB DDR3)

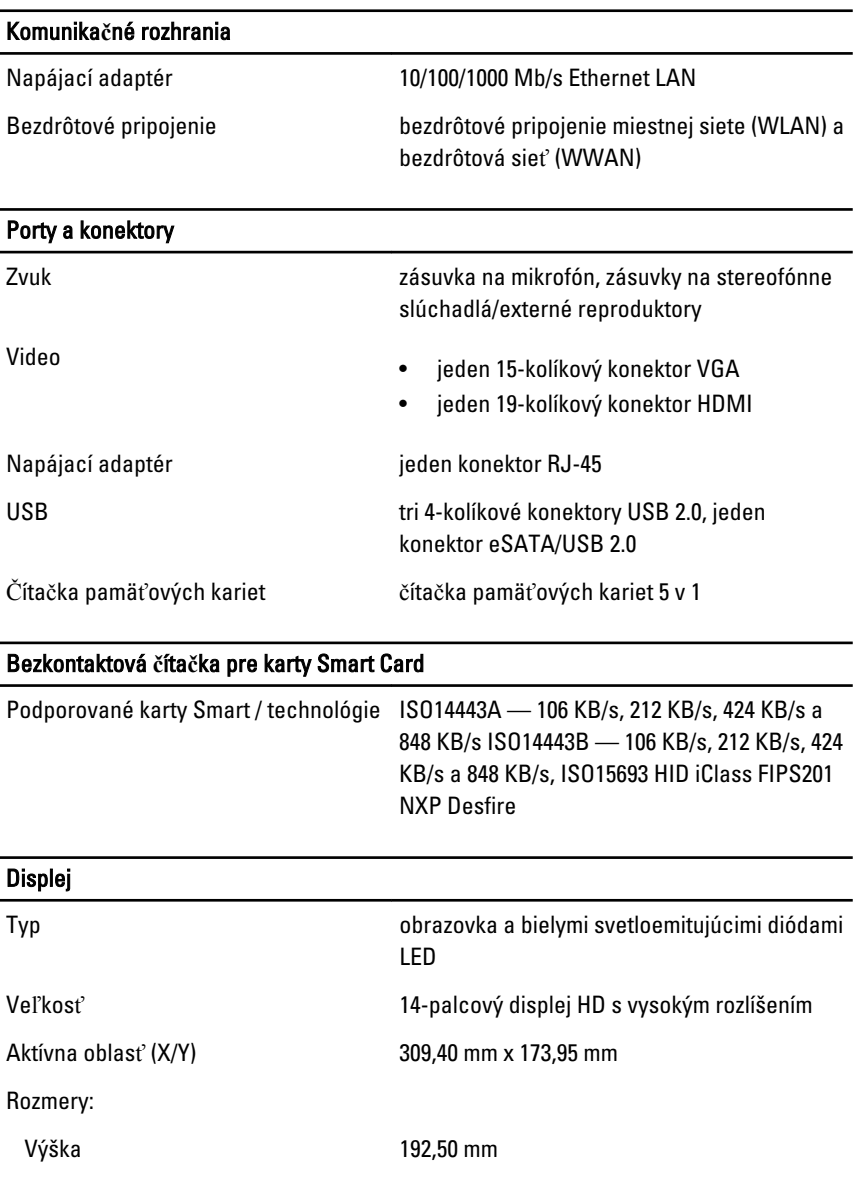

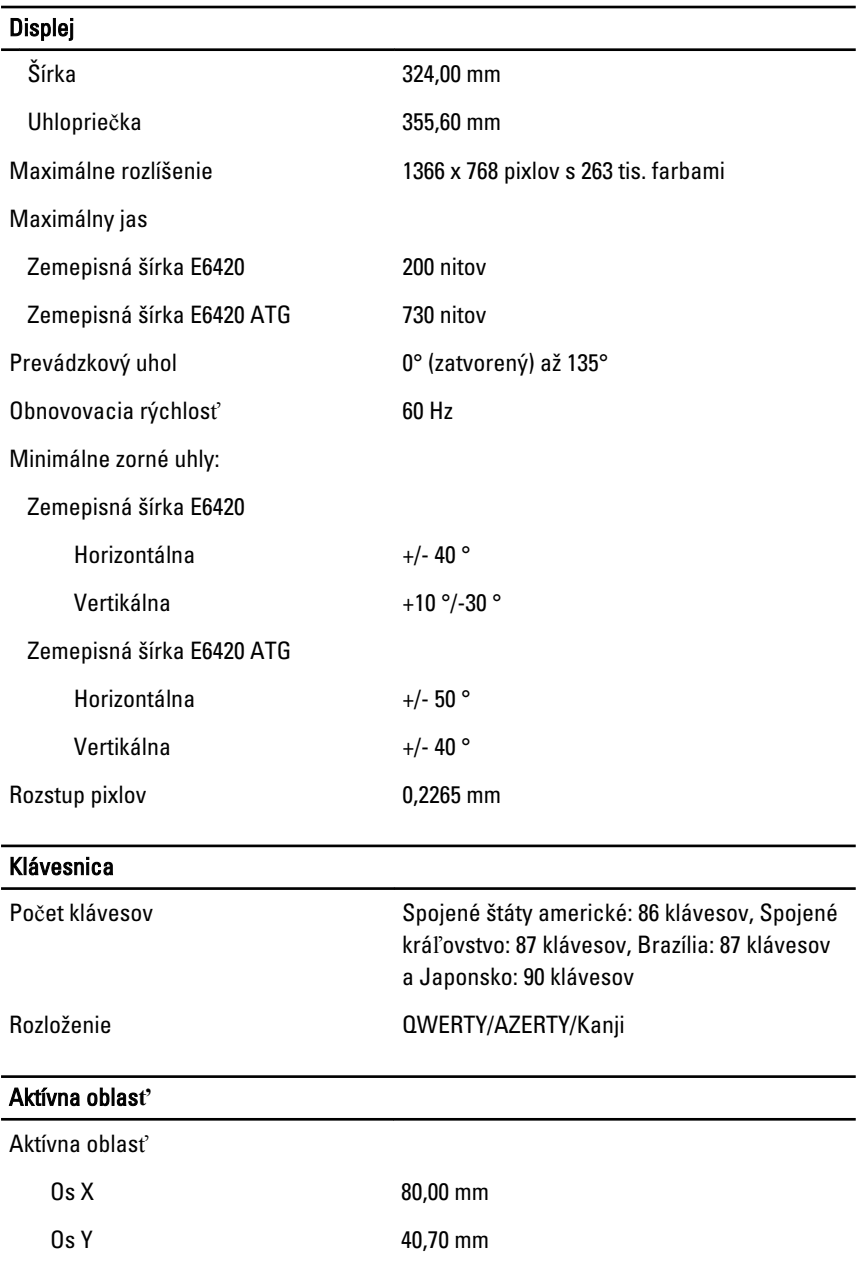

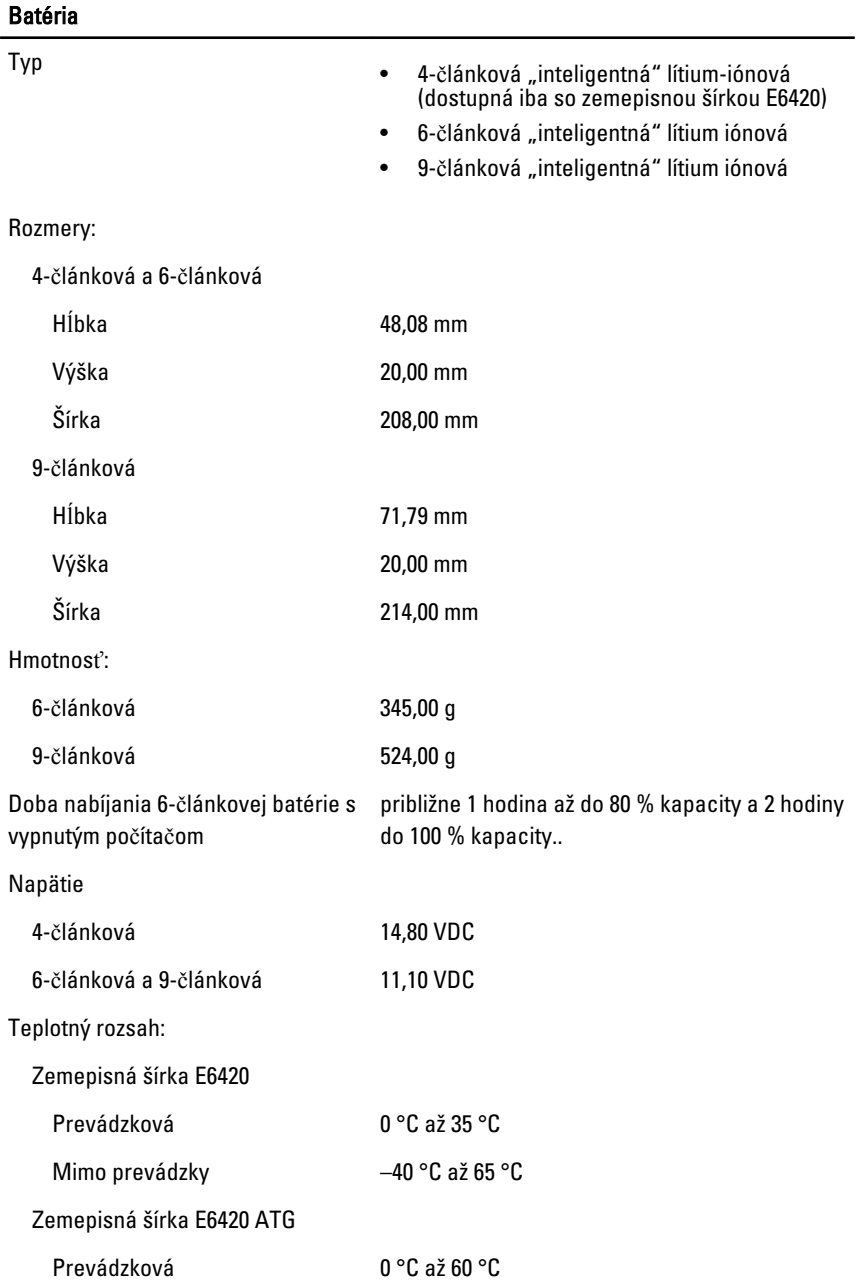

### Batéria

Mimo prevádzky –51 °C až 71 °C

Gombíková batéria 3 V CR2032, lítiová gombíková batéria

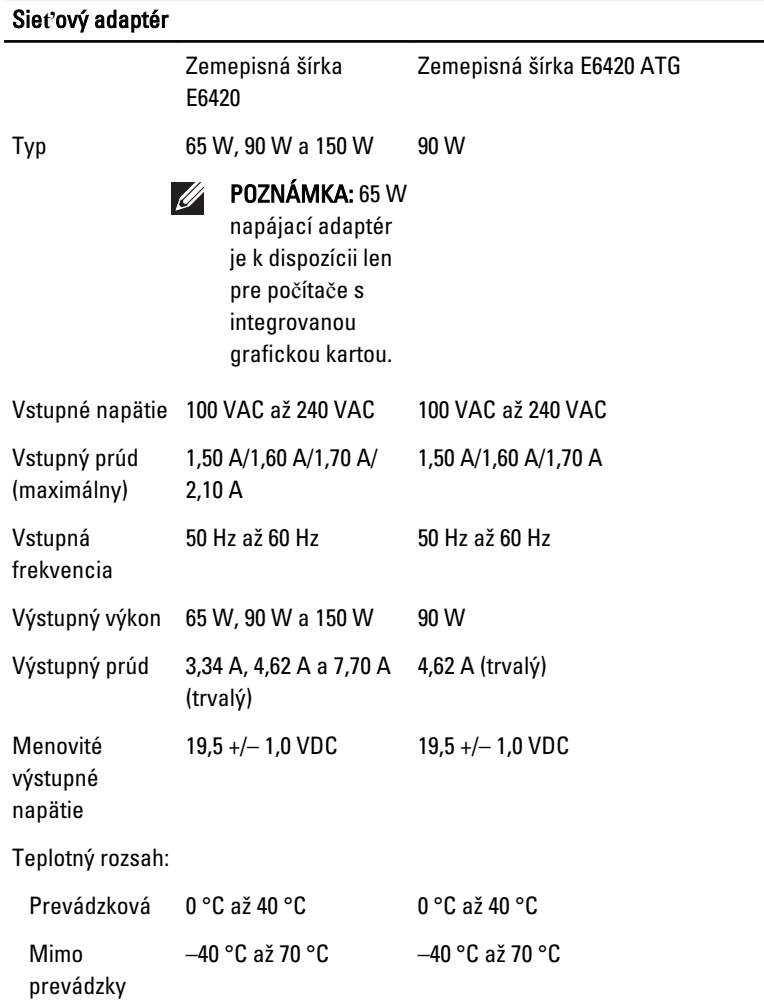

#### Fyzické vlastnosti

Zemepisná šírka E6420

### Fyzické vlastnosti

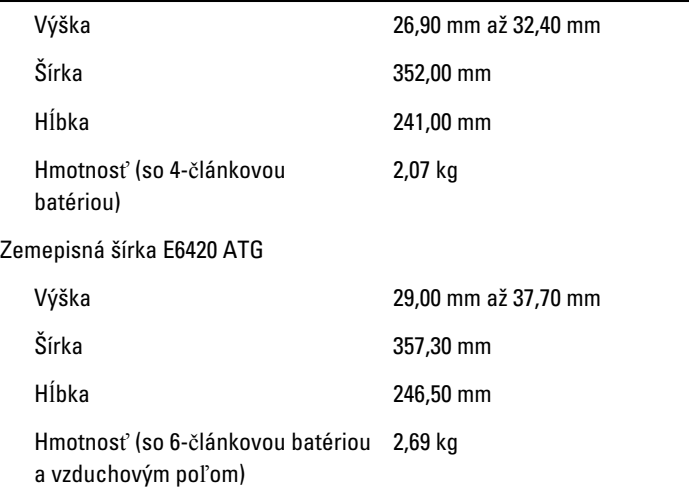

### Nároky na prostredie

Teplota:

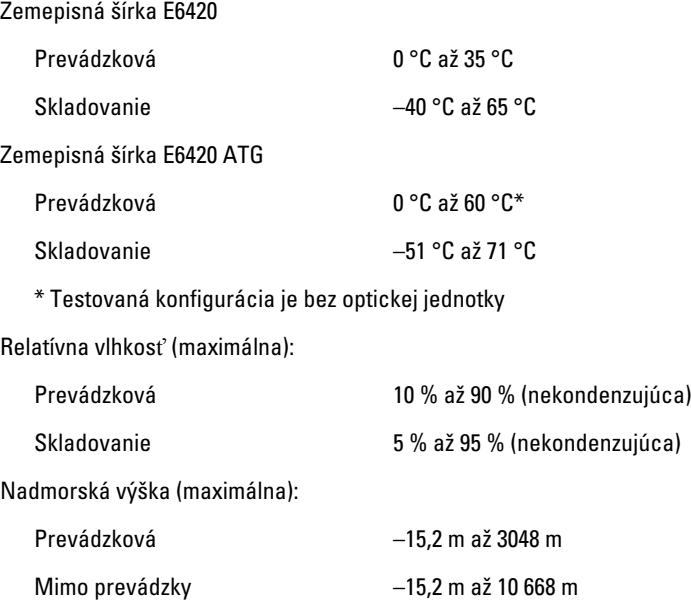

#### Nároky na prostredie

Hladina vzduchom prenášaných kontaminantov

G1 alebo nižšia, v súlade s definíciou v norme ISA–S71.04-1985

# Nastavenie systému and 37

# Preh**ľ**ad nastavenia

Nastavenie systému vám umožňuje:

- zmenu informácií o konfigurácii systému po pridaní, zmene alebo odstránení hardvéru z počítača.
- nastavenie alebo zmenu možnosti voliteľnú používateľom, napr. hesla používateľa.
- načítanie aktuálneho množstva pamäte alebo nastavenie typu nainštalovaného pevného disku.

Pred použitím programu Nastavenie systému sa odporúča, aby ste si zapísali informácie o nastavení systému na obrazovke v prípade potreby ich použitia v budúcnosti.

#### VAROVANIE: Ak nie ste po**č**íta**č**ový expert, neme**ň**te nastavenia tohto programu. Mohli by ste naruši**ť** správnu funkciu po**č**íta**č**a.

### Spustenie nastavenia systému

- 1. Zapnite (alebo reštartujte) počítač.
- 2. Keď je zobrazené modré logo DELL, musíte čakať, kým sa neukáže výzva F2.
- 3. Keď sa zobrazí výzva F2, ihneď stlačte tlačidlo <F2>.

POZNÁMKA: Výzva F2 znamená, že sa klávesnica inicializovala. Táto výzva sa môže zobraziť iba na krátky čas, preto treba pozorne sledovať displej a hneď pri jej objavení stlačiť kláves <F2>. Ak stlačíte kláves <F2> skôr, než sa táto výzva objaví, nebude to mať žiadny účinok.

4. Ak budete čakať pridlho a zobrazí sa logo operačného systému, vyčkajte až kým neuvidíte pracovnú plochu Microsoft Windows, potom vypnite počítač a skúste znovu.

### Ponuka nastavenia systému

Nasledovná časť popisuje možnosti ponuky programu nastavenia systému:

#### Všeobecné

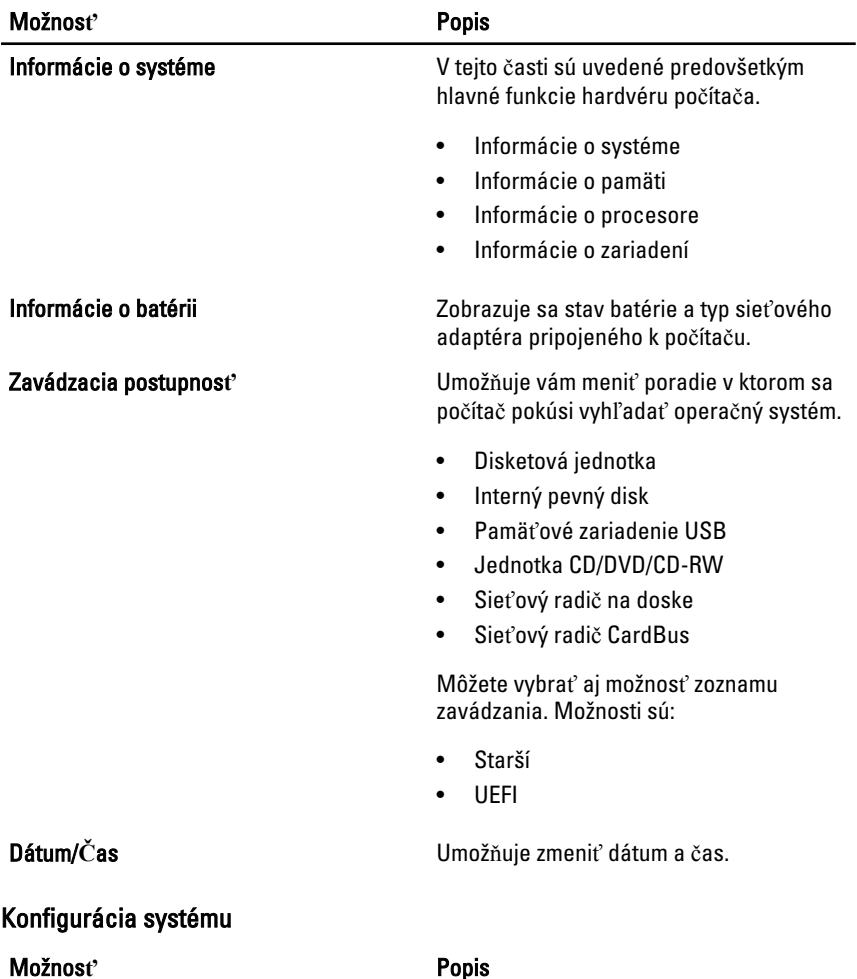

POZNÁMKA: Konfigurácia systému obsahuje možnosti a nastavenia, ktoré sa týkajú  $\mathscr U$ integrovaných systémových zariadení. Záleží od vášho počítača a nainštalovaných zariadení, ale položky uvedené v tejto časti sa môžu alebo nemusia objaviť.

Integrovaný sie**ť**ový radi**č** Umožňuje nakonfigurovať integrovaný sieťový radič. Máte tieto možnosti:

- Zakázané
- Povolené

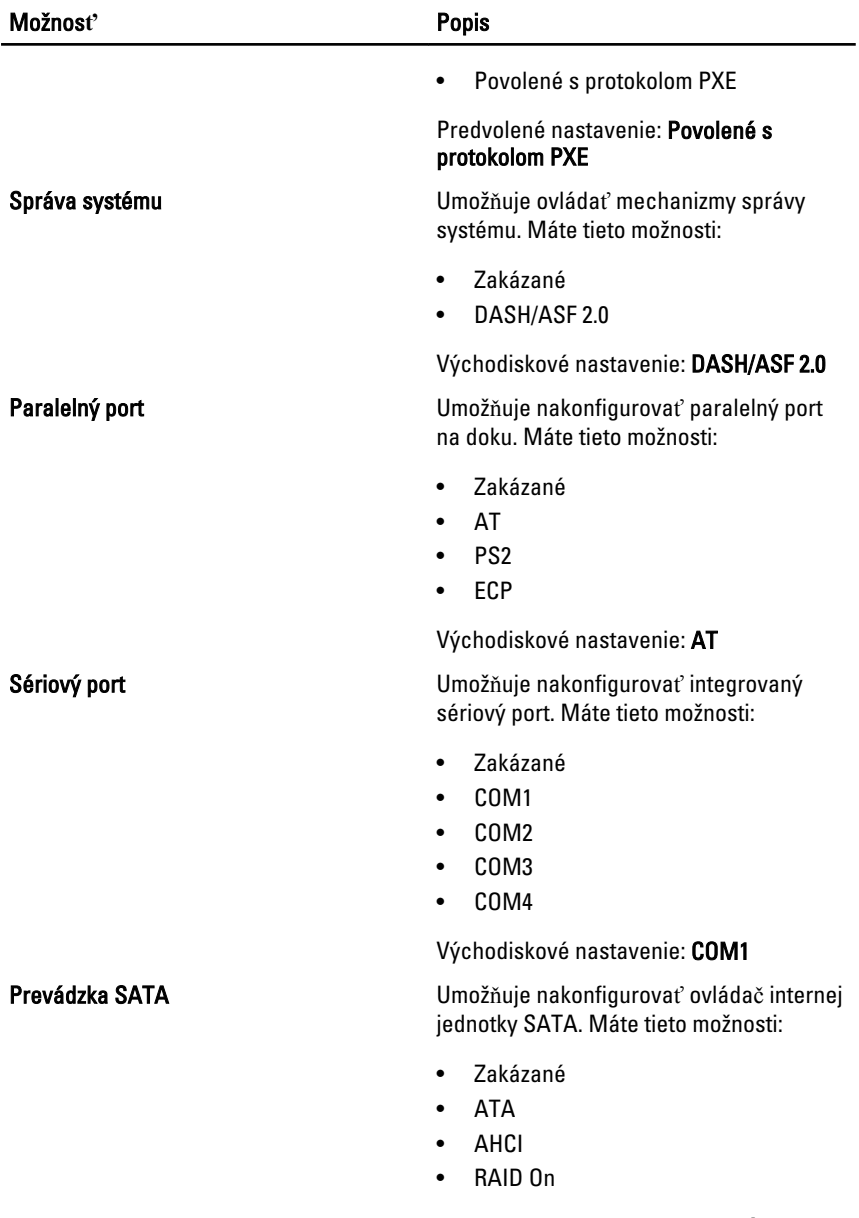

Východiskové nastavenie: RAID On

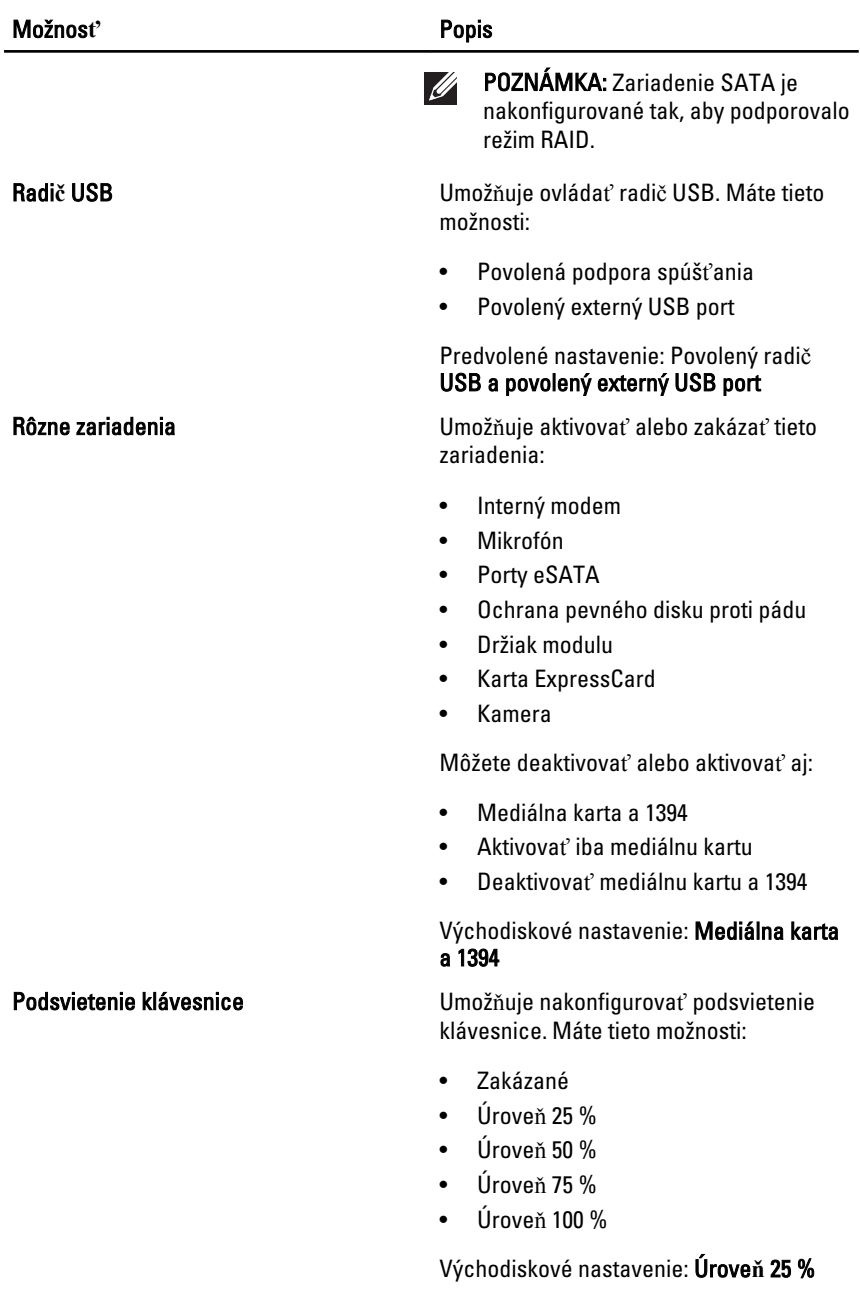

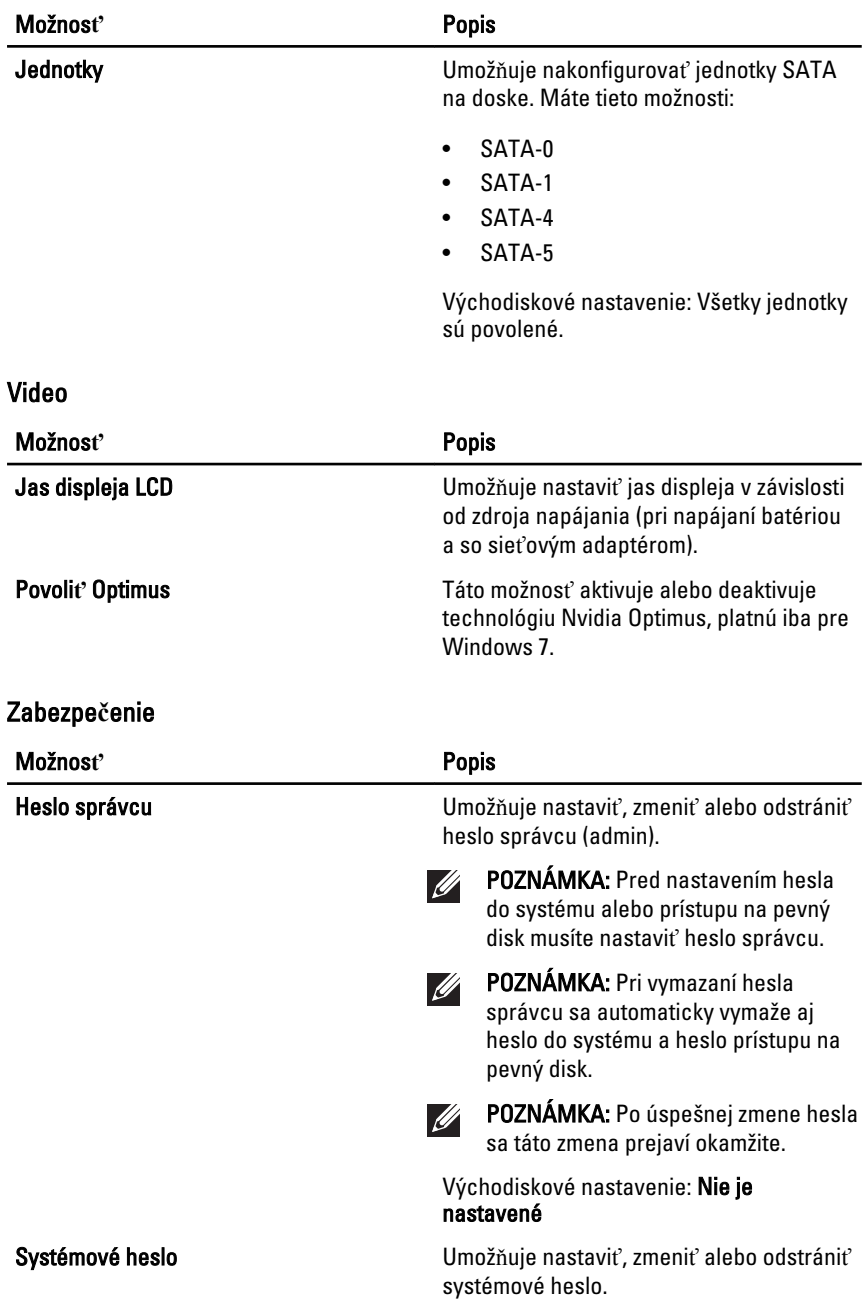

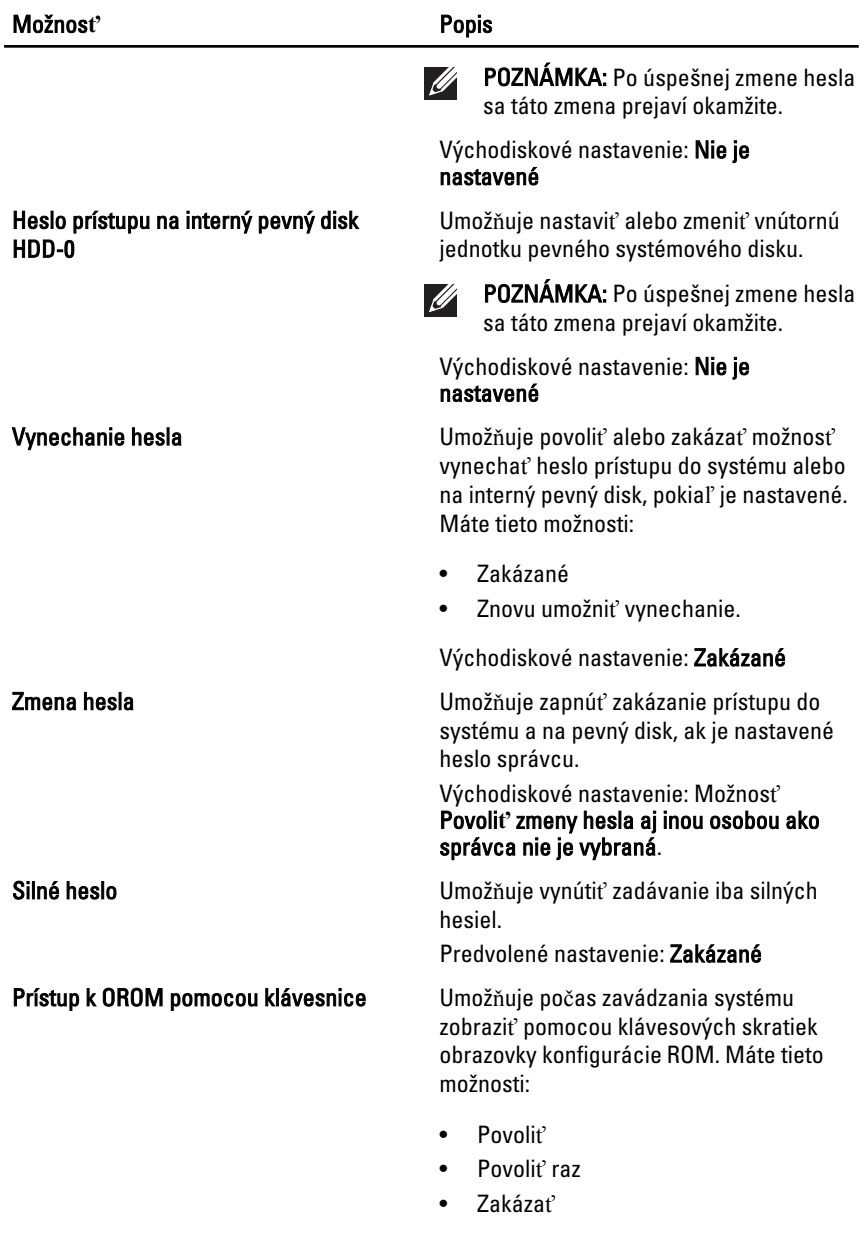

Východiskové nastavenie: Povoli**ť**

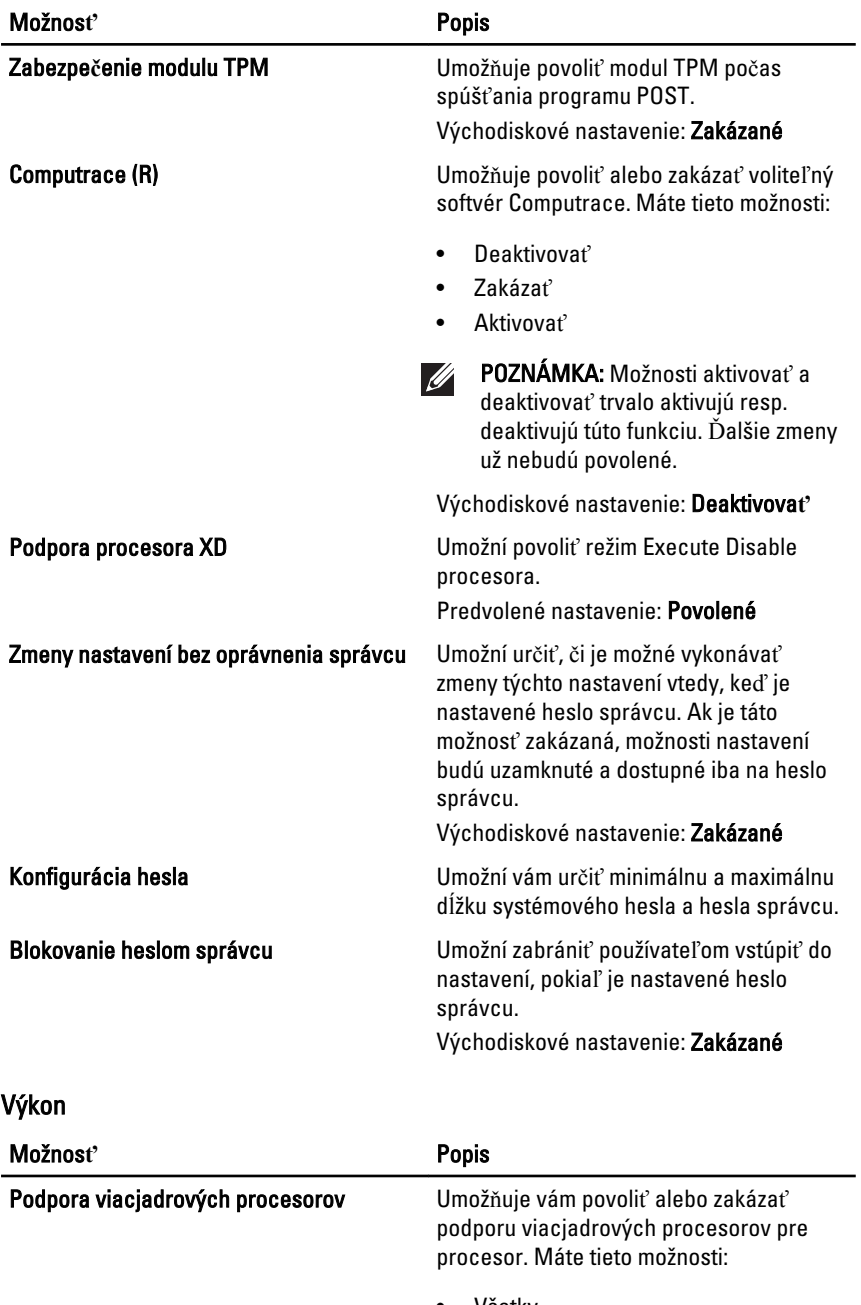

• Všetky

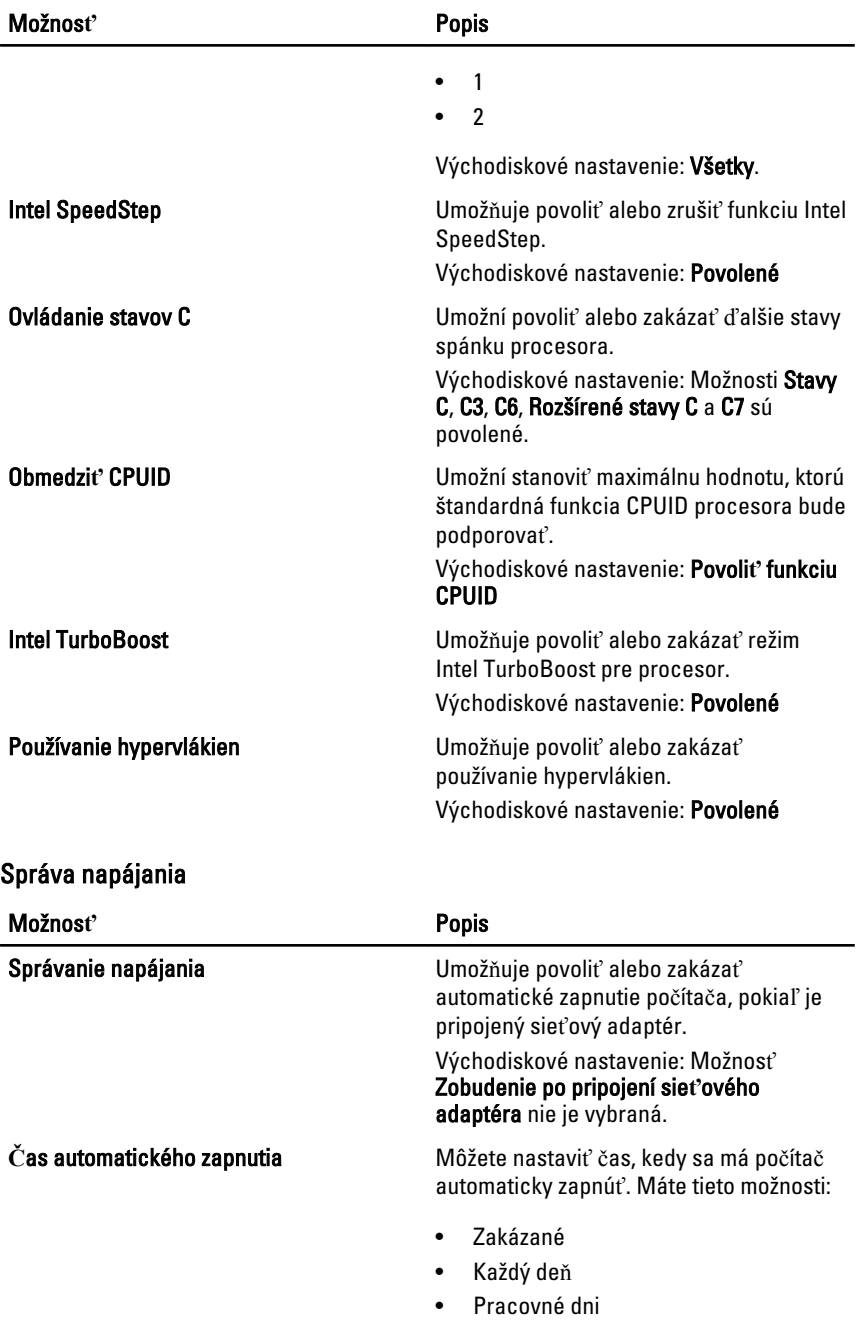

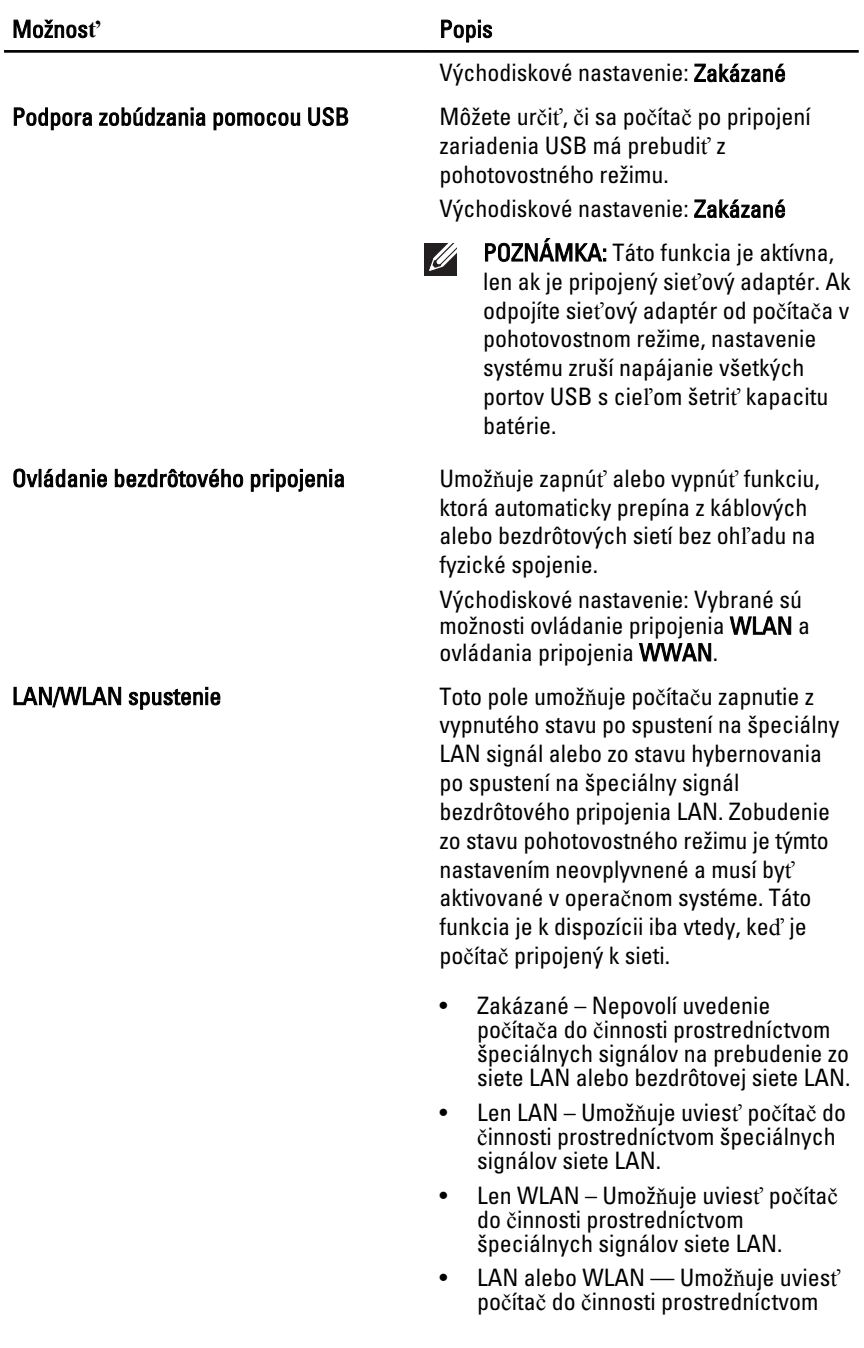

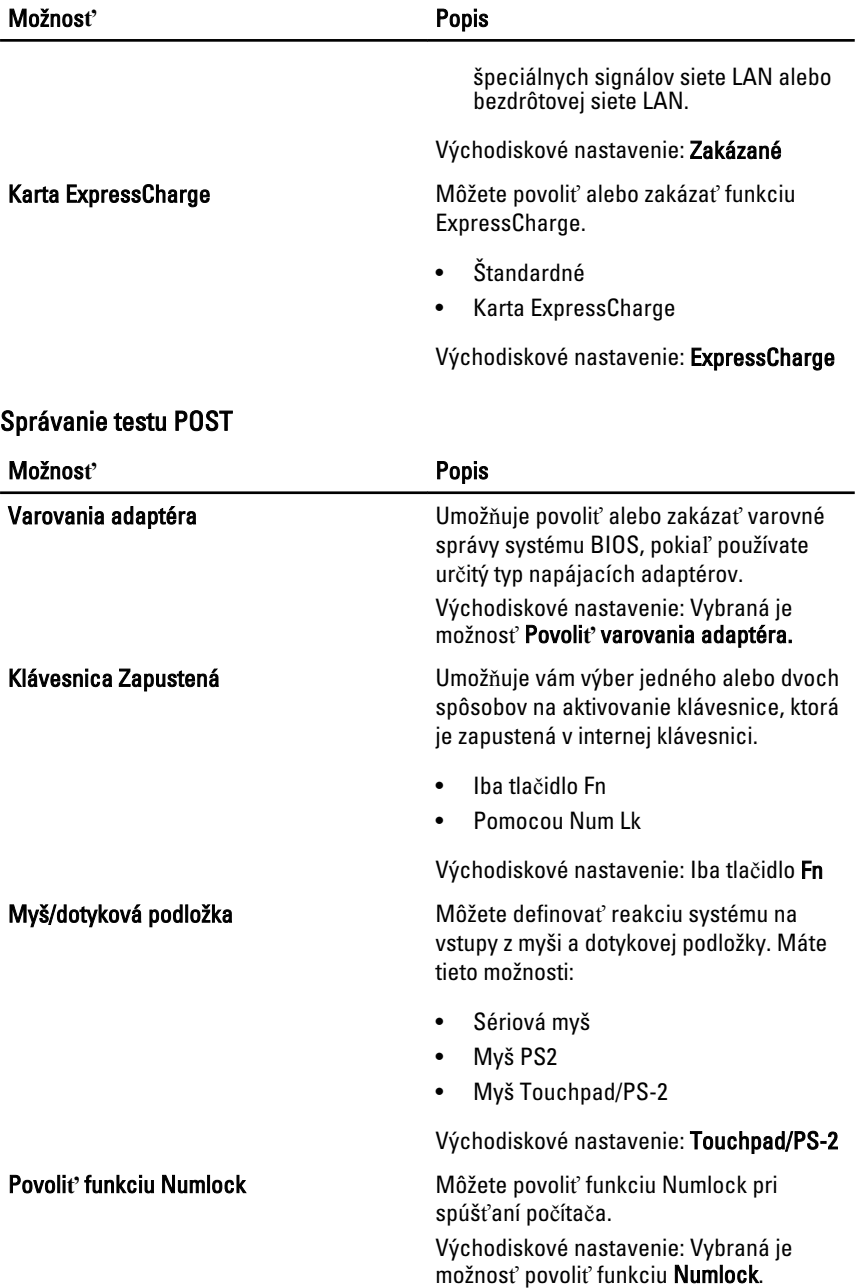

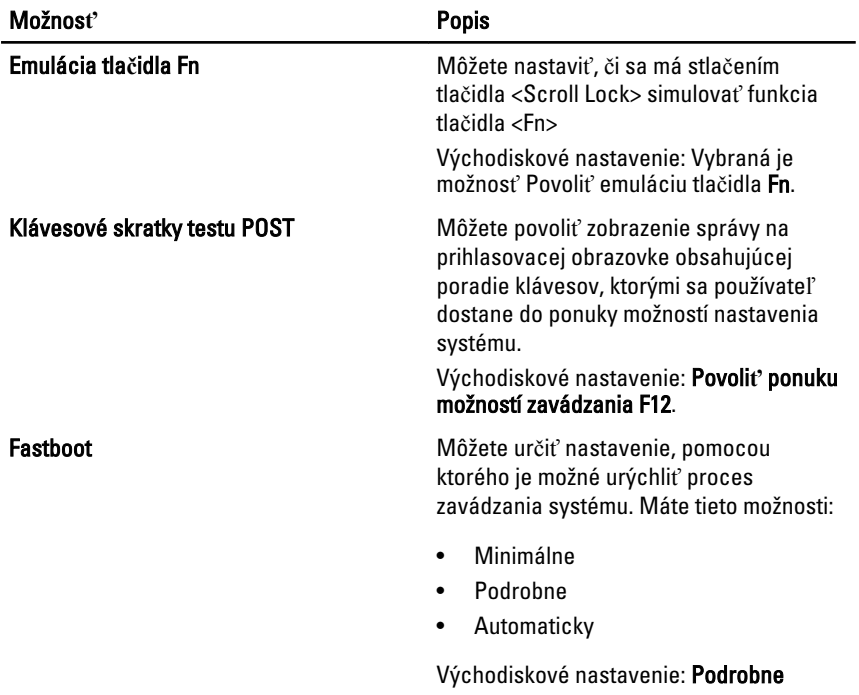

### Podpora virtualizácie

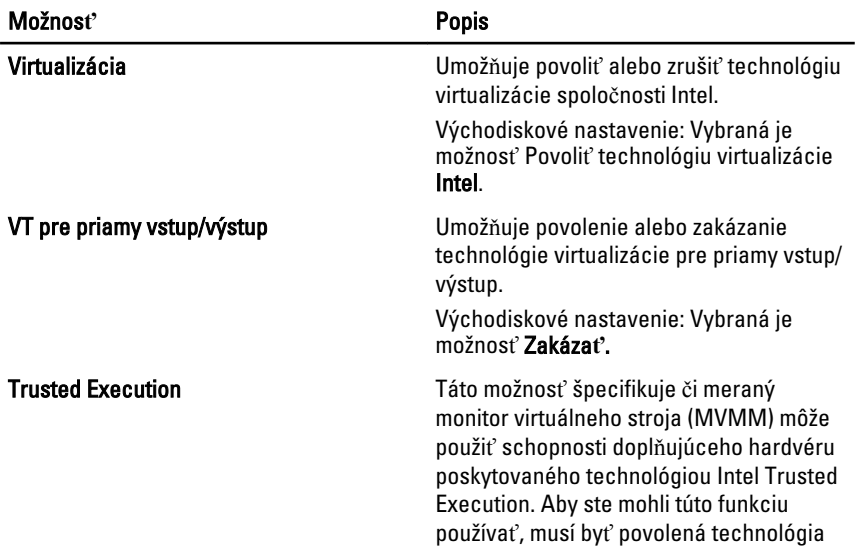

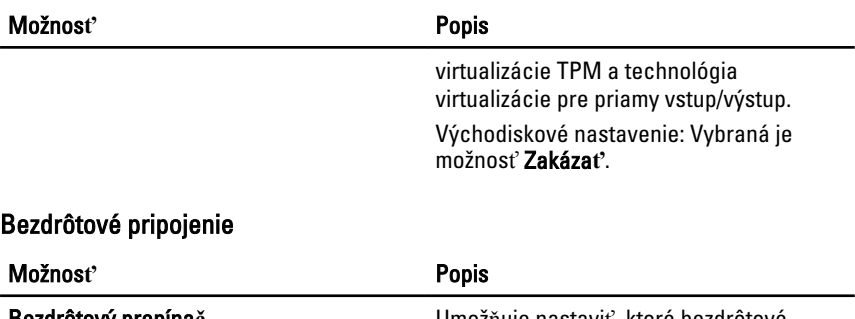

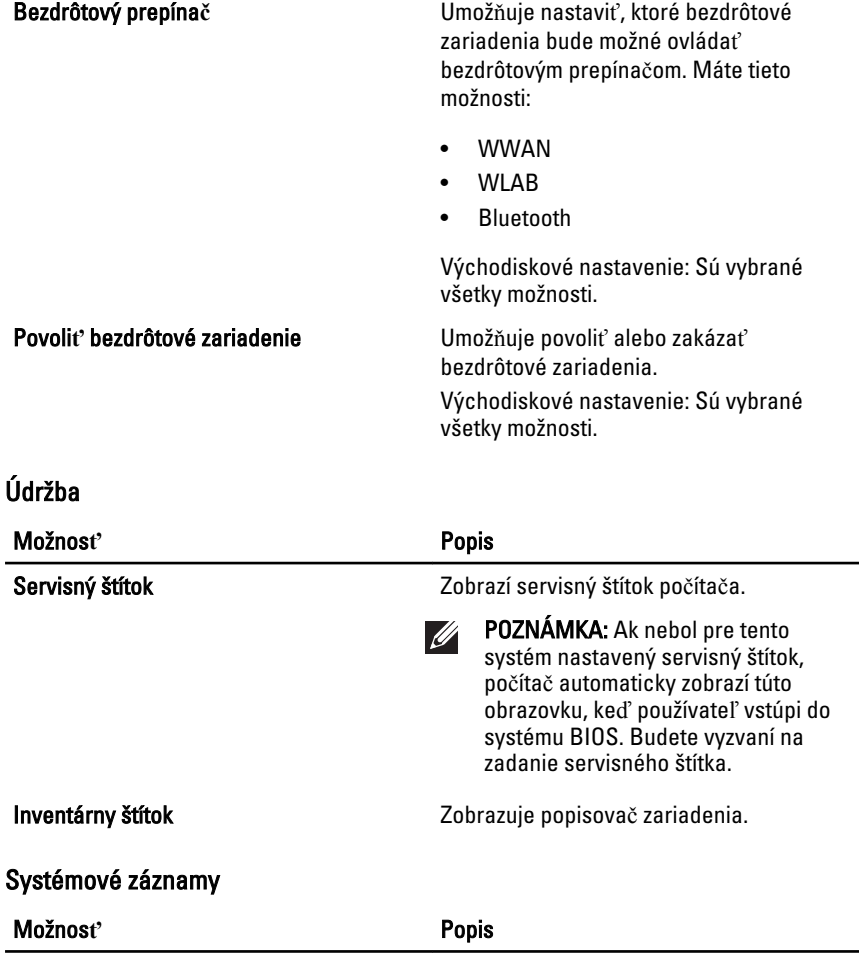

Udalosti systému BIOS Môžete zobraziť a vymazať udalosti POST systému BIOS.

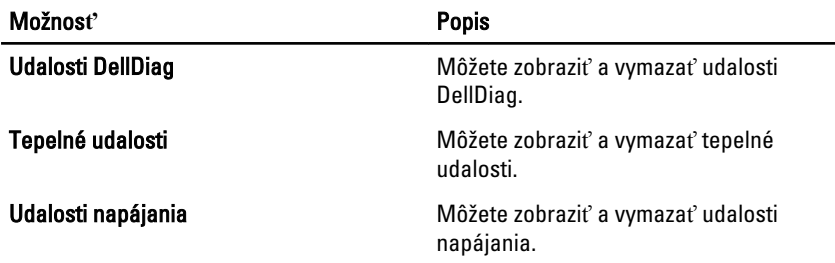

# Diagnostika 38

# Diagnostické kódy LED

Nasledovná tabuľka zobrazuje možné kódy LED, ktoré sa môžu zobraziť, keď nie je váš počítač schopný dokončiť samotestovanie.

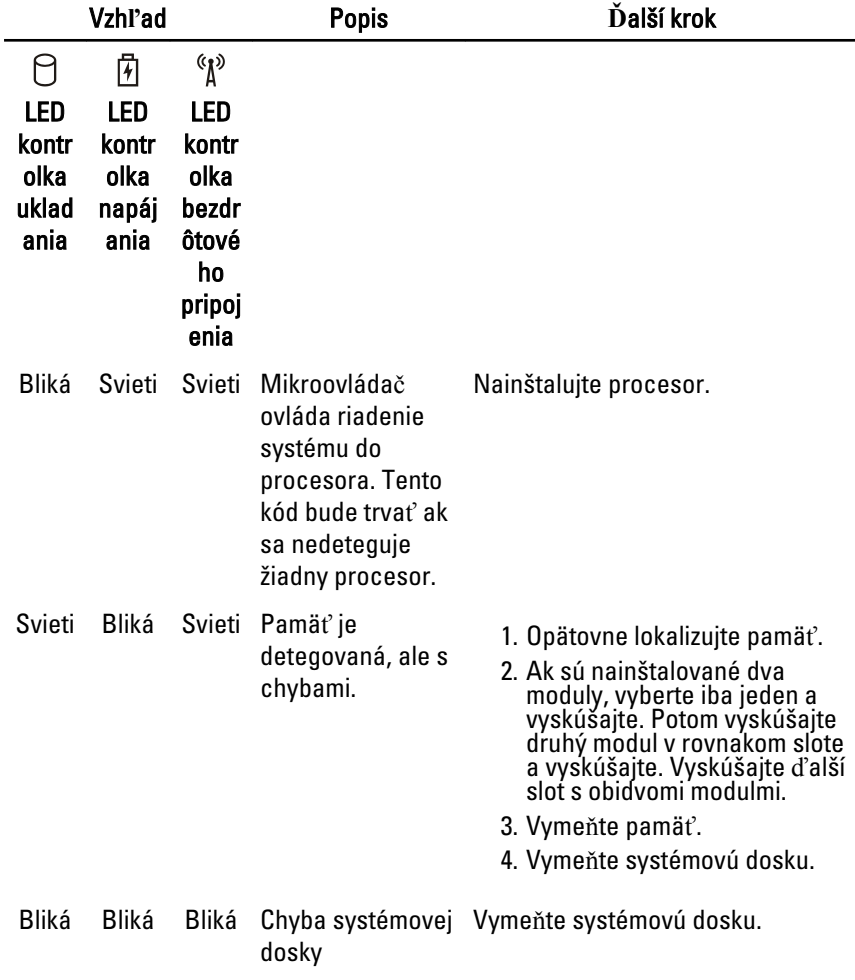

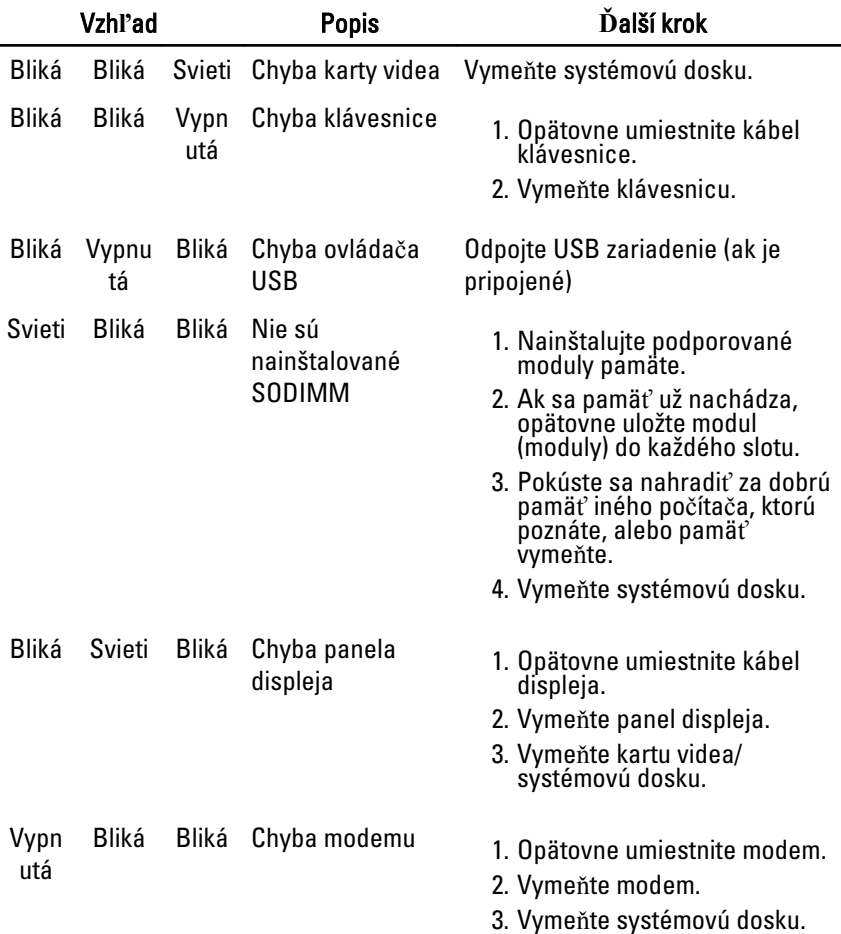

### Stav nabitia batérie

Ak je počítač pripojený do elektrickej zásuvky, indikátor batérie funguje takto:

- Striedavé blikania žltej a modrej kontrolky K vášmu laptopu je pripojený neoverený alebo nepodporovaný sieťový adaptér, nie od spoločnosti Dell.
- Striedavé blikania žltej a nepretržité blikanie modrej kontrolky Dočasné zlyhanie batérie so sieťovým adaptérom.
- Neustále blikanie žltej kontrolky Fatálna porucha batérie so sieťovým adaptérom.
- Vypnuté kontrolky Batéria je v úplne nabitom režime so sieťovým adaptérom.
• Svieti modrá kontrolka — Batéria je v úplne nabitom režime so sieťovým adaptérom.

## Indikátory stavu zariadenia

- Svieti, keď zapnete počítač, a bliká, keď je počítač v režime riadenia spotreby.
- A
	- Svieti vtedy, keď počítač číta alebo zapisuje údaje.
- দী
- Neprerušovane svieti alebo bliká, čím indikuje stav nabitia batérie.
- Svieti vtedy, ak je povolená bezdrôtová sieť.

## Kontaktovanie spolo**č**nosti Dell 39

## Kontaktovanie spolo**č**nosti Dell

 $\mathscr{U}$ 

POZNÁMKA: Ak nemáte aktívne pripojenie na internet, kontaktné informácie nájdete vo faktúre, dodacom liste, účtenke alebo v produktovom katalógu spoločnosti Dell.

Spoločnosť Dell ponúka niekoľko možností podpory a servisu on-line a telefonicky. Dostupnosť sa však líši v závislosti od danej krajiny a produktu a niektoré služby nemusia byť vo vašej oblasti dostupné. Kontaktovanie spoločnosti Dell v súvislosti s predajom, technickou podporou alebo službami zákazníkom:

- 1. Navštívte webovú lokalitu support.dell.com.
- 2. Vyberte kategóriu podpory.
- 3. Ak nie ste zákazník z USA, vyberte kód svojej krajiny v dolnej časti stránky alebo voľbou Všetky zobrazte všetky možnosti.
- 4. V závislosti od konkrétnej potreby vyberte prepojenie na vhodnú službu alebo technickú podporu.